# **APLIKASI MONITORING DAN EVALUASI PENYELENGGARAAN PEMBANGUNAN RUMAH BERBASIS MOBILE (Studi Kasus : PT. Tunas Lestari Purnama)**

# **SKRIPSI**

*Diajukan Untuk Memenuhi Salah Satu Syarat Memperoleh Gelar Sarjana Teknik Pada Fakultas Teknik Universitas Islam Riau Pekanbaru*

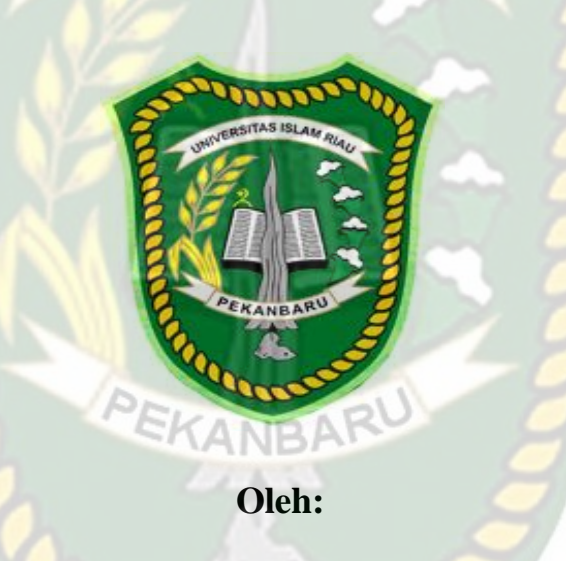

**RIDUAN 153510594**

# **PROGRAM STUDI TEKNIK INFORMATIKA FAKULTAS TEKNIK UNIVERSITAS ISLAM RIAU PEKANBARU 2020**

### LEMBAR PERNYATAAN BEBAS PLAGIARISME

Saya yang bertanda tangan dibawah ini:

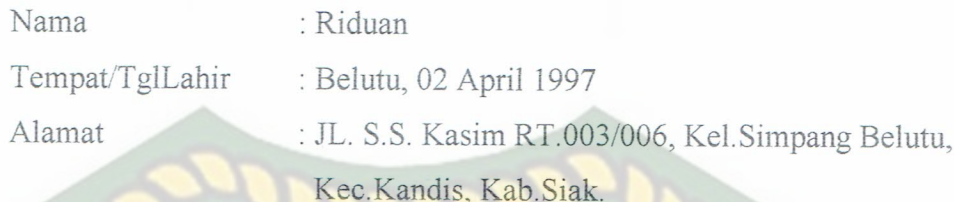

Adalah mahasiswa Universitas Islam Riau yang terdaftar pada:

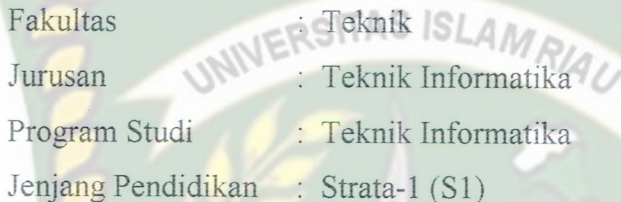

Dengan ini menyatakan dengan sesungguhnya bahwa skripsi yang saya tulis adalah benar dan asli hasil dari penelitian yang telah saya lakukan dengan judul" Aplikasi Monitoring dan Evaluasi Penyelenggaraan Pembangunan Rumah Berbasis Mobile (Studi Kasus: PT. Tunas Lestari Purnama)". Apabila dikemudian hari ada yang merasa dirugikan dan atau menuntut karena penelitian ini menggunakan sebagian hasil tulisan atau karya orang lain tanpa mencantumkan nama penulis yang bersangkutan, atau terbukti karya ilmiah ini bukan karya saya sendiri atau plagiat hasil karya orang lain, maka saya bersedia menerima sanksi sesuai dengan peraturan perundangan yang berlaku.

Demikian surat pernyataan ini saya buat dengan sesungguhnya untuk dapat digunakan sebagaimana mestinya.

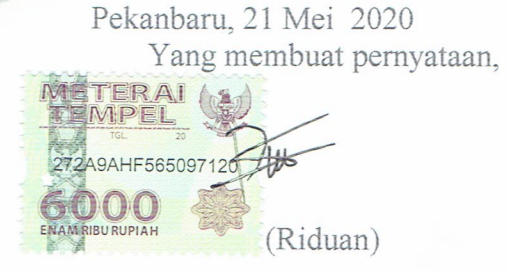

Perpustakaan Universitas Islam Riau окцияси ни аdalah Arsip Millk

# **LEMBAR IDENTITAS PENULIS**

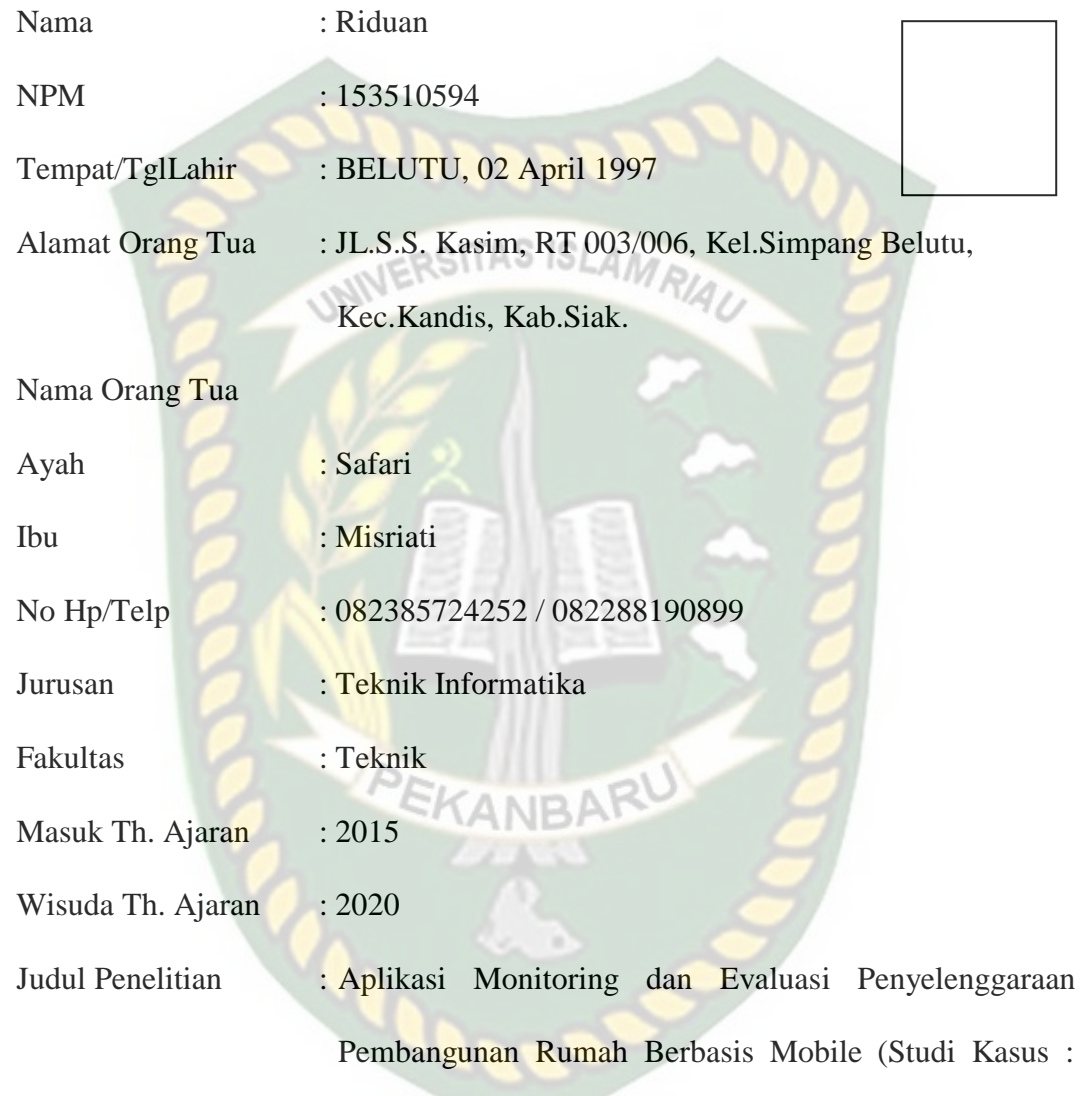

PT. Tunas Lestari Purnama).

Pekanbaru, 21 Mei 2020

**Riduan**

# **DAFTAR RIWAYAT HIDUP**

a. Data Personal

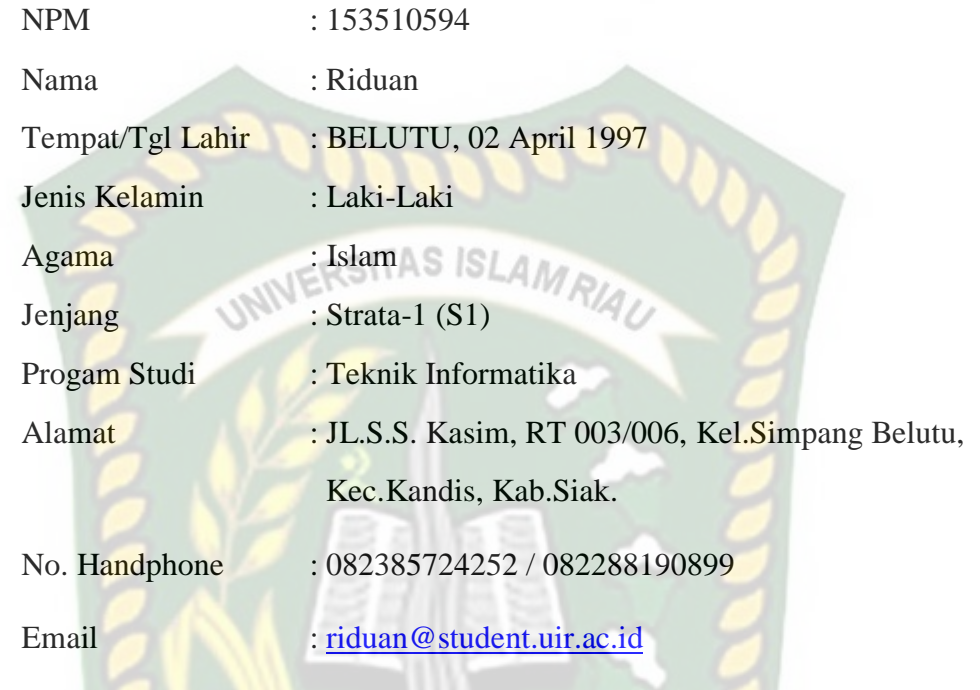

### b. Pendidikan

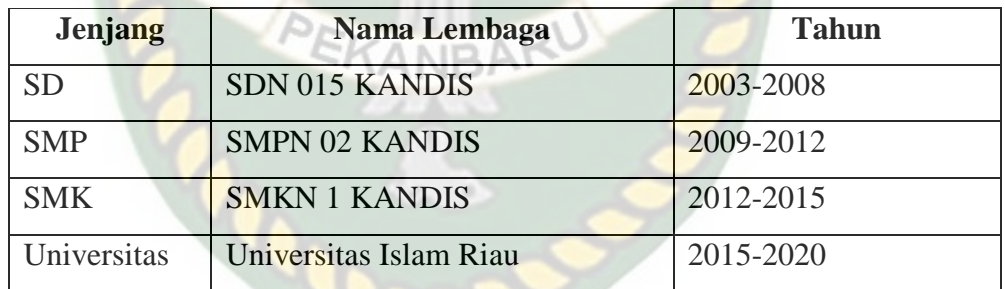

Demikian daftar riwayat hidup ini dibuat dengan sebenarnya.

Pekanbaru, 21 Mei 2020 Mahasiswa Ybs

#### **Riduan**

#### **HALAMAN PERSEMBAHAN**

#### *Assalamu'alaikum Wr, Wb.*

Alhamdulillah, puji dan rasa syukur yang tak terhingga penulis ucapkan tiada henti kepada Allah SWT atas segala rahmat dan karunia-Nya yang telah diberikan kepada penulis sehingga dapat menyelesaikan tugas akhir skripsi dengan judul **"Aplikasi Monitoring dan Evaluasi Penyelenggaraan Pembangunan Rumah Berbasis Mobile (Studi Kasus: PT. Tunas Lestari Purnama) "**.

Tugas akhir skripsi ini disusun untuk memenuhi persyaratan mencapai derajat strata satu (S1) di jurusan Teknik Informatika Fakultas Teknik Universitas Islam Riau. Penulis menyadari tanpa adanya bantuan dari berbagai pihak, usaha yang penulis lakukan dalam menyelesaikan skripsi ini tidak akan membuahkan hasil. Oleh karena itu, dalam kesempatan kali ini penulis menyampaikan ucapan terima kasih kepada :

- 1. Terkhususnya orang tua tercinta yakni Ayahanda Safari dan Ibunda Misriati. Kemudian adik-adik yakni Liza Yunida, Ade Yusrizal, Boby Zulfian dan Rian Wiryatama , beserta keluarga besar yang tak henti-hentinya selalu mensuport penulis dan membantu dalam segi materi maupun doa-doanya sehingga penulis dapat menyelesaikan penulisan skripsi ini.
- 2. Bapak Abdul Syukur,S.Kom.,M.Kom selaku dosen penasehat akademik sekaligus pembimbing tugas akhir yang telah meluagkan waktu untuk memberikan bimbingan, masukan, dan motivasi yang membangun kepada penulis hingga skripsi ini terselesaikan dengan baik.
- 3. Kepada sahabatku Danti, Jhody, Yoga, Restu, Deny, Maulana, Jakfar, Imam, Didi, dan Nizam perkuliahan akan tidak ada rasa jika tanpa kalian , pasti tidak ada yang akan dikenang, tidak ada yang diceritakan pada masa depan. Ku ucapkan terimakasih yang sebesar-besarnya. Mohon maaf jika ada salah kata. Sukses buat kalian semua*.* Masa depan milik kita generasi muda (walaupun nantinya bakalan tua) VERSITAS ISLAMP!
- 4. Kepada teman-teman seperjuangan Teknik Informatika angkatan 2015 khususnya kelas E yang tidak bias disebutkan satu persatu, terima kasih atas kebersamaan yang membangun semangat dan dukungan yang diberikan hingga saat ini.
- 5. Kepada KoncoGuyon (Teman Tertawa) Arif, Ali, Ayu, Siti, Asni, Kurnia, Eko, Wawan, dan Rian yang selalu memberikan canda tawa dan keceriaan disetiap pertemuan sehingga masalah yang penulis hadapi bisa sedikit terobati.
- 6. Serta seluruh pihak yang ikut membantu, baik secara langsung maupun tidak langsung. Penulis hanya bisa berdoa, semoga Allah membalas kebaikankebaikan mereka dengan setimpal. Aamiin.

Akhir kata penulis mohon maaf atas kekeliruan dan kesalahan yang terdapat dalam skripsi ini dan berharap semoga skripsi ini dapat memberikan manfaat bagi pembaca.

*Wassaluma'alaikum Wr.Wb*.

Pekanbaru, 21 Mei 2020

Riduan

### **KATA PENGANTAR**

وَلِلْدَانَ مِنْ الْتَجَمَّ

Assalaamu'alaikum Wr.Wb.

Segala puji bagi Allah SWT yang selalu memberikan rahmat dan hidayah-Nya RSITAS ISLAM serta nikmat yang tak terhingga, sehingga penulis dapat menyelesaikan laporan skripsi ini dengan judul "Aplikasi Monitoring dan Evaluasi Penyelenggaraan Pembangunan Rumah Berbasis Mobile (Studi Kasus : PT. Tunas Lestari Purnama)".

Dalam penyusunan laporan skripsi ini, penulis sadar bahwa tanpa bantuan dan bimbingan berbagai pihak lain maka laporan ini sulit untuk terwujud. Untuk itu dalam kesempatan ini penulis ingin menyampaikan ucapan terima kasih yang sebesar-basarnya kepada: EKANBAF

1. Kedua orang tua dan keluarga, yang selalu mendo'akan, serta memberikan dukungan yang sangat baik.

2. Seluruh Dosen Prodi Teknik Informatika yang mendidik serta memberi arahan.

Penulis menyadari sepenuhnya bahwa dalam penyusunan laporan skripsi ini masih banyak kekurangan, untuk itu dengan segala kerendahan hati penulis mengharapkan saran dan kritik yang sifatnya membangun guna memperbaiki proposal ini.

Akhir kata semoga laporan ini dapat menambah ilmu pengetahuan dan bermanfaat bagi semua pihak yang membacanya.

Wassalamu'alaikum Wr. Wb.

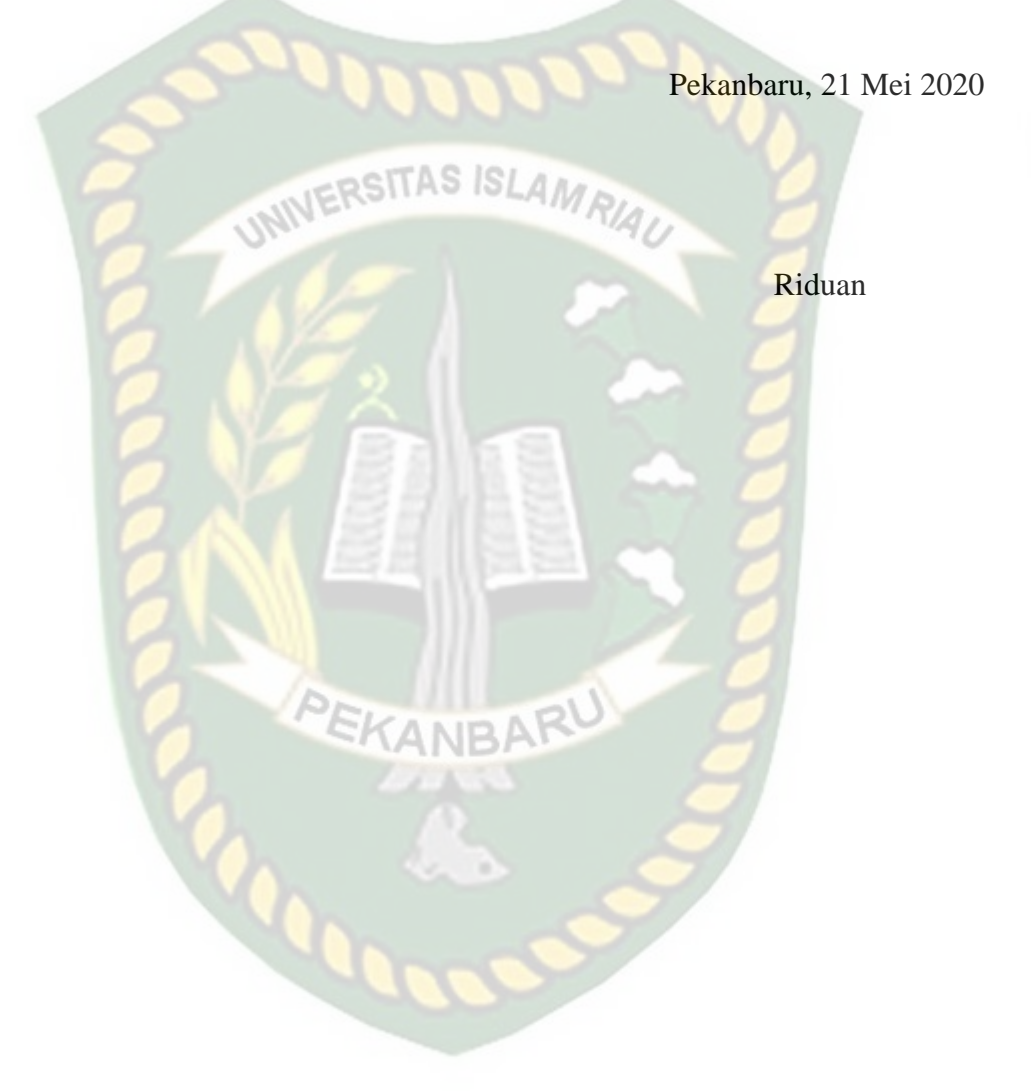

# **Aplikasi Monitoring dan Evaluasi Penyelenggaraan Pembangunan Rumah Berbasis Mobile (Studi Kasus : PT. Tunas Lestari Purnama)**

Riduan

Fakultas Teknik Program Studi Teknik Informatika Universitas Islam Riau Email : riduan@student.uir.ac.id

## **ABSTRAK**

Monitoring dan evaluasi pembangunan rumah berbasis mobile merupakan suatu pendekatan strategis terhadap peningkatan kinerja pegawai, untuk mencapai peningkatan kinerja tersebut maka diperlukan sebuah aplikasi untuk memonitoring dan mengevaluasi kinerja pegawai yang efektif dengan tidak memisahkan antara manusia, sarana prasarana dan sistem manajemen secara keseluruhan, Dalam proses pembangunan rumah terdapat beberapa permasalahan seperti anggaran dana yang tidak sesuai ekpektasi dan waktu pengerjaan yang diluar rencana, untuk mengatasi hal tersebut akan dibangun sebuah aplikasi yang dapat digunakan untuk memonitoring dan mengevaluasi pembangunan rumah berbasis mobile*.* Aplikasi ini dibangun menggunakan bahasa pemrograman PHP dan HTML, framework CodeIgniter dan database MySQL. Hasil yang diharapkan dari pembuatan aplikasi ini adalah developer dapat memantau dari kejauhan kinerja dari pekerjanya dengan menggunakan android**,** agar proses penilaian kinerja pegawai sesuai yang diharapkan.

Kata Kunci : *Android, Aplikasi Monitoring, Evaluasi, Rumah*

# **Application For Monitoring and Evaluation Of The Implementation Of Mobile Based Home Development (Case Study : PT. Tunas Lestari Purnama)**

Riduan

Faculty of Engineering Informatics Engineering Program Islamic University of Riau Email: [riduan@student.uir.ac.id](mailto:restusinggih@student.uir.ac.id)

#### **ABSTRACT**

Monitoring and evaluation of mobile-based home construction is a strategic approach to improving employee performance. To achieve this performance improvement, an application is needed to monitor and evaluate employee performance effectively by not separating between humans, infrastructure and the overall management system. In the development process houses there are several problems such as budget funds that are not in line with expectations and time for work that is outside the plan, to overcome this will be built an application that can be used to monitor and evaluate the construction of mobile-based homes. This application was built using PHP and HTML programming languages, CodeIgniter framework and MySQL database. The expected result of making this application is that developers can monitor from a distance the performance of their workers using Android, so that the employee performance appraisal process is as expected.

Keywords: *Android, Application Monitoring, Evaluation, Home*

# **DAFTAR ISI**

Hal

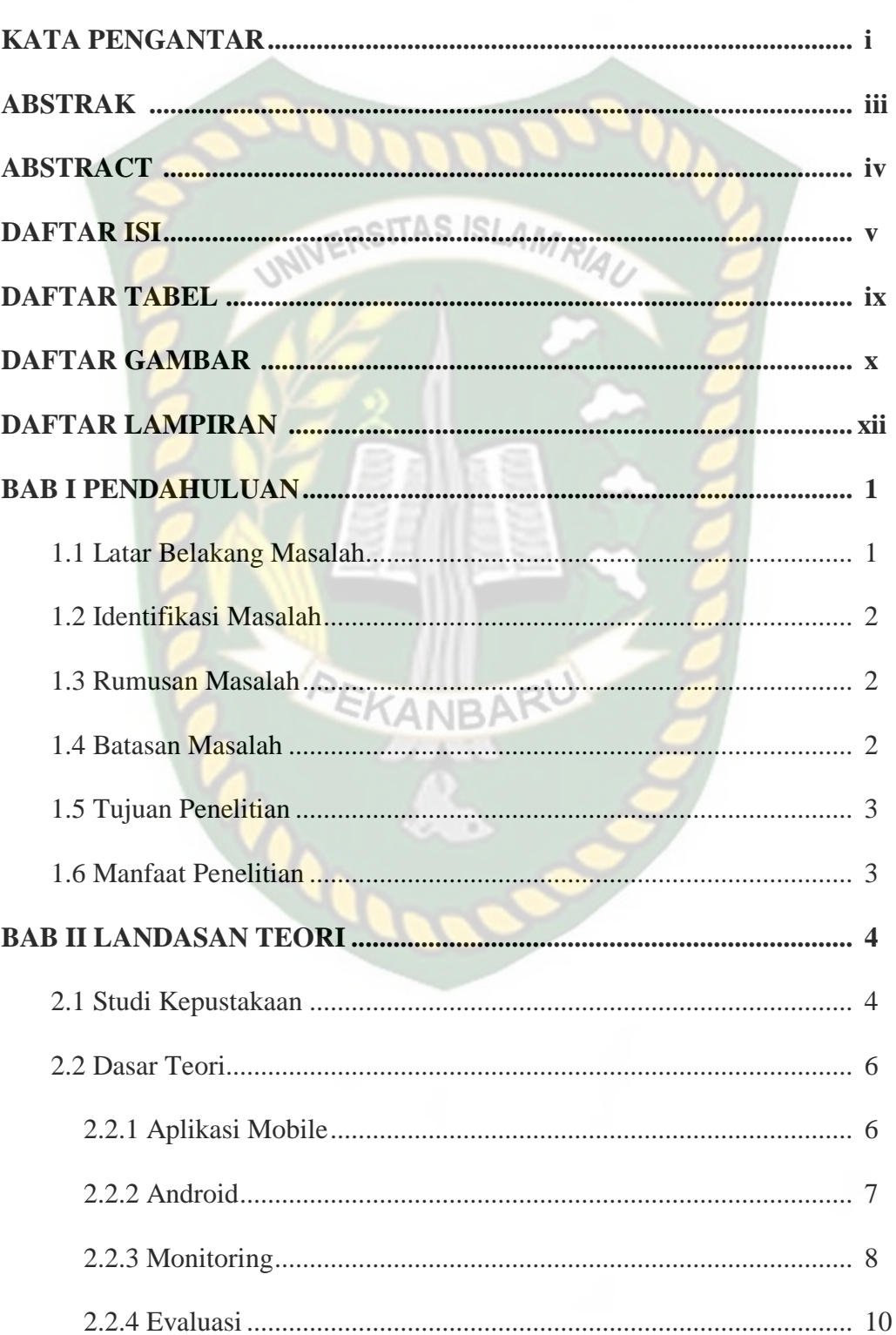

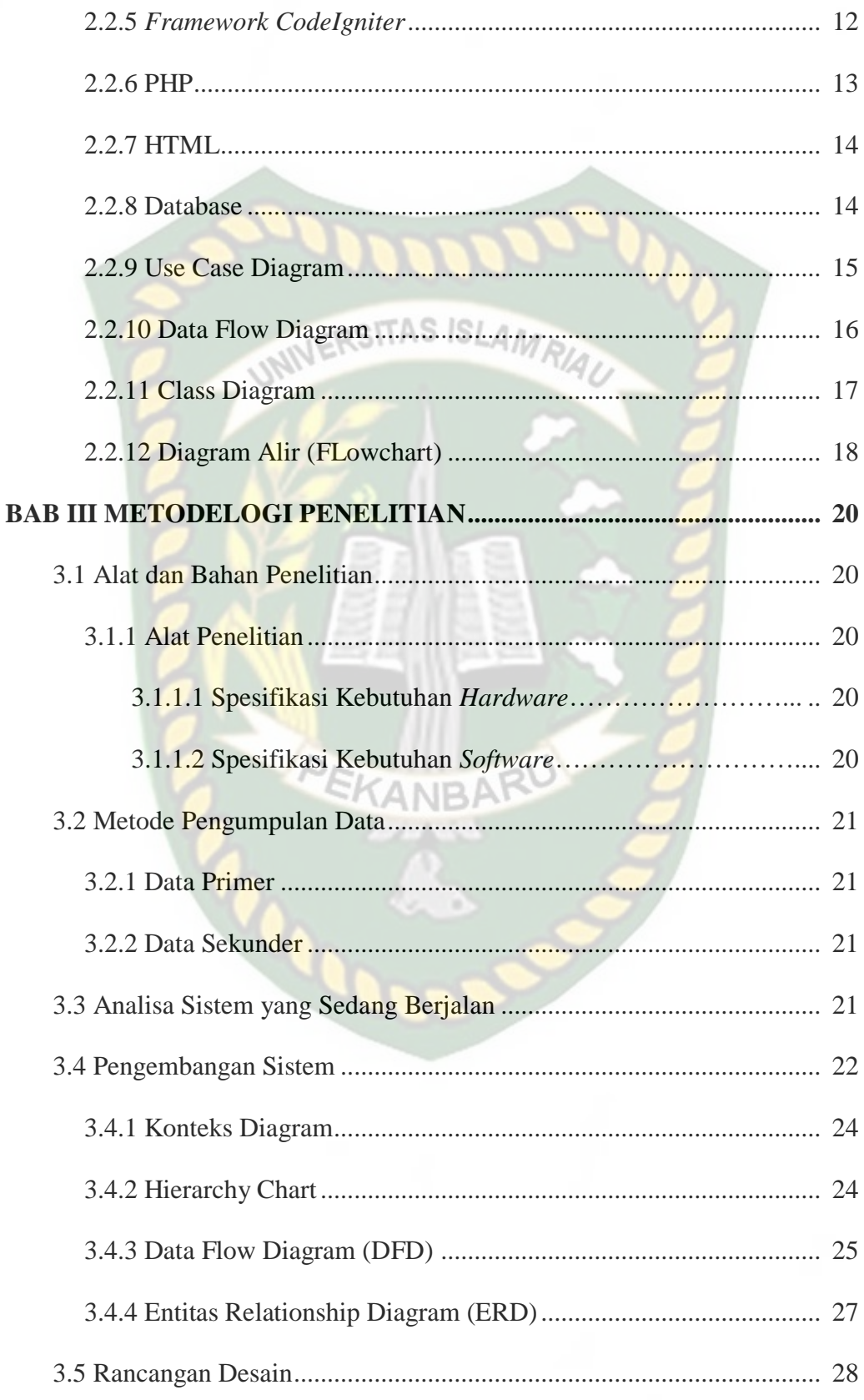

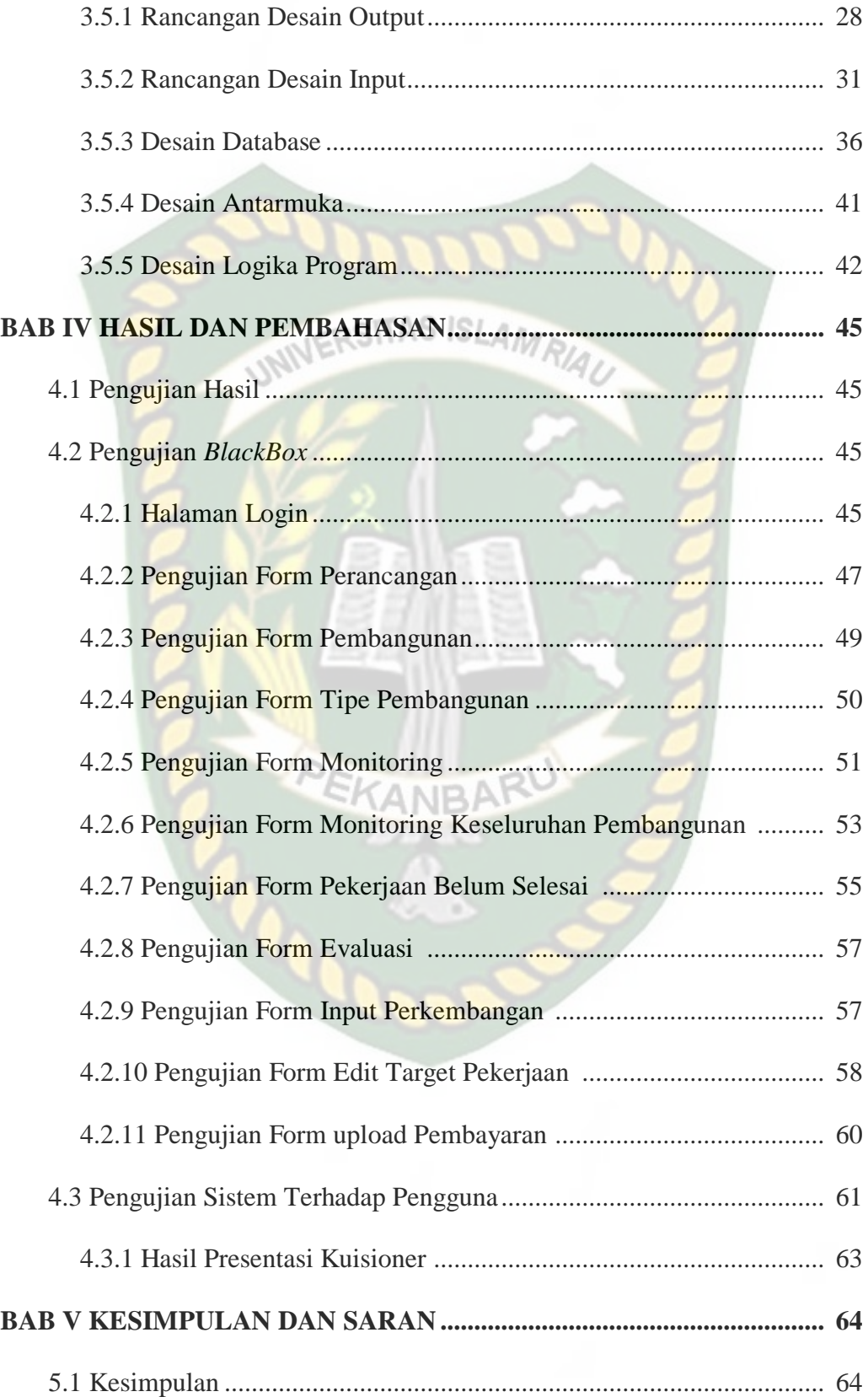

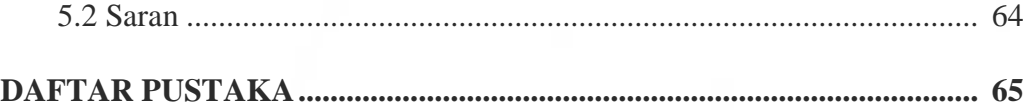

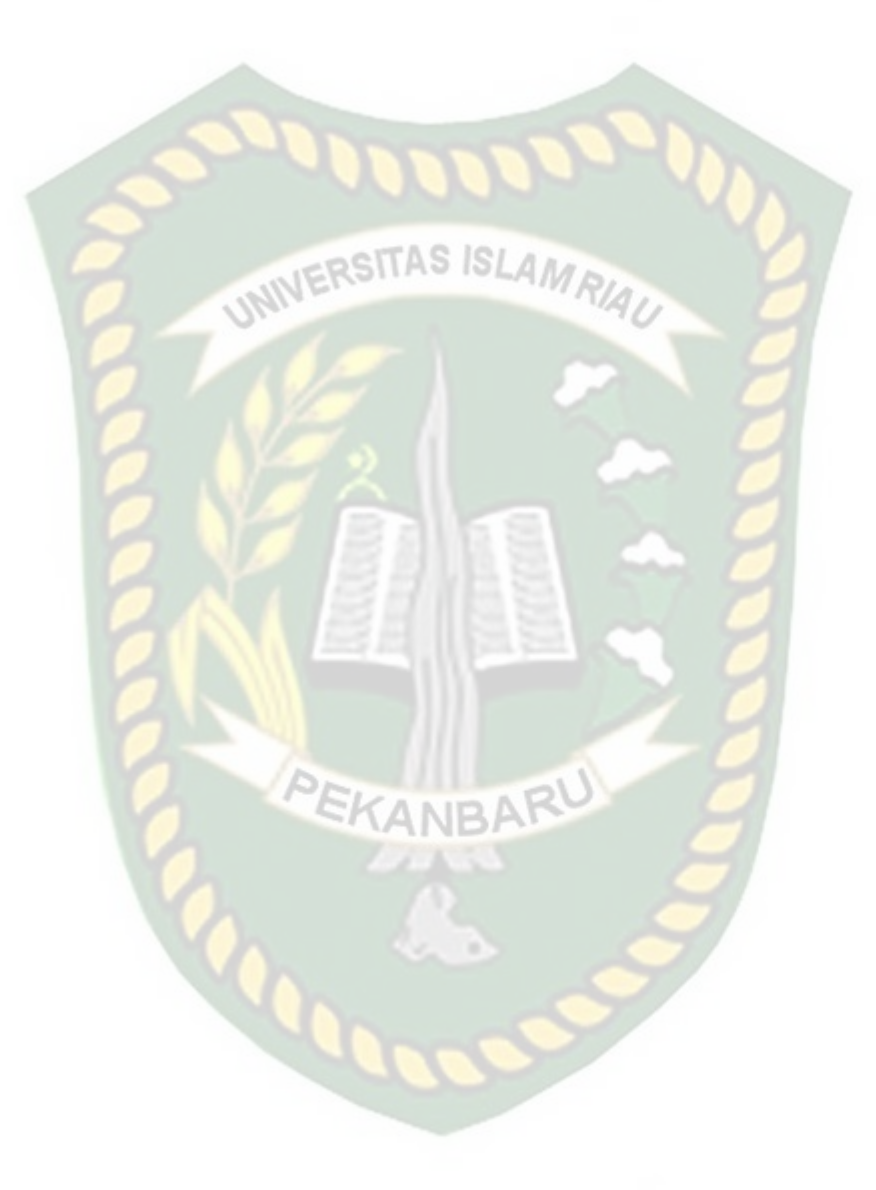

# **DAFTAR TABEL**

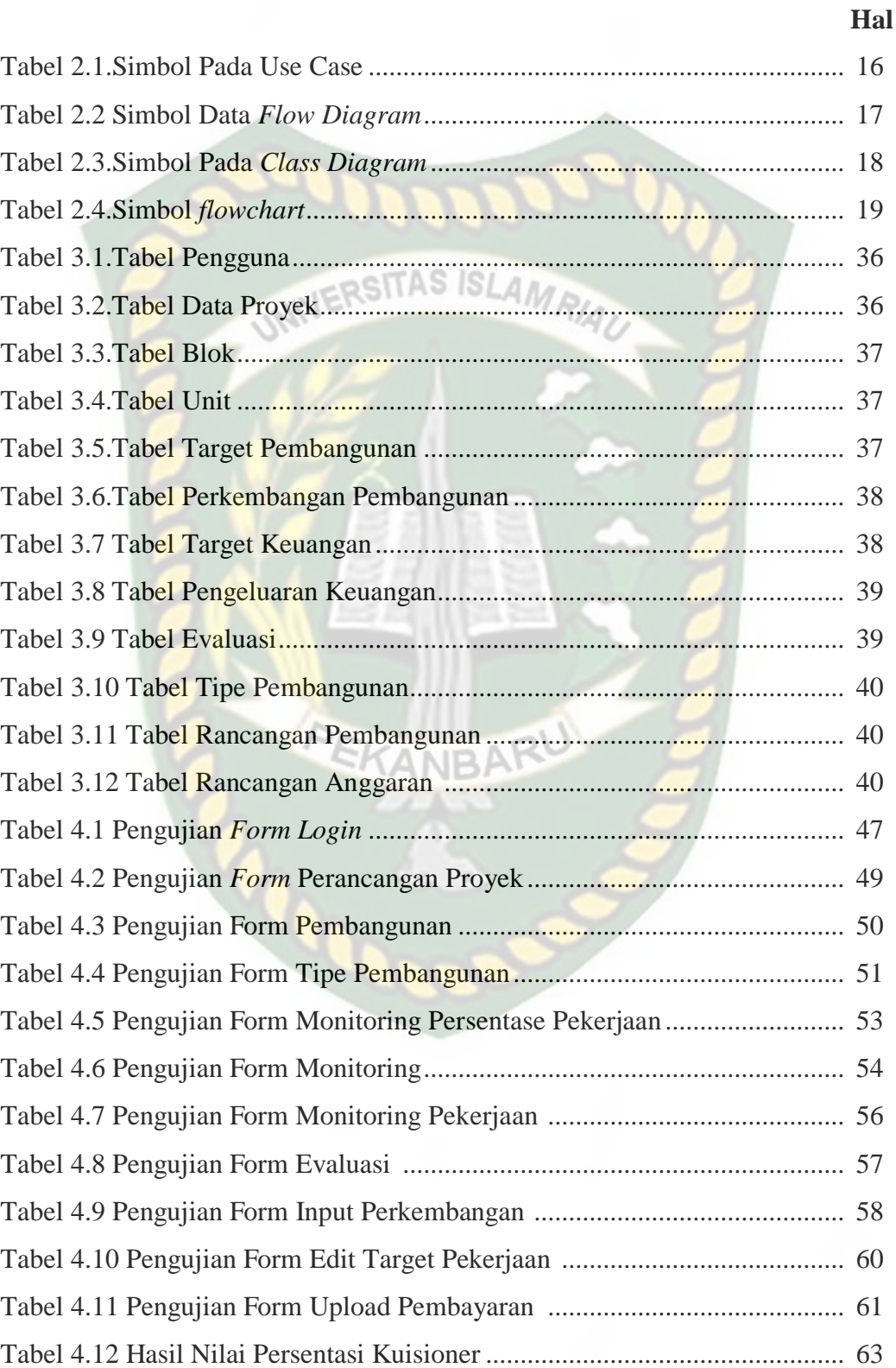

# **DAFTAR GAMBAR**

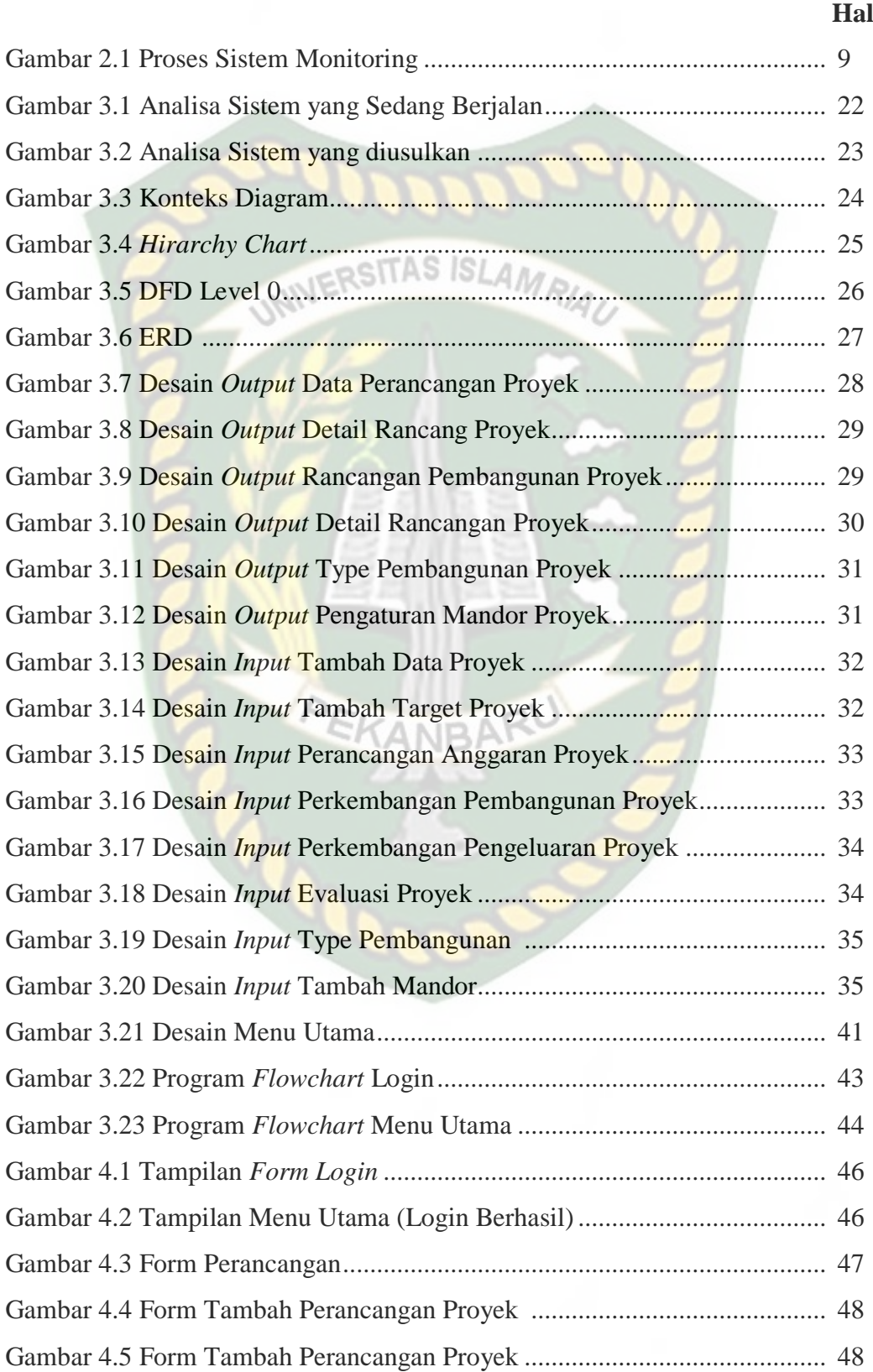

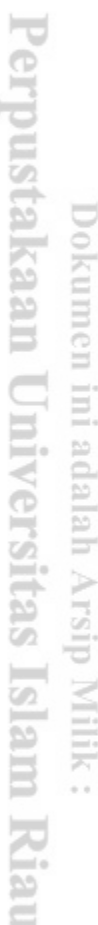

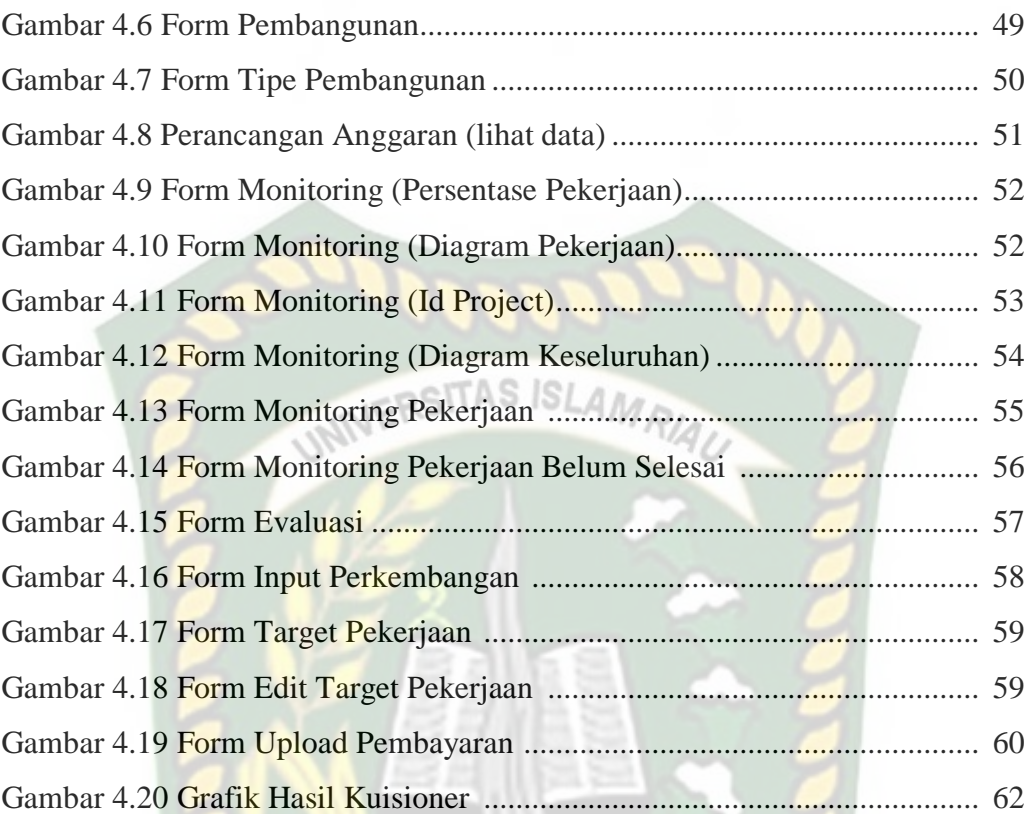

# **DAFTAR LAMPIRAN**

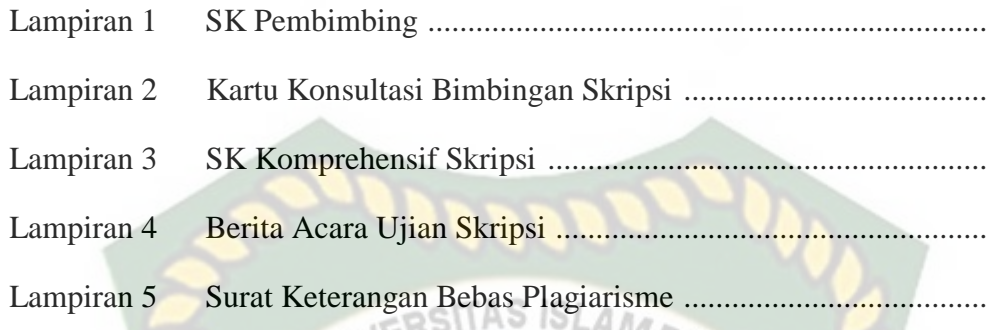

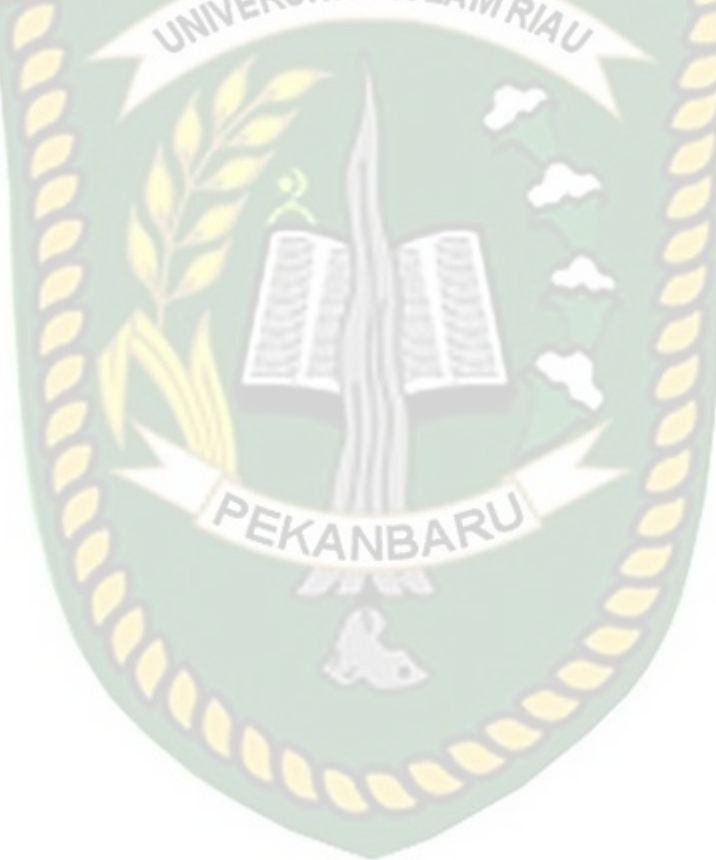

### **BAB I**

### **PENDAHULUAN**

#### **1.1 Latar Belakang Masalah**

Rumah adalah salah satu bangunan yang dijadikan tempat tinggal selama jangka waktu tertentu. Rumah bisa menjadi tempat tinggal manusia maupun hewan, tetapi untuk istilah tempat tinggal yang khusus bagi hewan adalah sangkar, sarang, atau kandang. Dalam arti khusus, rumah mengacu pada konsep-konsep sosial kemasyarakatan yang terjalin di dalam bangunan tempat tinggal, seperti keluarga, hidup, makan, tidur, beraktivitas, dan lain-lain. Pembangunan (development) adalah proses perubahan yang mencakup seluruh sistem sosial, seperti politik, ekonomi, infrastruktur, pertahanan, pendidikan dan teknologi, kelembagaan, dan budaya (Alexander 1994). Dalam proses pembangunan rumah terdapat beberapa permasalahan seperti anggaran dana yang tidak sesuai ekpektasi dan waktu pengerjaan yang diluar rencana, untuk mengatasi hal tersebut akan dibangun sebuah aplikasi yang dapat digunakan untuk memonitoring dan mengevaluasi pembangunan rumah berbasis mobile sehingga developer dapat memantau dari kejauhan kinerja dari pekerjanya. Dari pembahasan diatas penulis menarik sebuah judul yaitu "Aplikasi Monitoring dan Evaluasi Penyelenggaraan Pembangunan Rumah Berbasis Mobile (Studi Kasus : PT. Tunas Lestari Purnama)".

#### **1.2 Identifikasi Masalah**

Adapun identifikasi masalah yang dapat diambil dari latar belakang tersebut adalah sebagi berikut :

- 1. Kurang efesien dan memakan waktu jika developer harus memeriksa setiap proyek yang dimilikinya dengan cara turun langsung ke lapangan.
- 2. Belum adanya aplikasi untuk memonitoring dan mengevaluasi penyelenggaraan pembuatan rumah.
- 3. Pengawasan oleh developer sangat berpengaruh pada keuntungan bagi proyek tersebut.

#### **1.3 Rumusan Masalah**

Berdasarkan latar belakang yang telah dijelaskan sebelumnya, maka yang menjadi rurmusan masalah dalam penelitian ini adalah bagaimana membuat suatu aplikasi untuk memonitoring dan mengevaluasi penyelenggaraan pembangunan rumah secara online melalui *smartphone* ?

#### **1.4 Batasan Masalah**

Adapun batasan masalah dari penelitian ini adalah :

- 1. Aplikasi ini terbatas hanya untuk memonitoring dan mengevaluasi pembangunan rumah pada PT. Tunas Lestari Purnama.
- 2. Aplikasi ini berbasis mobile.

#### **1.5 Tujuan Penelitian**

Adapun tujuan dari penelitian ini adalah :

- 1. Membangun sebuah aplikasi berbasis mobile untuk memonitoring dan mengevaluasi pembangunan rumah pada PT. Tunas Lestari Purnama.
- 2. Membantu developer dalam melakukan pemantauan dan mengevaluasi proyek yang dimilikinya secara online. RIAL

## **1.6 Manfaat penelitian**

Adapun manfaat yang ingin dicapai dari penelitian ini adalah :

- 1. Melatih kemampuan mahasiswa dalam menerapkan pengetahuan dan keterampilan yang telah diperoleh dibangku perkuliahan, sehingga dapat digunakan sebagai bahan evaluasi akademik.
- 2. Dapat mempermudah developer memantau pekerjaannya.
- 3. Dapat memberi pengetahuan bagi penulis bagaimana cara membuat aplikasi monitoring berbasis mobile.

### **BAB II**

### **LANDASAN TEORI**

#### **2.1 Studi Kepustakaan**

Studi kepustakaan pertama adalah berdasarkan penelitian yang dilakukan oleh Harnolus, dkk (2016). Adapun maksud dan tujuan dari penelitian ini adalah untuk membangun sebuah aplikasi monitoring pemadaman listrik berbasis android pada PT. PLN yang diharapkan dengan adanya aplikasi ini informasi pemadaman yang ada dapat diketahui secara cepat serta pelaporan gangguan lebih cepat ditangani untuk pelayanan yang lebih efektif dan efisien bagi masyarakat yang ada di kota Manado.

Studi kepustakaan kedua adalah berdasarkan penelitian yang dilakukan oleh Gheyb Jhuana (2005). Open cluster yang dikembangkan oleh LIPI adalah alternatif pembentukan komputasi parallel fisik berbiaya murah yang dibentuk dari sejumlah komputer dan dibuka untuk publik. Pada umumnya pemakaian sebuah cluster cenderung hanya untuk jaringan tertutup dengan akses dari luar yang terbatas. Sebagai sistem yang baru, open cluster ini membutuhkan sistem penunjang lain yang mampu mendukung operasional sistem tersebut seperti sistem monitoring dan manajemen, karena monitoring merupakan jantung dari managemen sistem cluster. Pada tugas akhir ini dikembangkan sistem monitoring untuk sumberdaya hardware seperti ethernet traffic, memory usage, cpu resource dan system statistic untuk masing-masing node di dalam cluster.

Studi kepustakaan ketiga adalah berdasarkan penelitian yang dilakukan oleh Junaidi, dkk (2015). Monitoring data kehadiran menggunakan sidik jari merupakan suatu pendekatan strategis terhadap peningkatan kinerja pegawai, untuk mencapai peningkatan kinerja tersebut maka diperlukan sebuah sistem monitoring data absensi menggunakan sidik jari yang efektif dengan tidak memisahkan antara manusia, sarana prasarana dan sistem manajemen secara keseluruhan, agar proses penilaian kinerja pegawai sesuai yang diharapkan. Aplikasi sistem monitoring absensi menggunakan sidik jari merupakan suatu aplikasi pemrogaman yang mampu mendukung penilaian kinerja pegawai. Aplikasi ini diharapkan dapat membantu menyelesaikan masalah-masalah yang ada dibagian sumber daya manusia umumnya dan bagian administrasi personalia khususnya. Metode yang gunakan adalah metode SDLC (siklus hidup pengembangan sistem), metode deskriptif analisis mencakup studi lapangan dan kepustakaan. Perancangan sistem monitoring data kehadiran menggunakan sidik jari ini menangani input dari seseorang yang telah terdaftar dalam database, sedangkan output yang ditampilkan menampilkan laporan yang berhubungan dengan laporan absensi untuk dipergunakan sebagai pendukung dalam penilaian kinerja pegawai, sekaligus dapat dijadikan data sebagai penunjang dan penunjang keputusan.

Studi kepustakaan keempat adalah berdasarkan penelitian yang dilakukan oleh Sugeng Santoso, dkk (2019). Rumah kos adalah tempat tinggal dengan pembayaran sewa dalam jangka waktu tertentu. Begitu juga salah satu kota di Indonesia yaitu Kota Tangerang yang cukup banyak jumlah rumah kos. Setiap seseorang yang ingin menyewa rumah kos cukup sulit dalam melakukan pencarian rumah kos dan juga harga yang sesuai. Tujuan dari sistem ini dapat memudahkan pencari kos dalam memperoleh informasi yang akurat seperti alamat, harga, kamar dan kedudukan tempat di Kota Tangerang yang lengkap dalam menggunakan perangkat android. Aplikasi ini dibangun menggunakan bahasa pemrograman java dan database MySQL. Aplikasi sistem monitoring rumah kos ini dapat membantu khususnya yang sedang kesulitan mendapatkan rumah kos agar lebih mudah dalam pencariannya dari harga yang cukup terjangkau dan lokasi yang strategis.

#### **2.2 Dasar Teori**

#### **2.2.1 Aplikasi Mobile**

Aplikasi adalah program yang digunakan orang untuk melakukan sesuatu pada sistem komputer. Mobile dapat diartikan sebagai perpindahan yang mudah dari satu tempat ke tempat yang lain, misalnya telepon mobile berarti bahwa terminal telepon yang dapat berpindah dengan mudah dari satu tempat ke tempat lain tanpa terjadi pemutusan atau terputusnya komunikasi. Sistem aplikasi mobile merupakan aplikasi yang dapat digunakan walaupun pengguna berpindah dengan mudah dari satu tempat ketempat lain-lain tanpa terjadi pemutusan atau terputusnya komunikasi. Aplikasi ini dapat diakses melalui perangkat nirkabel seperti seperti PDA dan Handphone. Adapun karakteristik perangkat mobile yaitu:

- 1. Ukuran yang kecil : Perangkat mobile memiliki ukuran yang kecil. Konsumen menginginkan perangkat yang terkecil untuk kenyamanan dan mobilitas mereka.
- 2. Memory yang terbatas : Perangkat mobile juga memiliki memory yang kecil, yaitu primary (RAM) dan secondary (disk).
- 3. Daya proses yang terbatas : Sistem mobile tidaklah setangguh rekan mereka yaitu desktop.
- 4. Mengkonsumsi daya yang rendah : Perangkat mobile menghabiskan sedikit daya dibandingkan dengan mesin desktop.
- 5. Kuat dan dapat diandalkan : Karena perangkat mobile selalu dibawa kemana saja, mereka harus cukup kuat untuk menghadapi benturanbenturan, gerakan, dan sesekali tetesan-tetesan air.

#### **2.2.2 Android**

Android adalah sistem operasi berbasis Linux yang dirancang untuk perangkat bergerak layar sentuh seperti telepon pintar dan komputer tablet. Android awalnya dikembangkan oleh Android, Inc., dengan dukungan finansial dari Google, yang kemudian membelinya pada tahun 2005. Sistem operasi ini dirilis secara resmi pada tahun 2007, bersamaan dengan didirikannya Open Handset Alliance, konsorsium dari perusahaan-perusahaan perangkat keras, perangkat lunak, dan telekomunikasi yang bertujuan untuk memajukan standar terbuka perangkat seluler.

Antarmuka pengguna Android umumnya berupa manipulasi langsung, menggunakan gerakan sentuh yang serupa dengan tindakan nyata, misalnya menggeser, mengetuk, dan mencubit untuk memanipulasi objek di layar, serta papan ketik virtual untuk menulis teks. Selain perangkat layar sentuh, Google juga telah mengembangkan Android TV untuk televisi, Android Auto untuk mobil, dan Android Wear untuk jam tangan, masing-masingnya memiliki antarmuka pengguna yang berbeda. Varian Android juga digunakan pada komputer jinjing, konsol permainan, kamera digital, dan peralatan elektronik lainnya.

Menurut Rahadi, (2014) "Sistem operasi android adalah sistem yang beroperasi untuk perangkat seluler layar sentuh yang berbasis linux".

Menurut Triansyah dkk, (2015). "Android merupakan generasi baru Platform Mobile yang memberikan pengembangan sesuai yang diharapkan. Android menggunakan bahasa pemrograman Java. Android merupakan perangkat lunak yang ditunjukkan bagi perangkat bergerak mencakup sistem operasi, middleware, dan aplikasi kunci".

Menurut Athoillah dan Irawan, (2013). "Android adalah sebuah sistem operasi berbasis kernel linux yang berada pada perangkat seluler dengan bentuk layar seperti telepon pintar dan komputer tablet. Google mengibaratkan Android sebagai tumpukan software dimana setiap tumpukan berisi program yang mendukung fungsi spesifik dari sistem operasi".

#### **2.2.3 Monitoring**

Sistem monitoring merupakan suatu proses untuk mengumpulkan data dari berbagai sumber daya. Biasanya data yang dikumpulkan merupakan data yang real time. Secara garis besar tahapan dalam sebuah sistem monitoring terbagi ke dalam tiga proses besar seperti yang terlihat pada Gambar 2.1 , yaitu:

- 1. Proses di dalam pengumpulan data monitoring.
- 2. Proses di dalam analisis data monitoring.
- 3. Proses di dalam menampilkan data hasil montoring.

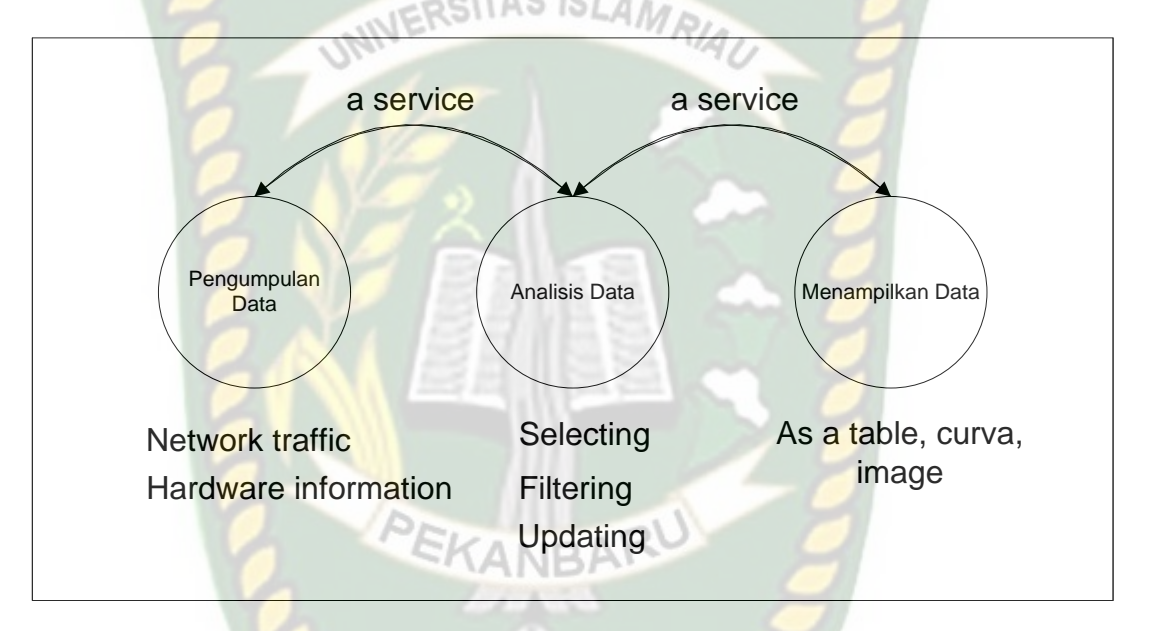

#### **Gambar 2.1** Proses Sistem Monitoring

Aksi yang terjadi di antara proses-proses dalam sebuah sistem monitoring adalah berbentuk service, yaitu suatu proses yang terus-menerus berjalan pada interval waktu tertentu. Proses-proses yang terjadi pada suatu sistem monitoring dimulai dari pengumpulan data seperti data dari network traffic, hardware information, dan lain-lain yang kemudian data tersebut dianalisis pada proses analisis data dan pada akhirnya data tersebut akan ditampilkan.

Pada beberapa aplikasi sistem monitoring, akses benar-benar dibatasi dari local host terminal saja. Pertanyaannya apakah bisa dilakukan monitoring dari jarak jauh, dimana semua data yang dikumpulkan dari terminal komputer yang berada di lokasi berbeda dengan instrumennya misalnya dengan menggunakan jaringan LAN (Local Area Network) atau bahkan internet. Untuk menjalankan sistem monitoring yang seperti ini sangat memungkinkan sekali dapat dilakukan dengan menggunakan interface program yang dapat menjembatani pengguna melalui web browser pada remote terminal. Interface program ini disebut CGI (Common Gateway Interface) yang biasanya tersedia pada linux (Gheyb Jhuana, 2005).

#### **2.2.4 Evaluasi**

Menurut Wirawan (2012), evaluasi adalah riset untuk mengumpulkan, menganalisis, dan menyajikan informasi yang bermanfaat mengenai objek evaluasi, selanjutnya menilainya dan membandingkannya dengan indikator evaluasi dan hasilnya dipergunakan untuk mengambil keputusan mengenai objek evaluasi tersebut. Menurut Wirawan (2012) membedakan jenis-jenis evaluasi berdasarkan objeknya menjadi beberapa jenis yaitu:

1. Evaluasi Kebijakan

Kebijakan adalah rencana umum dalam rangka melaksanakan fungsi dan tugas. Kebijakan akan berlangsung terus sampai dicabut atau diganti dengan kebijakan yang baru. umumnya karena kebijakan yang lama tidak efektif dan efisien atau karena terjadinya pergantian pejabat dan pejabat baru mempunyai kebijakan yang berbeda dengan pejabat sebelumnya. Istilah lainnya ialah

analisis kebijakan. Analisis kebijakan adalah menentukan atau memilih satu alternatif kebijakan yang terbaik dari sejumlah alternatif kebijakan yang ada. Sedangkan evaluasi kebijakan adalah menilai kebijakan yang sedang atau telah dilaksanakan.

2. Evaluasi Program

Program adalah kegiatan atau aktivitas yang dirancang untuk melaksanakan kebijakan dan dilaksanakan untuk waktu yang tidak terbatas. Evaluasi program: Metode sistematis untuk mengumpulkan, menganalsisis, dan memakai informasi untuk menjawab pertanyaaan dasar. Evaluasi Program dapat dikelompokan menjadi evaluasi proses (process evaluation), evaluasi manfaat (outcome evaluation) dan evaluasi akibat (impact evaluation).

3. Evaluasi Proyek

Evaluasi proyek sebagai kegiatan atau aktivitas yang dilaksanakan untuk jangka waktu tertentu untuk mendukung pelaksanaan program.

4. Evaluasi Material

Evaluasi material, untuk melaksanakan kebijakan, program atau proyek diperlukan sejumlah material atau produk-produk tertentu. Misalnya, untuk melaksanakan program pembangunan rumah diperlukan jenis jenis bahan bangunan yang berkualitas

5. Evaluasi Sumber Daya Manusia (SDM)

Evaluasi sumber daya manusia atau yang dikenal dengan evaluasi kinerja di lakukan untuk mengetahui pengembangan sumber saya manusia atau human resources development. Evaluasi sumber daya manusia dapat dilaksanakan

disebuah lembaga pendidikan, lembaga pemerintah, bisnis dan lembaga swadaya masyarakat.

#### **2.2.5 Framework CodeIgniter (CI)**

Framework adalah abstraksi di dalam sebuah perangkat lunak yang menyediakan fungsi yang generic sehingga dapat dirubah oleh kode yang dibuat user sehingga dapat menyediakan perangkat lunak untuk aplikasi tertentu. Metode MVC adalah sebuah arsitektur yang dapat diimplementasikan secara bebas dengan atau tanpa bahasa pemrograman berorientasi objek. Dengan demikian metode MVC dapat diimplementasikan dalam sebuah framework.

CodeIgniter merupakan sebuah framework pemrograman web dengan menggunakan bahasa php. Framework ini ditulis dengan menggunakan bahasa php versi 4 dan versi 5 oleh Rick Ellislab yang menjadi CEO Ellislab, Inc. dan dipublikasikan dengan lisensi di bawah Apache/BSD Open Source. Jadi CodeIgniter adalah framework php dan Open Source (Dudi, Dedy, 2012).

Manfaat yang dapat diambil dengan menggunakan framework CodeIgniter adalah :

1. Gratis, sesuai dengan semangat Open Source untuk dapat digunakan dan dikembangkan secara bersama-sama. Dapat di-download pada alamat http://CodeIgniter.com/downloads/ secara gratis, bebas digunakan sesuai persyaratan persetujuan lisensi (lisence agreemen) yang bisa dilihat pada website tersebut di atas.

- 2. Ditulis dengan menggunakan bahasa php 4 (untuk versi 1.x.x) dan versi 5 (untuk versi 2.x.x) sehingga mendukung pemrograman dengan bahasa php.
- 3. Menggunakan metode MVC sebagai prinsip kerjanya sehingga dapat digunakan untuk mengembangkan aplikasi secara efisien dan dinamis serta lebih memudahkan dalam melakukan pemeliharaan aplikasi.
- 4. Menggunakan URL (Uniform Resource Locator) yang sederhana, bersih, dan SEF (Search Engine Friendly).
- 5. Memiliki paket library yang lengkap, mendukung fungsi-fungsi database, html, web, e-mail, session, pagination dan lain-lain.
- 6. Dokumentasi yang lengkap dan jelas, disertakan dalam website resminya dan dapat di-download bersama-sama dengan frameworknya.
- 7. Komunitas, framework ini didukung oleh banyak pengguna dan pengembang, walaupun awalnya dikembangkan oleh Ellislab, Inc.
- 8. Bersifat portabel dan dapat dijalankan pada berbagai platform yang mendukung bahasa pemrograman php.

#### **2.2.6 PHP**

Menurut Winarno, Zaki, dan SmitDev Community (2011) PHP atau *PHP Hypertext Preprocessor*, adalah sebuah bahasa pemrograman web berbasis *server* (*server-side*) yang mampu mem-*parsing* kode PHP dari kode web dengan ekstensi php, sehingga menghasilkan tampilan *website* yang dinamis disisi HTML menjadi lebih *powerful* dan bisa dipakai sebagai aplikasi lengkap, misalnya untuk beragam aplikasi *cloud computing*.

PHP adalah bahasa *script* yang sangat cocok untuk pengembangan web dan dapat dimasukkan ke dalam HTML. PHP juga merupakan perangkat lunak bebas (*open source*) yang dirilis di bawah lisensi PHP, artinya untuk menggunakan bahasa pemrograman ini gratis, bebas dan tidak terbuka.PHP juga cocok untuk pengembangan aplikasi web berbasis *server* (*server-side*) dimana PHP nantinya dijalankan di *server* web.

#### **2.2.7 HTML**

Pemograman web *mobile* menggunakan *jQuery Mobile* tak lepas dari penggunaan HTML, sama seperti pemograman web pada umumnya. Hal ini dikarenakan HTML merupakan bahasa dasar untuk dunia web. HTML sendiri singkatan dari *Hyper Text Markup Language*. Berdasarkan *Jubilee Enterprise* (2011) HTML adalah sebuah *script* pemograman yang dapat menyajikan informasi di *internet* dan membawa pengunjung *internet* melompati dari satu dokumen ke dokumen lainnya. Atau dapat dikatakan, HTML adalah bahasa yang mengatur tampilan isi dari sebuah situs.

#### **2.2.8 Database**

Definisi *database* (basis data) menurut Fathansyah (2007) adalah basis data terdiri dari dua kata yaitu basis dan data. Basis dapat diartikan sebagai markas atau gudang, sedangkan data adalah representasi fakta dunia nyata yang mewakili suatu objek. Dalam berbagai sudut pandang, basis data dapat didefenisikan sebagai berikut:

- 1. Himpunan kelompok data (arsip) yang saling berhubungan yang dapat dimanfaatkan kembali dengan cepat dan mudah.
- 2. Kumpulan data yang saling berhubungan yang disimpan sedemikian rupa tanpa adanya redundansi data.
- 3. Kumpulan file/tabel/arsip yang saling berhubungan dan disimpan dalam media penyimpanan elektronik. SISLAM

Prinsip utama basis data adalah pengaturan data/arsip. Dan tujuan utamanya adalah kemudahan dan kecepatan dalam pengambilan kembali data/arsip. Yang sangat ditonjolkan dalam basis data adalah pengelompokkan/pengorganisasian data yang akan disimpan sesuai fungsi dan jenisnya. Pengelompokan ini dapat berbentuk sejumlah file/tabel terpisah atau dalam bentuk pendefenisian kolomkolom data dalam setiap tabel.

#### **2.2.9 Use Case Diagram**

Use Case Diagram menggambarkan sebuah fungsi yang dibutuhkan oleh sebuah sistem. Dalam hal ini ada kondisi yang agak beda, yaitu disini sistem dituntut untuk berbuat. Sebuah use case mempresentasikan sebuah interaksi antara pengguna dengan sebuah sistem. *Use Case*merupakan sebuah pekerjaan tertentu, misalnya login ke sistem, membuat sebuah daftar aktivitas dan sebagainya.

*Use Case diagram* sangat membantu apabila kita sedang menyusun *requirement* sebuah sistem, mengkomunikasikan rancangan dengan pengguna, dan merancang *test case* untuk semua ciri yang ada pada sistem. *Use Case* terdiri dari beberapa *symbol,* yaitu bisa dilihat pada tabel 2.1 dibawah ini :

| N <sub>o</sub> | Nama         | Symbols | Keterangan                                                                                     |
|----------------|--------------|---------|------------------------------------------------------------------------------------------------|
|                | Use Case     |         | Abstraksi dari interaksi antara<br>system dan actor                                            |
| $\overline{2}$ | Actor        |         | Mewakili peran orang, system<br>lain atau alat ketika<br>yang<br>berkomunikasi dengan use case |
| 3              | Relationship | **      | Penghubung antara objek satu<br>dengan yang lain.                                              |

**Tabel 2.1** Simbol pada *Use Case*

#### **2.2.10 Data Flow Diagram (DFD)**

Data *Flow Diagram* (DFD) adalah alat pembuatan model yang memungkinkan profesional sistem untuk menggambarkan sistem sebagai suatu jaringan proses fungsional yang dihubungkan satu sama lain dengan alur data, baik secara manual maupun komputerisasi. DFD ini sering disebut juga dengan nama *Bubble chart*, *Bubble diagram*, model proses, diagram alur kerja, atau model fungsi. DFD ini adalah salah satu alat pembuatan model yang sering digunakan, khususnya bila fungsi-fungsi sistem merupakan bagian yang lebih penting dan kompleks dari pada data yang dimanipulasi oleh sistem. Dengan kata lain, DFD adalah alat pembuatan model yang memberikan penekanan hanya pada fungsi sistem.

DFD ini merupakan alat perancangan sistem yang berorientasi pada alur data dengan konsep dekomposisi dapat digunakan untuk penggambaran analisa maupun rancangan sistem yang mudah dikomunikasikan oleh profesional sistem kepada pemakai maupun pembuat program (Albertus L. Setyabudhi, 2017).

| <b>Simbol</b> | <b>Nama</b>                | Fungsi                                                                                                 |
|---------------|----------------------------|----------------------------------------------------------------------------------------------------|
|               | Simbol entitas eksternal   | Digunakan untuk<br>menunjukkan tempat asal<br><i>data</i> atau <i>sumber</i> data.                     |
|               | Simbol proses              | Digunakan untuk<br>menunjukkan tugas atau<br>proses yang dilakukan baik<br>secara manual atau otomatis |
|               | Simbol penyimpanan<br>data | Digunakan untuk<br>menunjukkan Gudang<br>informasi atau data                                           |
|               | Simbol arus data           | Digunakan untuk<br>menunjukkan arus dari<br>proses                                                     |

**Tabel 2.2** Simbol Data *Flow Diagram*

#### **2.2.11 Class Diagram**

*Class* adalah sebuah spesifikasi yang jika diinstansiasi akan menghasilkan sebuah objek dan merupakan inti dari pengembangan dan desain berorientasi objek. *Class* menggambarkan keadaan (atribut/properti) suatu sistem, sekaligus menawarkan layanan untuk memanipulasi keadaan tersebut (metode/fungsi). Class diagram memberikan pandangan secara luas dari seuatu sistem dengan menunjukkan kelas-kelasnya dan hubungan mereka. Diagarm Class bersifat statis, menggambarkan hubungan apa yang terjadi bukan apa yang terjadi jika mereka berhubungan. Dalam *class diagram* terdapat beberap simbol, beberapa simbol tersebut dapat dilihat pada tabel 2.3 dibawah ini:

| N <sub>0</sub> | <b>SIMBOL</b> | <b>PENJELASAN</b>                                                                                                    |
|----------------|---------------|----------------------------------------------------------------------------------------------------|
| $\mathbf{1}$   | Class1::Class | Class, digambarkan sebagai sebuah kotak yang<br>terbagi atas 3 bagian. Bagian atas adalah bagian<br>nama dari class. Bagian tengah mendefenisikan<br>property/atribut<br>class.<br>Bagian<br>akhir<br>mendefenisikan <i>method-method</i> dari<br>sebuah<br>class.                                                                                 |
| $\overline{2}$ | **            | Assosiation, digunakan sebagai relasi antar dua<br>kelas atau lebih.                                                                                                    |
| 3              |               | Composition, jika sebuah classtidak bisa berdiri<br>sendiri dan harus merupakan bagian dari class<br>yang lain, maka class tersebut memiliki relasi<br>composition terhadap class<br>dia<br>tempat<br>bergantung tersebut. Sebuah<br>Relationship<br>composition digambarkan sebagai garis dengan<br>ujung berbentuk jajaran genjang berisi/solid. |
| 4              |               | Dependency, digunakan untuk menunjukkan<br>operasi pada suatu class yang menggunakan<br><i>class</i> yang lain.<br>Sebuah<br>dependency<br>dilambangkan sebagai sebuah panah bertitik-<br>titik.                                                                                                    |

**Tabel 2.3** Simbol pada *Class Diagram*

#### **2.2.12 Diagram Alir (FlowChart)**

Penggunaan diagram alir ini adalah untuk menggambarkan alur logika dari sebuah program. Penggambaran alur logika digambarkan secara grafis menggunakan *flowchart*. Urutan-urutan proses yang sangat rumit yang tidak bias dibuat dengan pseudocode akan mampu digambarkan oleh diagram alir ini. Simbol-simbol yang digunakan dalam diagram alir dapat dilihat pada tabel 2.4.
| <b>Simbol</b> | <b>Nama</b>                       | Fungsi                                                           |
|---------------|-----------------------------------|------------------------------------------------------------------|
|               | Memulai/Selesai                   | Memulai proses                                                   |
|               | Proses                            | Menyatakan<br>operasi<br>oleh<br>yang dilakukan<br>sebuah sistem |
|               | Input / Output<br>ERSITAS ISLAMRI | data<br>Menunjukkan<br>masukan atau keluaran                     |
|               | Kondisi                           | kondisi<br>Menentukan<br>diambil<br>oleh<br>yang<br>sistem       |
|               | Dokumen                           | Menyatakan cetak                                                 |
|               | Penghubung                        | Menyatakan titik temu<br>aliran diagram alur                     |
|               | <b>Tanda Prosedur</b>             | Menyatakan<br>prosedur<br>algoritma                              |

**Tabel 2.4** Simbol *Flowchart*

# **BAB III**

# **METODELOGI PENELITIAN**

## **3.1 Alat dan Bahan Penelitian**

## **3.1.1 Alat Penelitian**

Adapun kebutuhan spesifikasi perangkat keras dan perangkat lunak untuk **SLAMP** perancangan pada penelitian ini adalah :

## **3.1.1.1 Spesifikasi Kebutuhan** *Hardware*

Perangkat keras (*hardware*) yang digunakan dalam pembuatan aplikasi monitoring ini adalah:

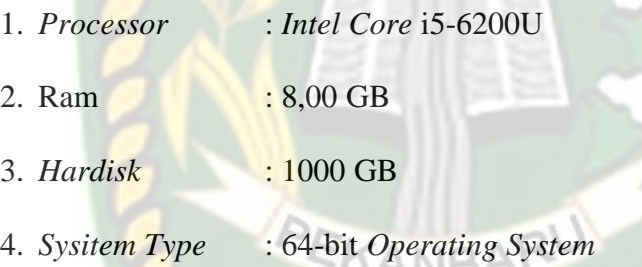

# **3.1.1.2 Spesifikasi Kebutuhan** *Software*

Perangkat lunak (*software*) yang digunakan dalam pembuatan aplikasi

monitoring ini adalah :

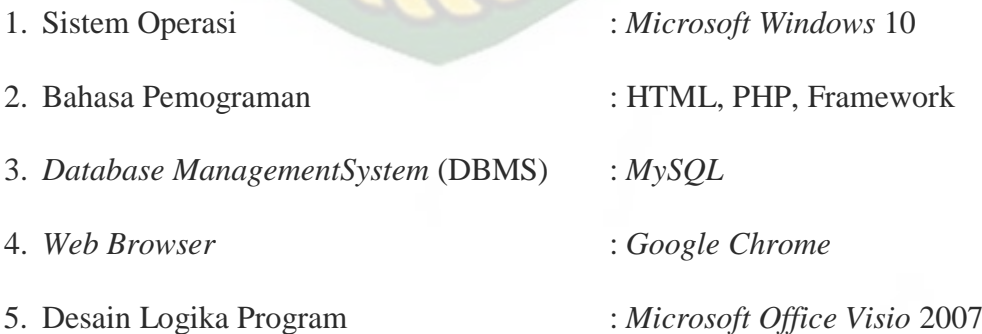

#### **3.2 Metode Pengumpulan Data**

Dalam membangun suatu sistem diperlukan adanya data yang akurat sesuai kasus yang penulis kerjakan dalam skripsi ini. Metode pengumpulan data yang digunakan dalam pembuatan skripsi ini adalah sebagai berikut :

#### **3.2.1 Data Primer**

Data primer merupakan data yang diperoleh secara langsung dari objek penelitian. Perolehan data primer dalam skripsi ini menggunakan cara wawancara sebagai media perizinan pengambilan data. Dan pengumpulan data secara langsung dilakukan dengan pihak yang berkaitan dengan penelitian ini.

## **3.2.2 Data Sekunder**

Data sekunder merupakan data yang diperoleh dari buku-buku, jurnal, dokumentasi, dan literatur. Data sekunder yang diperoleh penulis dalam skripsi ini yaitu dengan adanya studi pustaka. Studi pustaka adalah pengumpulan data yang dilakukan sebagai acuan bahan yang mendukung masalah dalam skripsi ini melalui buku-buku, jurnal, dan internet.

#### **3.3 Analisa Sistem yang Sedang Berjalan**

Sebelum adanya aplikasi monitoring ini dirancang. Pihak perusahaan hanya menggunakan beberapa cara seperti datang langsung ke lokasi untuk melakukan evaluasi dan pemantauan pada proyek mereka. Analisa sistem yang sedang berjalan bisa dilihat pada Gambar 3.1.

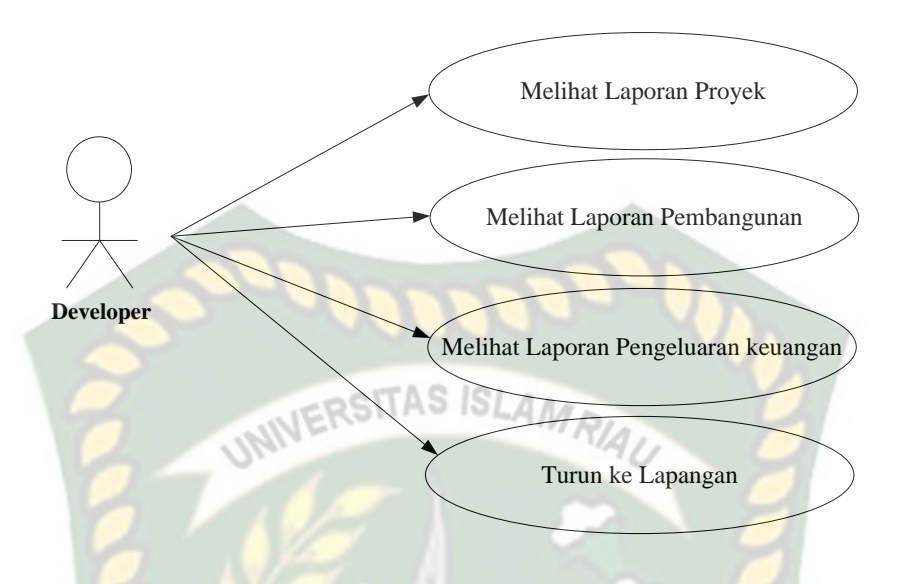

**Gambar 3.1** Use Case Diagram (Analisa Sitem yang Sedang Berjalan)

# **3.4 Pengembangan Sistem**

Dalam penelitian ini akan dirancang sebuah aplikasi yang akan membantu mempermudah beberapa pekerjaan developer untuk melakukan evaluasi dan memonitoring proyek yang dimilikinya, Analisa sistem yang diusulkan bisa dilihat pada Gambar 3.2.

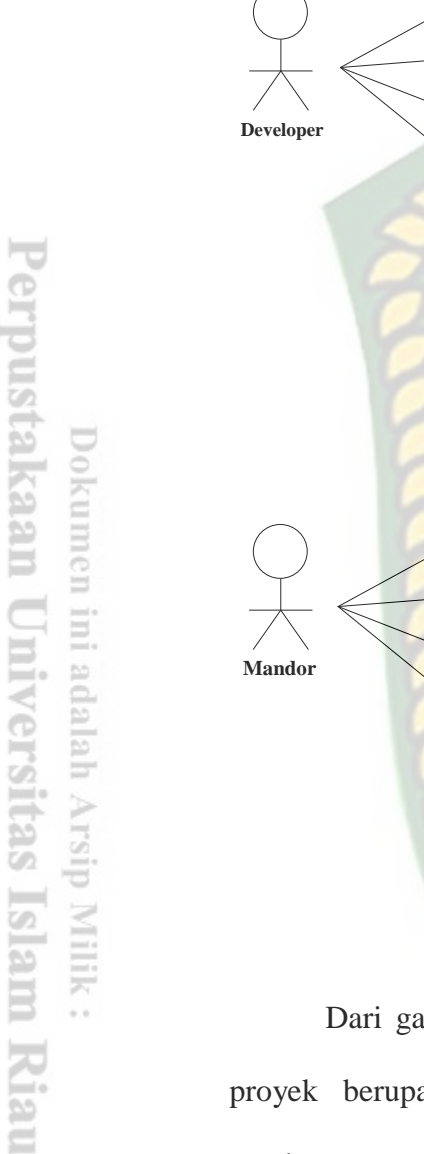

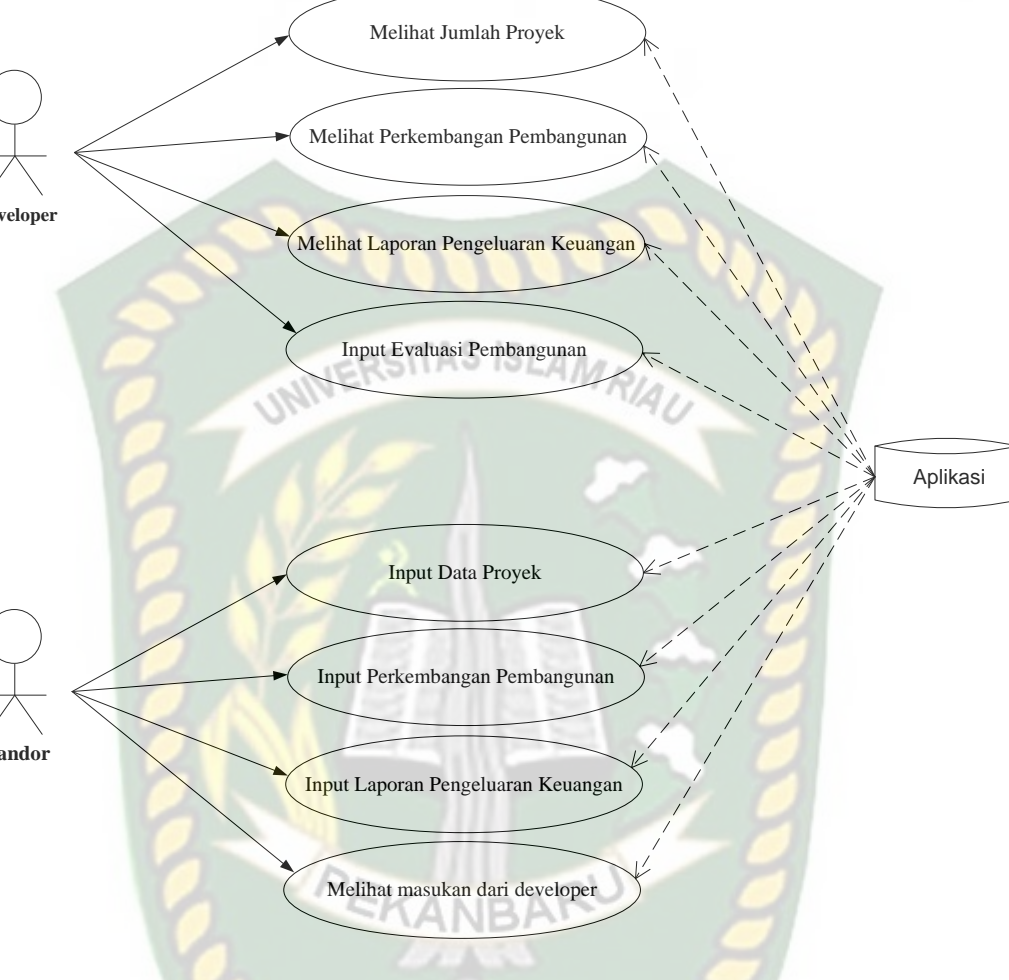

**Gambar 3.2** Analisa Sistem yang Diusulkan

Dari gambar 3.2 dijelaskan bahwa mandor melakukan penginputan data proyek berupa tempat dan lokasi proyek tersebut berada, perkembangan pembangunan, laporan pengeluaran keuangan. Data yang telah diinputkan mandor akan tersimpan oleh aplikasi dan dapat dilihat oleh pempinan proyek (developer). Developer juga dapat memberi evaluasi berupa masukan atau saran yang akan disimpan oleh aplikasi dan dapat dilihat oleh mandor lapangan.

#### **3.4.1 Konteks Diagram**

Konteks Diagram (*Context Diagram*) digunakan untuk menggambarkan hubungan input dan *output* antara sistem dengan entitas luar, suatu diagram konteks selalu memiliki satu proses yang mewakili seluruh sistem. Sistem ini memiliki satu buah eksternal *entity* yaitu pengguna.

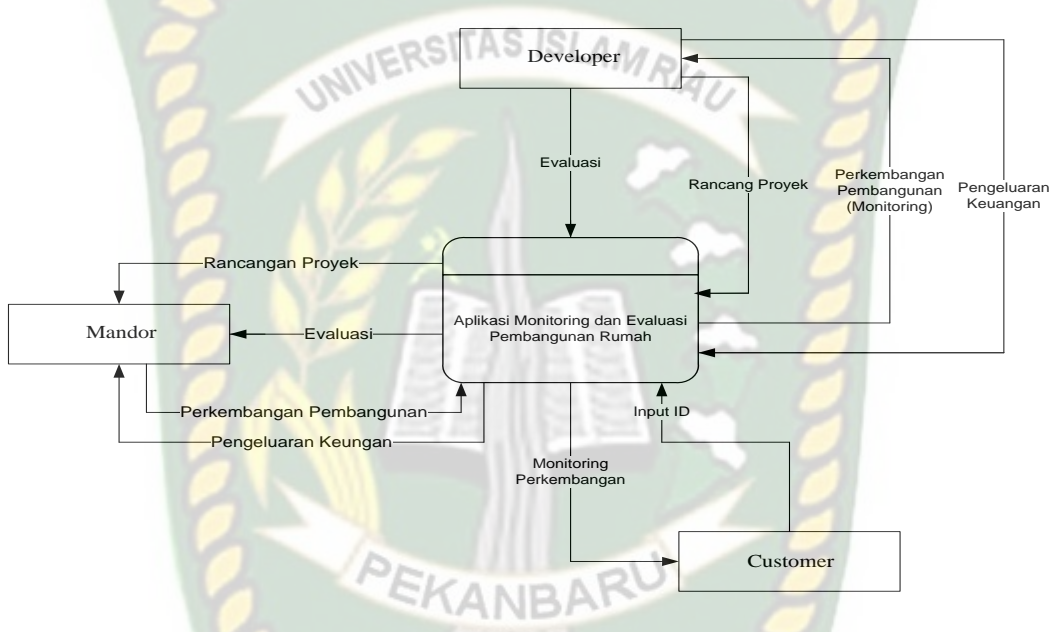

**Gambar 3.3** Konteks Diagram

Berdasarkan gambar 3.3 pengguna yaitu mandor akan menginputkan data proyek, perkembangan pembangunan, pengeluaran keuangan sebagai data yang akan disimpan oleh aplikasi dan pengguna yaitu developer akan dapat melihat hasil dan perkembangan dari proyek dia tersebut.

#### **3.4.2** *Hierarchy Chart*

*Hierarchy chart* merupakan suatu diagram yang menggambarkan permasalahan-permasalahan yang kompleks diuraikan pada elemen-elemen yang bersangkutan. *Heirarchy chart* sistem yang akan dibangun bisa dilihat pada Gambar3.4.

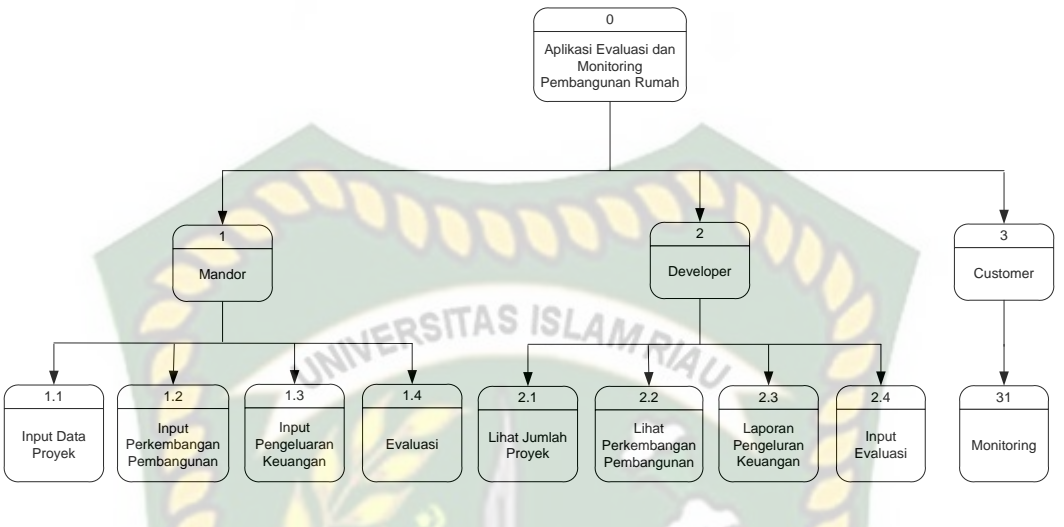

**Gambar 3.4** *Heirarchy Chart*

## **3.4.3 Data** *Flow* **Diagram (DFD)**

ECO

Data *flow* Diagram (DFD) akan menjelaskan alur sistem, DFD ini juga akan menggambarkan secara visual bagaimana data tersebut mengalir. Rincian dari proses akan diuraikan pada DFD Level 0 seperti pada Gambar 3.5.

Perpustakaan Universitas Islam Riau Dokumen ini adalah Arsip Milik:

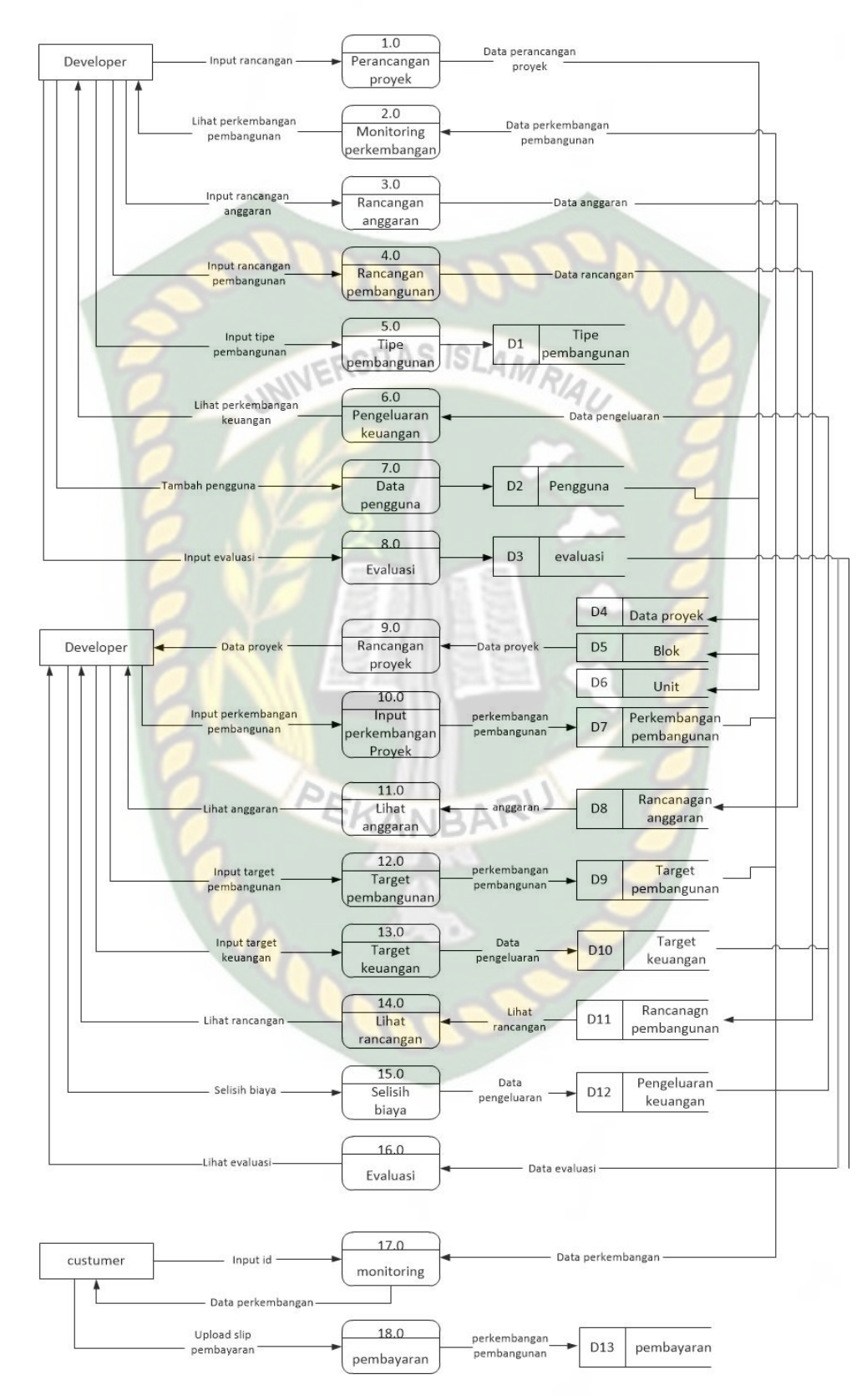

**Gambar 3.5** DFD Level 0

#### **3.4.4 Entity Relationship Diagram (ERD)**

Dari hasil analisis, didapat data yang akan dipakai dalam proses pembangunan aplikasi monitoring dan evaluasi penyelenggaran pembangunan rumah pada PT. Tunas Lestari Purnama. Kemudian dari data yang telah diperoleh, dibangun sebuah desain basis data dengan menggunakan tools Entity Relational Oliagramn (ERD) seperti pada Gambar 3.6.

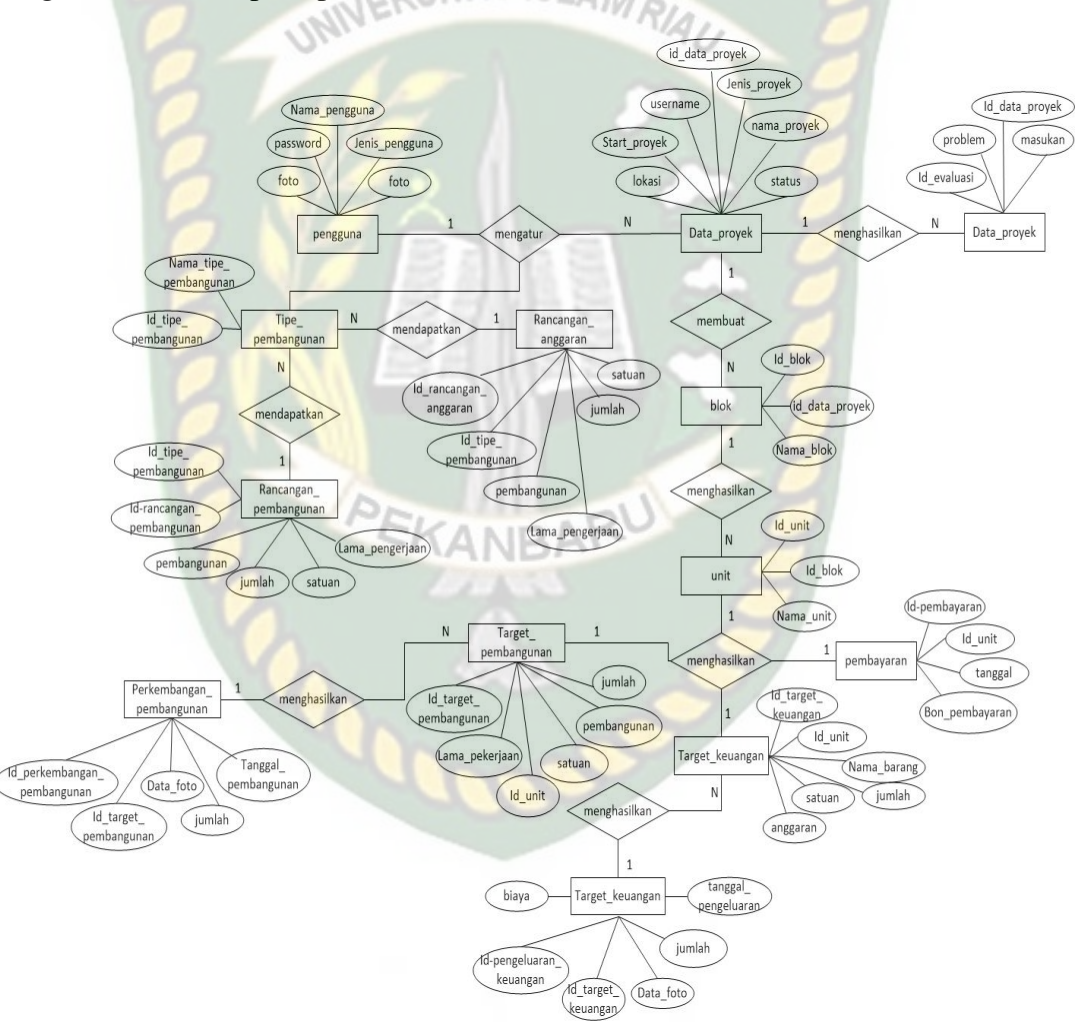

**Gambar 3.6** ERD

## **3.5 Rancangan Desain**

## **3.5.1 Rancangan Desain** *Output*

Desain *output* adalah bentuk sebuah hasil dari proses pada sebuah sistem yang menggambarkan bentuk hasil proses dalam bentuk laporan.

## 1. Data *Output* Perancangan Proyek

Gambaran *output* untuk melihat data perancangan proyek yang sudah diinputkan seperti pada Gambar 3.7.

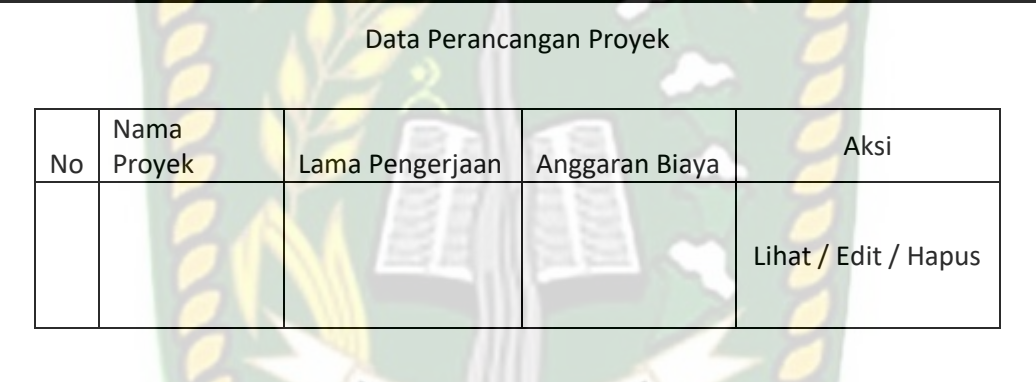

**Gambar 3.7** Desain *Output* Data Perancangan Proyek

2. Desain *Output* Rancangan Proyek

Gambaran *output* untuk melihat rancangan pembangunan dapat dilihat seperti

pada Gambar 3.8.

|                  |                                                            | Detail Rancangan Proyek |                           |              |
|------------------|------------------------------------------------------------|-------------------------|---------------------------|--------------|
| Lokasi<br>Mandor | Nama Proyek<br>Estimasi Waktu Pengerjaan<br>Anggaran Biaya |                         |                           |              |
|                  | Target Pekerjaan                                           |                         |                           |              |
| <b>No</b>        | Pekerjaan                                                  | Jumlah                  | Estimasi<br>Waktu         | Aksi         |
|                  |                                                            |                         |                           | Edit / Hapus |
|                  | Rancangan Anggaran                                         |                         |                           |              |
| <b>No</b>        | Nama Barang                                                | Jumlah                  | Anggaran<br><b>Biaya</b>  | Aksi         |
|                  |                                                            |                         |                           | Edit / Hapus |
|                  |                                                            |                         | $\mathbf{r}$ $\mathbf{r}$ |              |

**Gambar 3.8** Desain *Output* Detail Rancangan Proyek

3. Desain *Output* Rancangan Pembangunan Proyek

Gambaran *output* untuk melihat rancangan pembangunan proyek dapat dilihat

seperti pada Gambar 3.9.

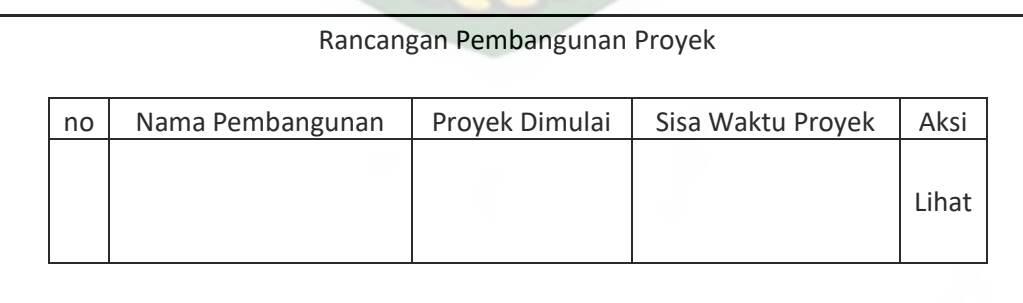

**Gambar 3.9** Desain *Output* Rancangan Pembangunan Proyek

4. Desain *Output* Detail Rancangan Pembangunan Proyek

Gambaran *output* untuk melihat hasil rancangan pembangunan proyek dapat dilihat seperti pada Gambar 3.10.

دان

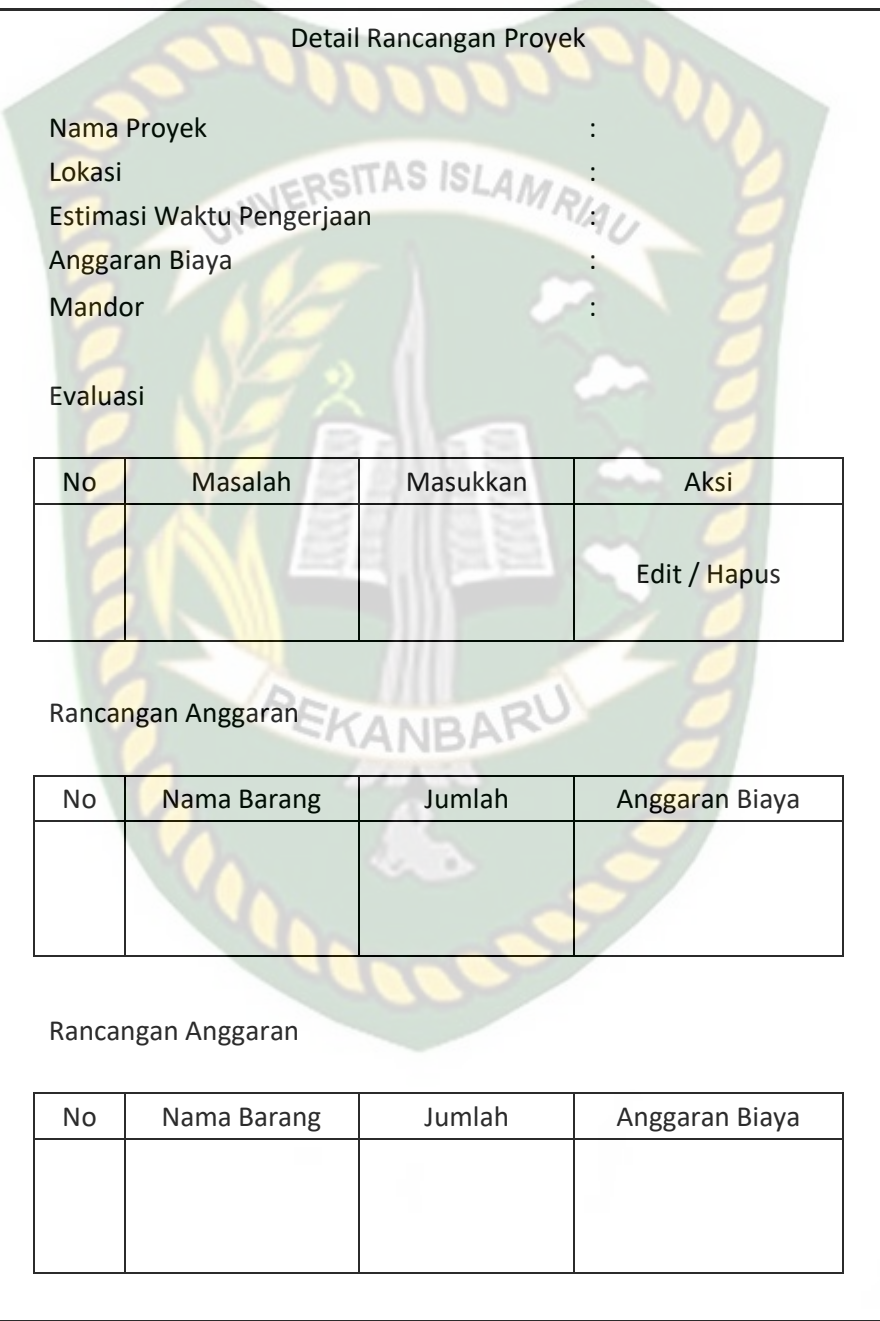

**Gambar 3.10** Desain *Output* Detail Rancangan Pembangunan Proyek

5. Desain *Output* Type Pembangunan Proyek

Gambaran *output* untuk melihat hasil type pembangunan proyek dapat dilihat seperti pada Gambar 3.11.

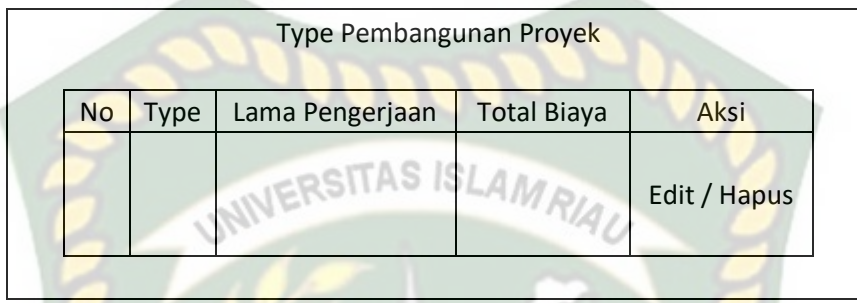

**Gambar 3.11** Desain *Output* Type Pembangunan Proyek

6. Desain *Output* Pengaturan Mandor Proyek

Gambaran *output* untuk melihat hasil pengaturan mandor proyek dapat dilihat seperti pada Gambar 3.12.

| No | username | Nama Pengguna | Gambar | Aksi                 |
|----|----------|---------------|--------|----------------------|
|    |          |               |        | <b>Update/Delete</b> |

**Gambar 3.12** Desain *Output* Pengaturan Mandor Proyek

#### **3.5.2 Rancangan Desain** *Input*

Desain *input* adalah bentuk masukan pada sebuah sistem atau aplikasi yang akan diproses untuk menghasilkan sebuah informasi.

1. Desain *Input* Tambah Data Proyek

Bagian ini merupakan cara penginputan tambah data proyek , berikut desain dapat dilihat seperti pada Gambar 3.13.

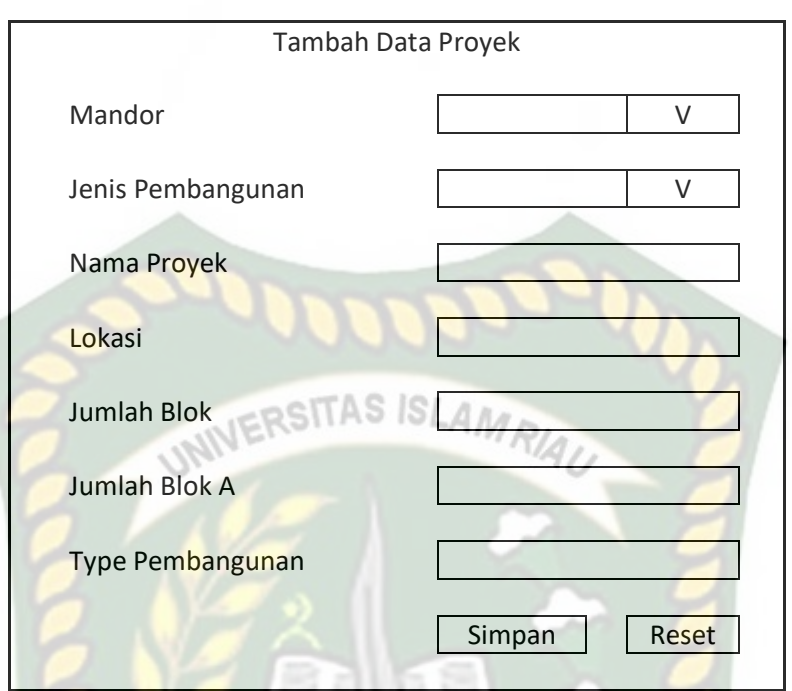

**Gambar 3.13** Desain Input Tambah Data Proyek

2. Desain *Input* Tambah Target Proyek

Bagian ini merupakan cara penginputan tambah target proyek yang akan diolah menjadi sebuah informasi, berikut desain dapat dilihat seperti pada Gambar

3.14.

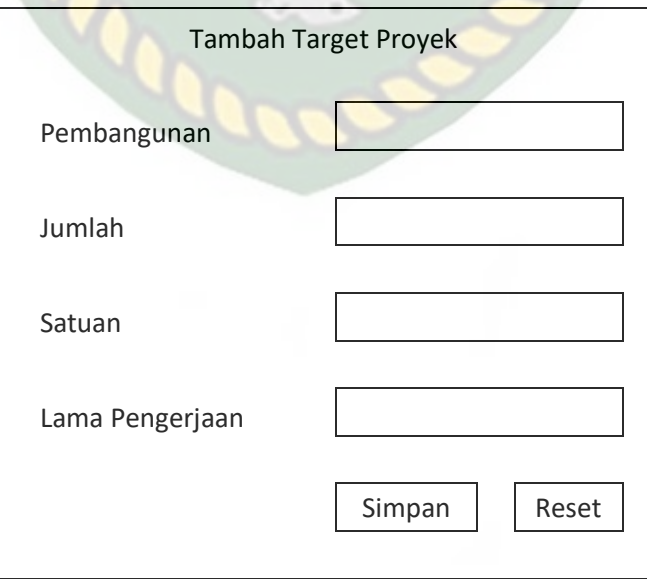

**Gambar 3.14** Desain Input Tambah Target Proyek

3. Desain *Input* Perancangan Anggaran Proyek

Bagian ini merupakan cara penginputan data perancangan sebuah anggaran proyek yang akan diolah menjadi sebuah informasi, berikut desain dapat dilihat seperti pada Gambar 3.15.

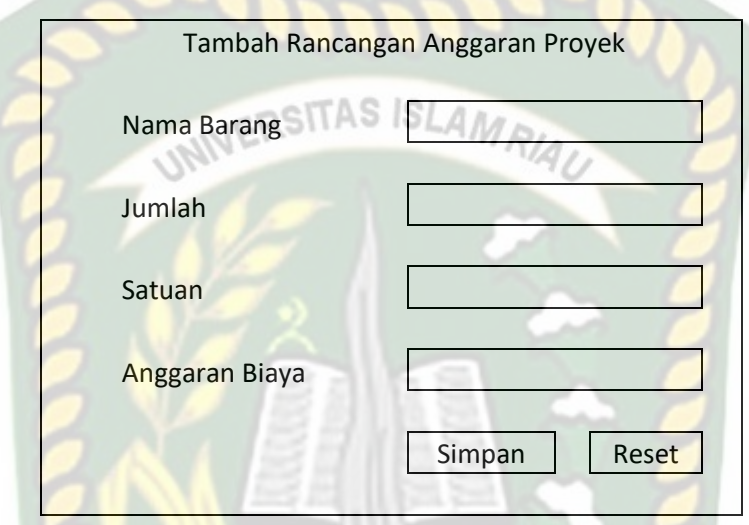

**Gambar 3.15** Desain Input Perancangan Anggaran Proyek

4. Desain *Input* Perkembangan Pembangunan Proyek

Bagian ini merupakan cara penginputan data perkembangan pembangunan sebuah proyek yang akan diolah menjadi sebuah informasi, berikut desain dapat dilihat seperti pada Gambar 3.16.

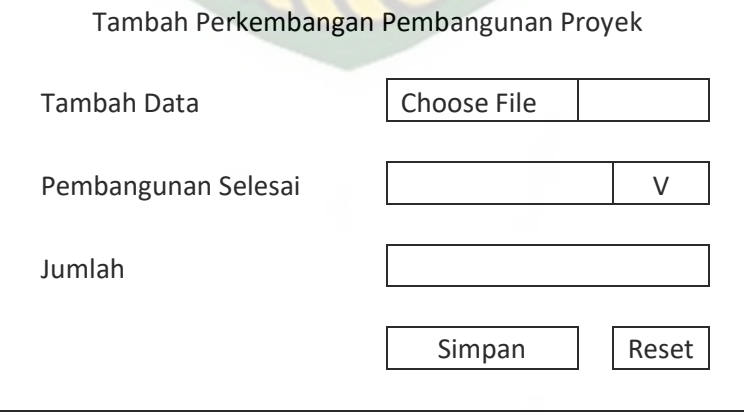

**Gambar 3.16** Desain Input Perkembangan Pembangunan Proyek

5. Desain *Input* Perkembangan Pengeluaran Proyek

Bagian ini merupakan cara penginputan data perkembangan pengeluaran sebuah proyek yang akan diolah menjadi sebuah informasi, berikut desain dapat dilihat seperti pada Gambar 3.17.

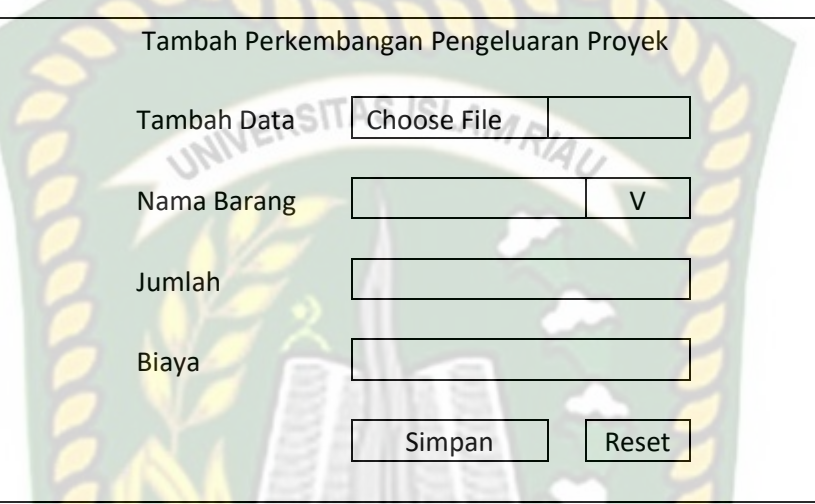

**Gambar 3.17** Desain Input Perkembangan Pengeluaran Proyek

6. Desain *Input* Evaluasi Proyek

Bagian ini merupakan cara penginputan data evaluasi sebuah proyek yang akan diolah menjadi sebuah informasi, berikut desain dapat dilihat seperti pada Gambar 3.18.

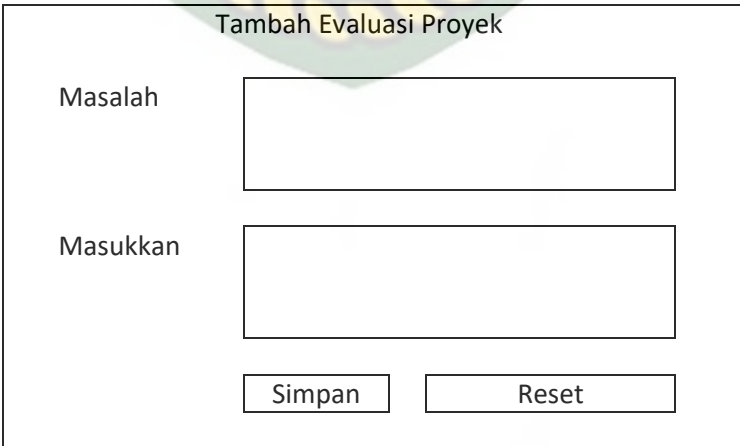

**Gambar 3.18** Desain Input Evaluasi Proyek

7. Desain *Input* Type Pembangunan

Bagian ini merupakan cara penginputan data type pembangunan yang akan diolah menjadi sebuah informasi, berikut desain dapat dilihat seperti pada Gambar 3.19.

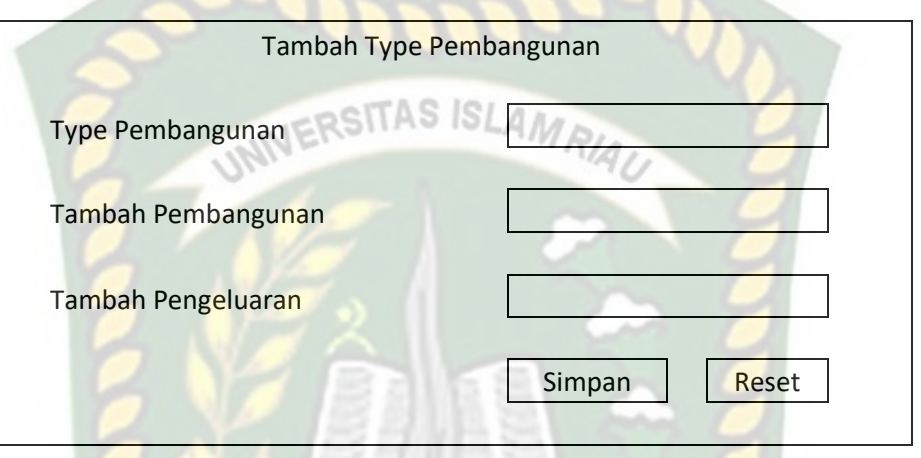

**Gambar 3.19** Desain Input Type Pembangunan

8. Desain *Input* Tambah Mandor

Bagian ini merupakan cara penginputan data tambah mandor pada sebuah proyek yang akan diolah menjadi sebuah informasi, berikut desain dapat dilihat seperti pada Gambar 3.20.

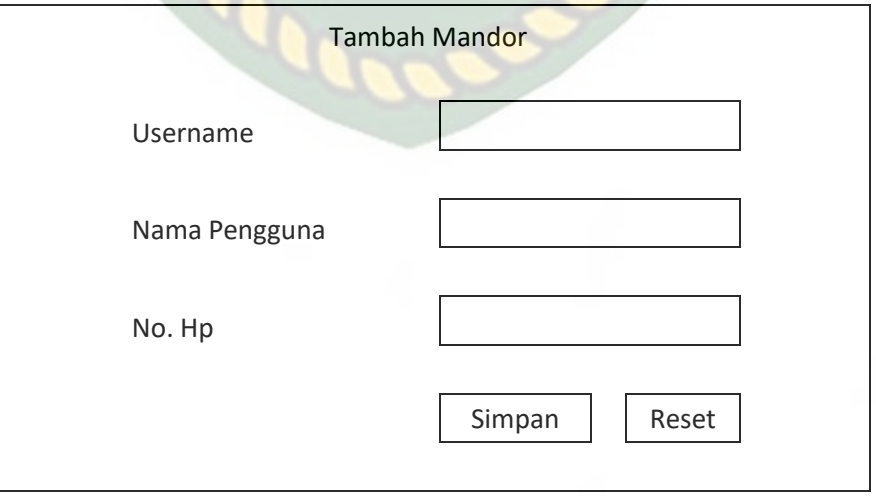

**Gambar 3.20** Desain *Input* Tambah Mandor

## **3.5.3 Desain** *Database*

Desain *database* yang akan digambarkan kedalam sistem terdapat 5 tabel, yaitu tabel pengguna dan tabel data utama.

1. Tabel Pengguna

Nama *Database* : Monitoring\_sistem

Nama Tabel : Pengguna NS SLAM

**Tabel 3.1** Tabel Pengguna

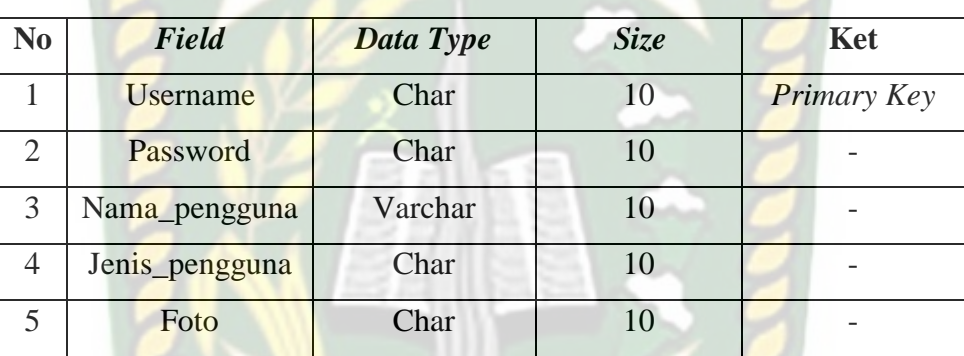

2. Tabel Data Proyek

Nama *Database* : Monitoring\_sistem

Nama Tabel : Data Proyek

## **Tabel 3.2** Tabel Data Proyek

SKANBA

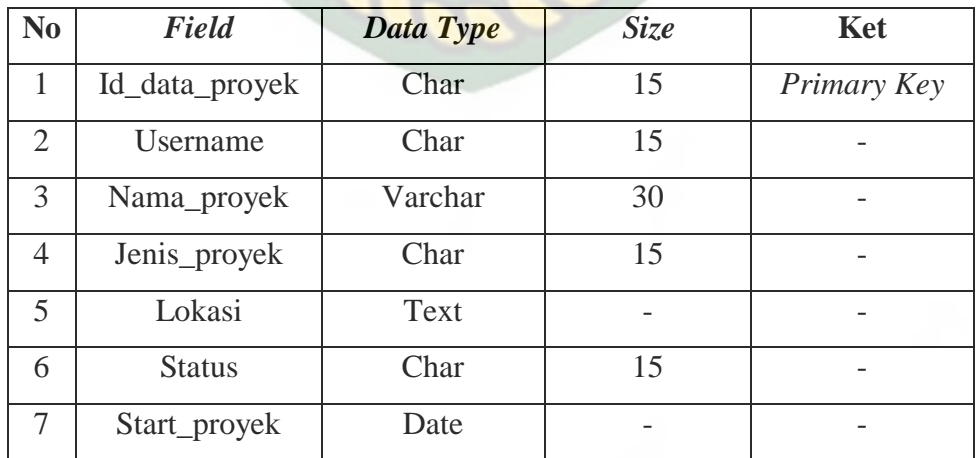

3. Tabel Blok

Nama *Database* : Monitoring\_sistem

Nama Tabel : Blok

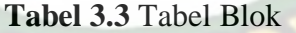

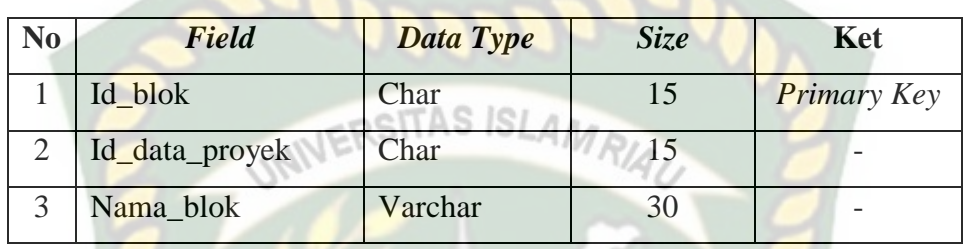

4. Tabel Unit

Nama *Database* : Monitoring\_sistem

Nama Tabel : Unit

## **Tabel 3.4** Tabel Unit

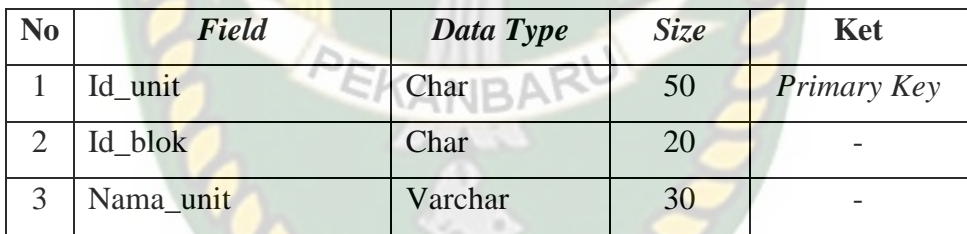

5. Tabel Target Pembangunan

Nama *Database* : Monitoring\_sistem

Nama Tabel : Target Pembangunan

#### **Tabel 3.5** Tabel Target Pembangunan

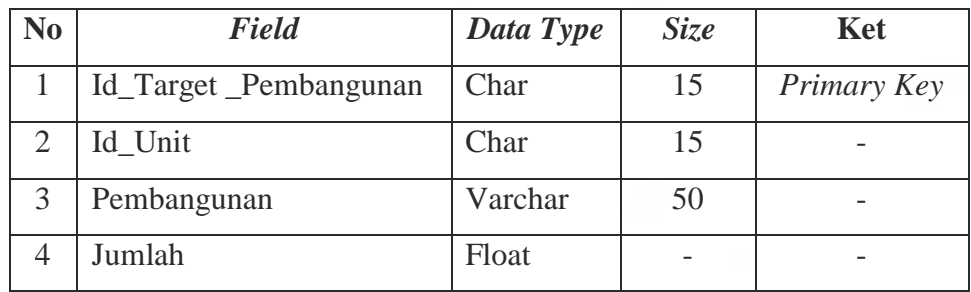

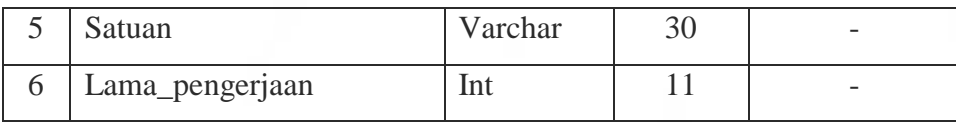

## 6. Tabel Perkembangan Pembangunan

Nama *Database* : Monitoring\_sistem

Nama Tabel : Perkembangan Pembangunan

# **Tabel 3.6** Tabel Perkembangan Pembangunan

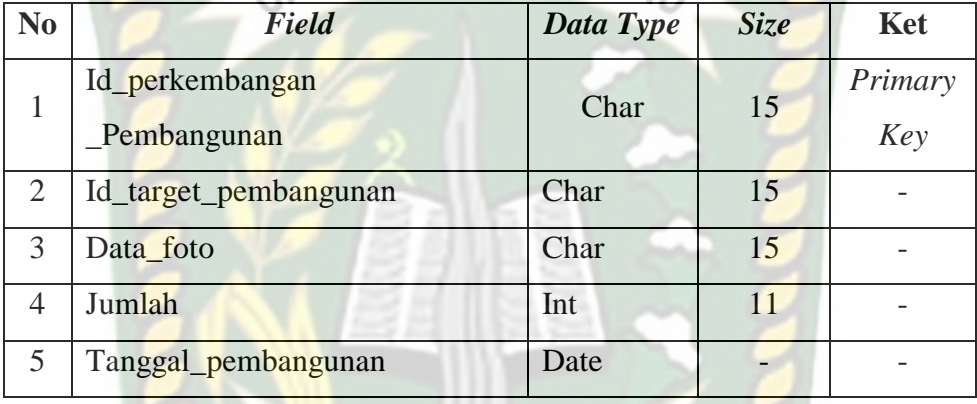

# 7. Tabel Target Keuangan

Nama *Database* : Monitoring\_sistem

Nama Tabel : Terget Keuangan

## **Tabel 3.7** Tabel Target Keuangan

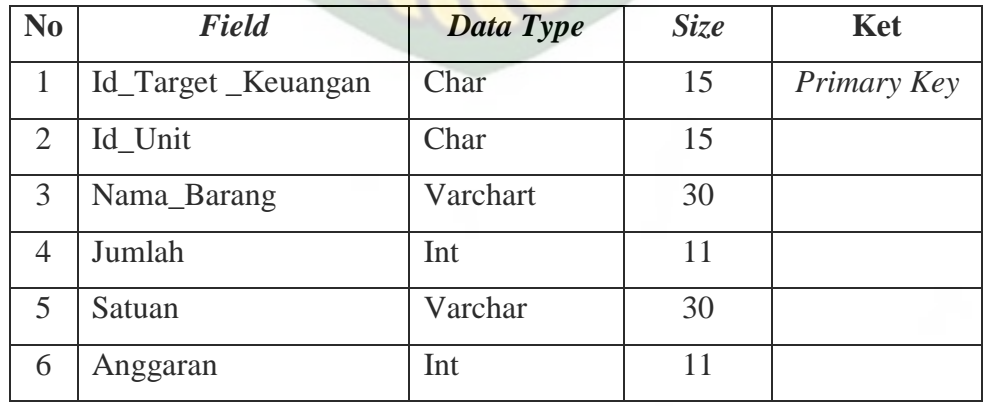

8. Tabel Pengeluaran Keuangan

Nama *Database* : Monitoring\_sistem

Nama Tabel : Pengeluaran\_Keuangan

#### **Tabel 3.8** Tabel Pengeluaran Keuangan

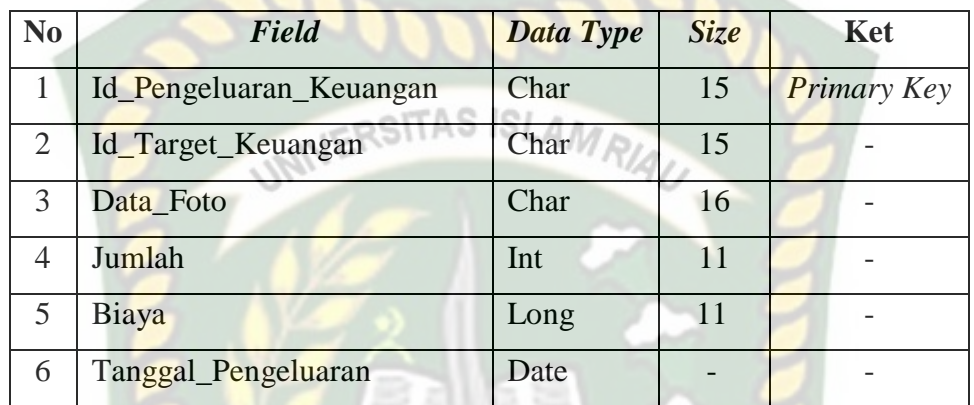

## 9. Tabel Evaluasi

Nama *Database* : Monitoring\_sistem

Nama Tabel : Evaluasi

## **Tabel 3.9** Tabel Evaluasi

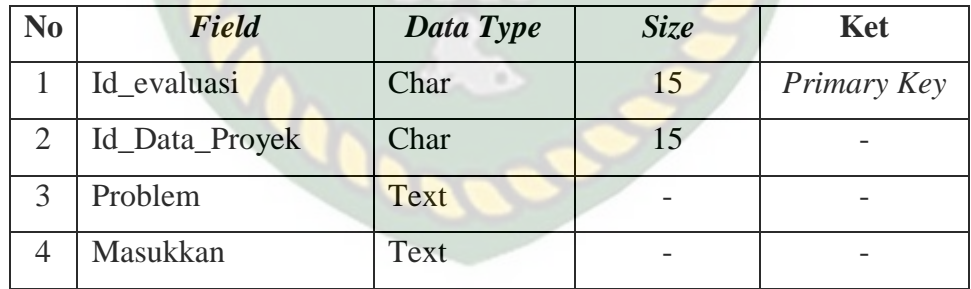

## 10. Tabel Type Pembangunan

Nama *Database* : Monitoring\_sistem

Nama Tabel : Tipe Pembangunan

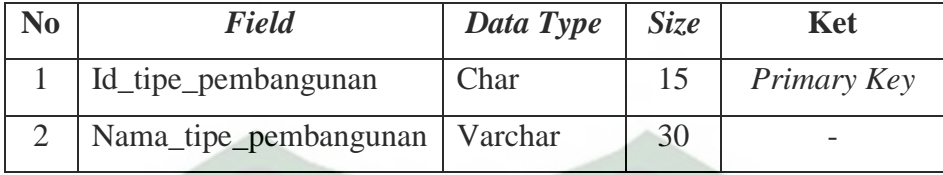

# 11. Tabel Rancangan Pembangunan

Nama *Database* : Monitoring\_sistem

Nama Tabel : Rancangan Pembangunan

RIAU

**Tabel 3.11** Tabel Rancangan Pembangunan

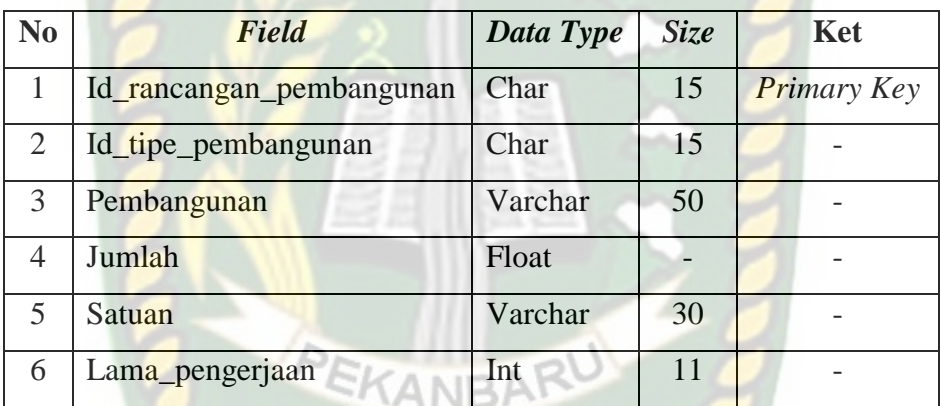

## 12. Tabel Rancangan Anggaran

Nama *Database* : Monitoring\_sistem

Nama Tabel : Rancangan Anggaran

## **Tabel 3.12** Tabel Rancangan Anggaran

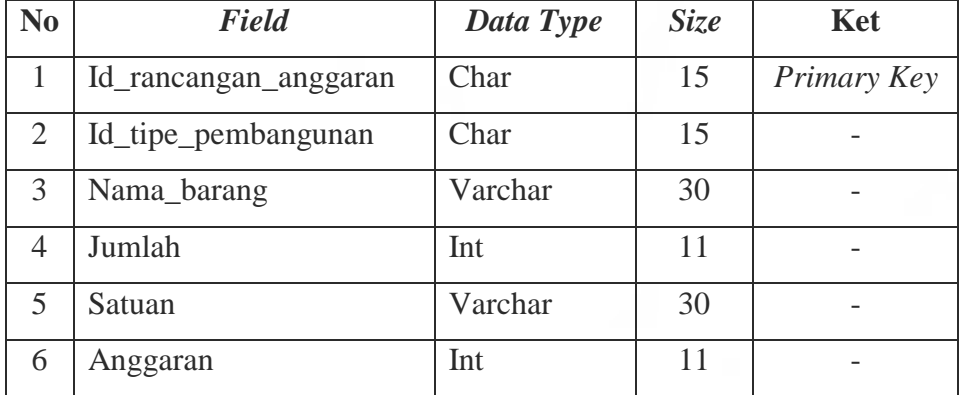

#### **3.5.4 Desain Antarmuka**

Pada desain antar muka ini akan ditampilkan sebuah tampilan menu utama dari sebuah program yang memiliki menu yang di antaranya adalah menu home, menu data proyek, menu perkembangan pembangunan, menu pengeluaran keuangan, menu evaluasi dan menu *logout*. Tampilan menu utama dapat dilihat ERSITAS ISLAMRIA pada gambar 3.21.

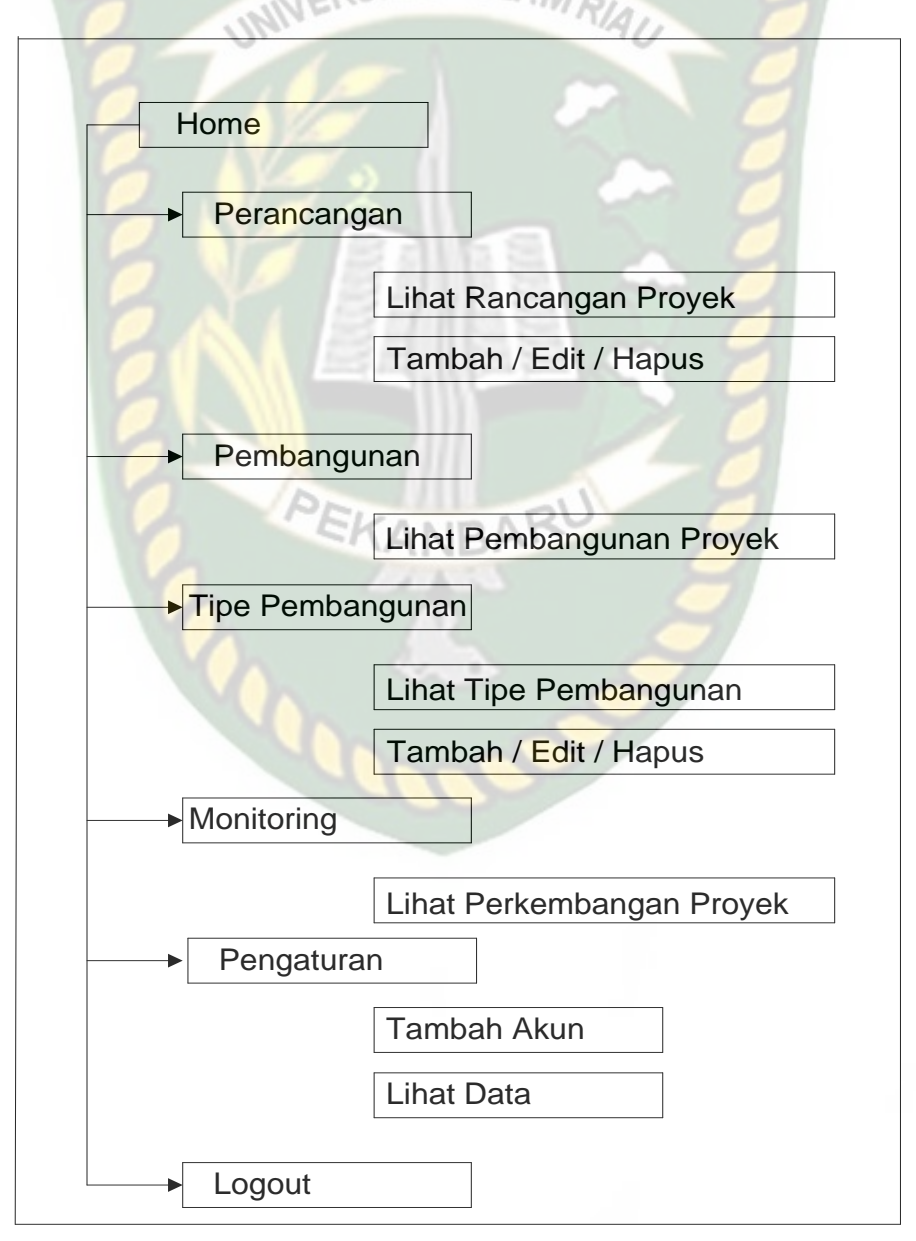

Pada gambar 3.20 dapat dijelaskan terdapat 3 menu utama yang mana masing-masing menu memiliki submenu dengan tujuannya masing-masing. Disini akan dijelaskan tentang hak akses bagi pengguna yang mana hak akses tersebut terbagi menjadi 4. Pertama hak akses diberikan kepada admin yang mana admin memiliki hak akses sepenuhnya dalam aplikasi yang dibangun ini, kedua hak akses diberikan kepada developer yang mana hak akses pada daveloper terbatas pada melihat data pengguna, menghapus data pengguna dan menambah data pengguna. Ketiga hak akses diberikan kepada mandor yang mana hak aksesnya hampir sama dengan developer hanya saja mandor tidak bisa menginputkan evaluasi dan pererancangan pembangunan. Dan terakhir hak akses yang diberikan kepada user (customer) yang mana hak akses tersebut hanya dapat meilhat perkembangan pembangunan sesuai kode yang telah diberikan oleh devloper.

# **3.5.5 Desain Logika Program**

Program *flowchart* pada aplikasi evaluasi dan monitoring pembangunan rumah ini terdiri dari beberapa program *flowchart* yaitu :

1. Program *Flowchart* Login

Program *flowchart* login merupakan tampilan awal aplikasi evaluasi dan monitoring pembangunan rumah. Hal pertama yang dilakukan setelah membuka aplikasi ini yaitu dengan menginputkan *username* dan *password* untuk mengoperasikan aplikasi selanjutnya. Adapun program *flowchart* login ini dapat dilihat pada gambar 3.22.

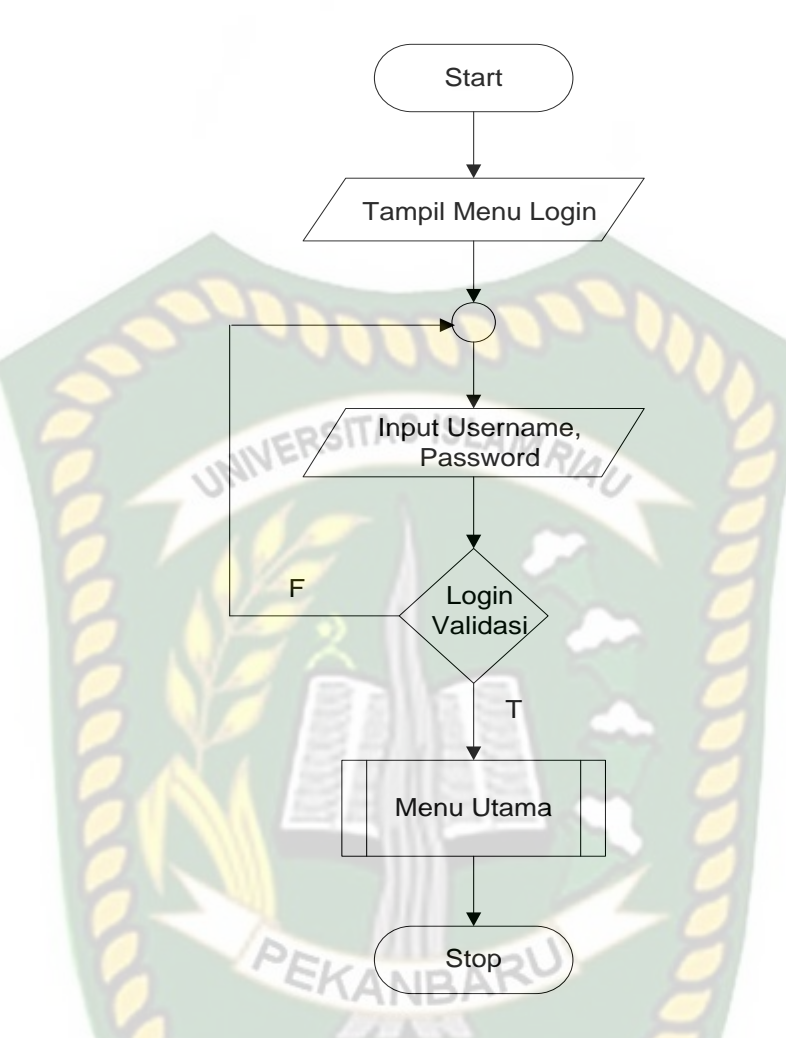

**Gambar 3.22** Program *Flowchart* Login

## 2. Program *Flowchart* Menu Utama

Program *flowchart* menu utama merupakan tampilan utama setelah sistem / aplikasi berhasil login yang menggambarkan aliran secara global yang terdapat dalam menu utama. Program *flowchart* menu utama dapat dilihat pada Gambar 3.23.

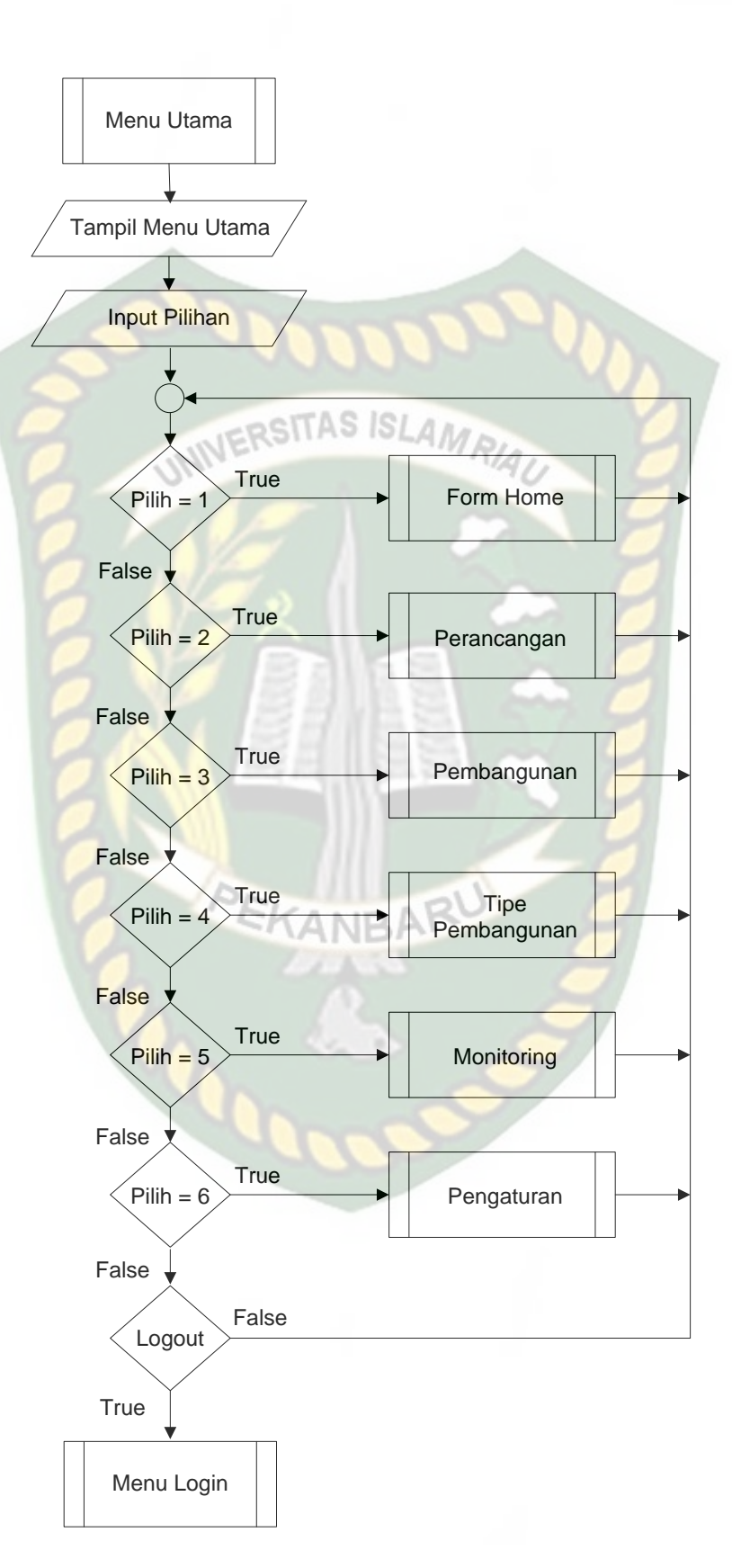

**Gambar 3.23** Program *Flowchart* Menu Utama

## **BAB IV**

## **HASIL DAN PEMBAHASAN**

#### **4.1 Pengujian Hasil**

Pengujian pada aplikasi monitoring proyek ini terdapat dua tahap pengujian, yaitu pengujian *blackbox* dan pengujian sistem terhadap pengguna. Adapun hasil pengujian dapat dilihat dibawah ini :

## **4.2 Pengujian** *BlackBox*

Aplikasi monitoring pembangunan dan evaluasi proyek ini merupakan hasil dari rancangan *input* / *output* pada rancangan sebelumnya. Adapun menu-menu yang disediakan dan hasil pengujian *blackbox* ini adalah sebagai berikut :

## **4.2.1 Halaman Login**

Pada halaman login ini pengguna akan menginputkan *username* dan *password* untuk masuk kedalam aplikasi. Untuk melakukan pengujian aplikasi form login dapat dilihat pada gambar 4.1.

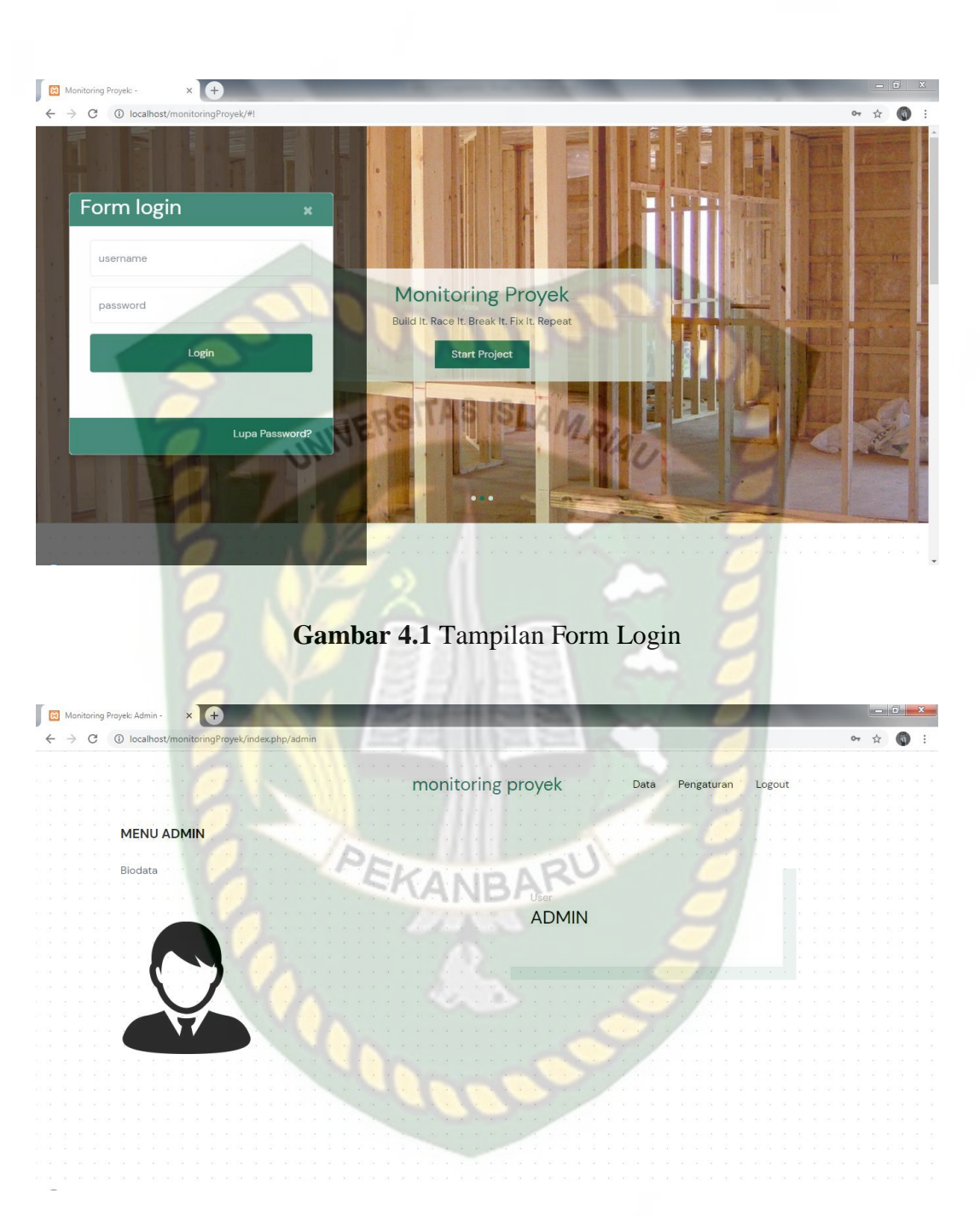

**Gambar 4.2** Tampilan Menu Utama (Login Berhasil)

Pada gambar 4.2 dapat dijelaskan jika *username* dan *password* diisi dengan benar dan sesuai dengan pengguna yang sudah terdaftar, maka pada saat klik tombol *login*, aplikasi akan menampilkan halaman utama pada aplikasi.

| N <sub>o</sub> | Komponen<br>yang Diuji | Skenario Pengujian                                                                                                    | Hasil yang<br>Diharapkan                                                                                                    | Hasil                                                                                                  |
|----------------|------------------------|----------------------------------------------------------------------------------------------------|----------------------------------------------------------------------------------------------------|----------------------------------------------------------------------------------------------------|
|                | Form login             | Username : -<br>Password : -<br>Kemudian klik<br>login<br>Username : false<br>Password: false<br>Kemudian klik<br>login | Aplikasi menolak<br>dengan<br>menampilkan pesan<br>: "Login Gagal!<br>Username dan<br>password salah".<br>Aplikasi menolak<br>dengan<br>menampilkan pesan<br>: "Login Gagal!<br>Username dan<br>password salah". | $[\checkmark]$ Sesuai<br>[ ] Tidak<br>Sesuai<br>$\lceil \checkmark \rceil$ Sesuai<br>] Tidak<br>Sesuai |
|                |                        | Username : true<br>Password: true<br>Kemudian klik<br>login                                                             | Aplikasi menerima<br>dan menampilkan<br>halaman menu<br>utama                                                                                                    | $[\checkmark]$ Sesuai<br>[ ] Tidak<br>Sesuai                                                           |

**Tabel 4.1** Pengujian *Form Login*

## **4.2.2 Pengujian Form Perancangan**

Pada saat pengguna memilih menu perancangan, maka pengguna dapat melihat data perancangan proyek yang telah diinputkan maupun form penginputan perancangan proyek baru. Halaman menu data dapat dilihat pada gambar 4.3.

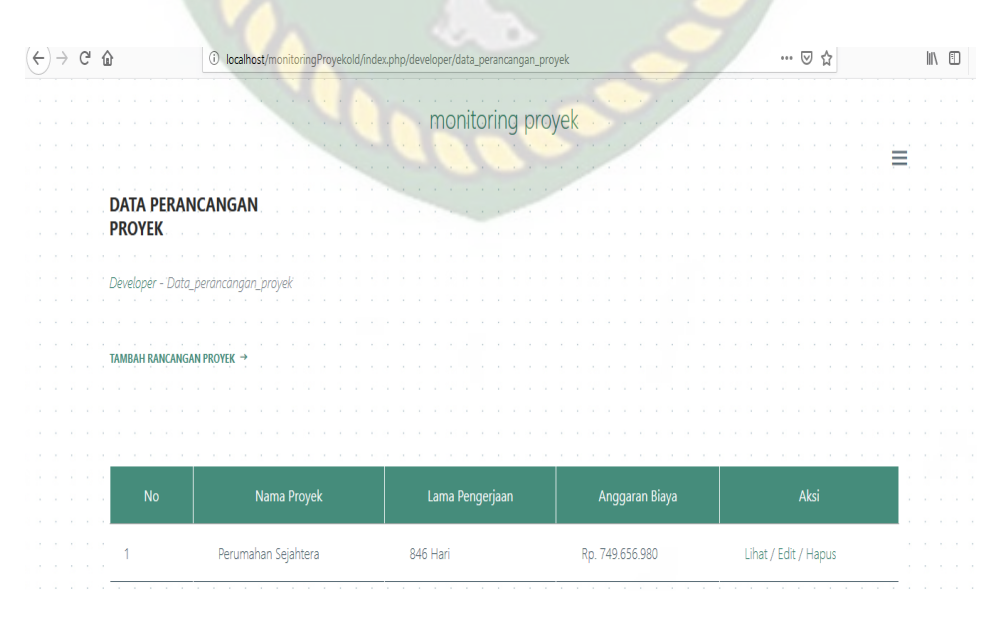

**Gambar 4.3** Form Perancangan

Pada gambar 4.3 dapat dijelaskan, pada halaman perancangan, pengguna dapat menambah, mengedit dan menghapus sesuai dengan hak akses yang telah diberikan terhadap masing-masing pengguna yang dapat dilihat pada gambar 4.4 dan gambar 4.5.

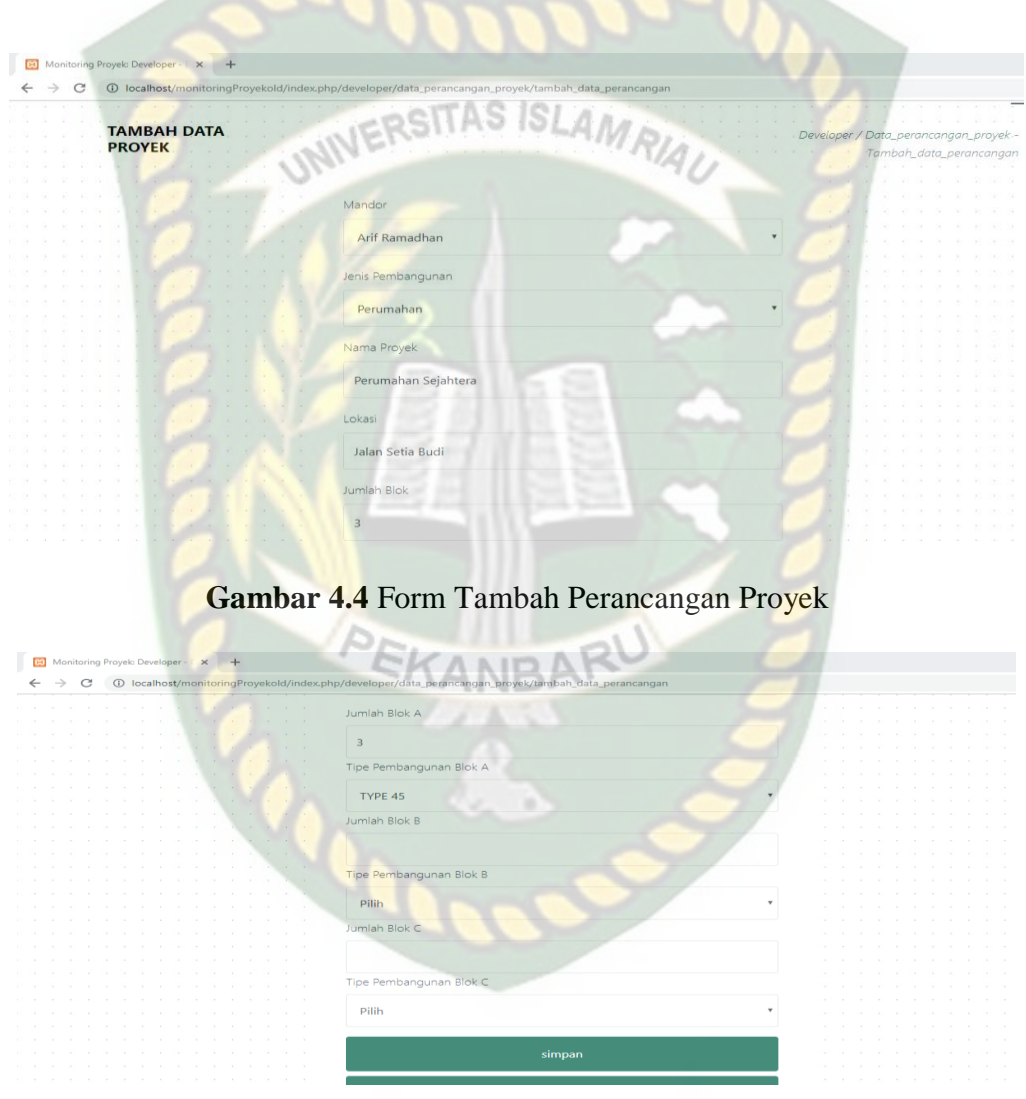

**Gambar 4.5** Form Tambah Perancangan Proyek

Pada gambar 4.4 dan 4.5 dapat dijelaskan, pada halaman tambah data proyek ada 4 inputan yaitu pilih mandor, jenis pembangunan, nama proyek, lokasi dan jumlah blok. Dan hak akses yang dapat melakukan tambah data proyek hanya dapat dilakukan oleh developer saja.

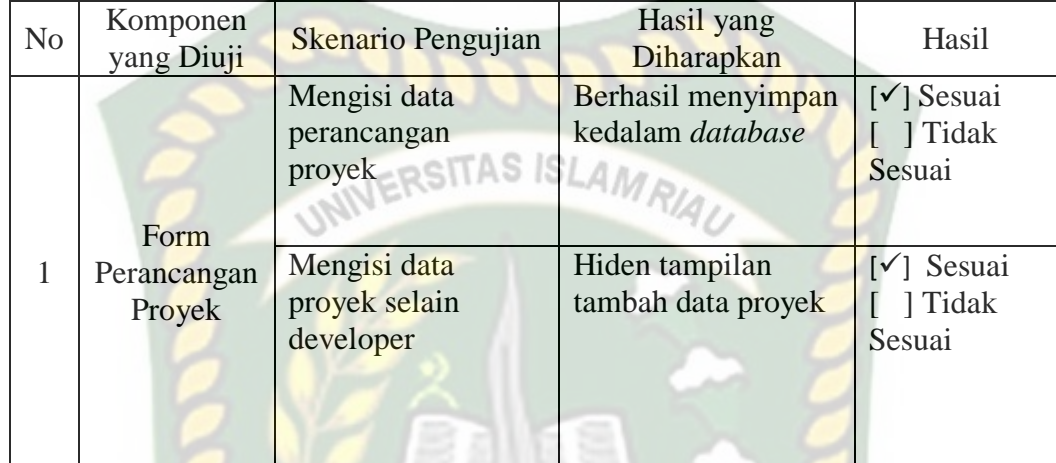

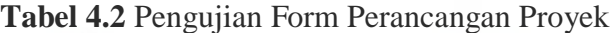

## **4.2.3 Pengujian Form Pembangunan**

Pada saat pengguna dengan level developer memilih menu pembangunan, maka pengguna dapat melihat data proyek pembangunan yang sedang berjalan. Halaman pembangunan dapat dilihat pada gambar 4.6.

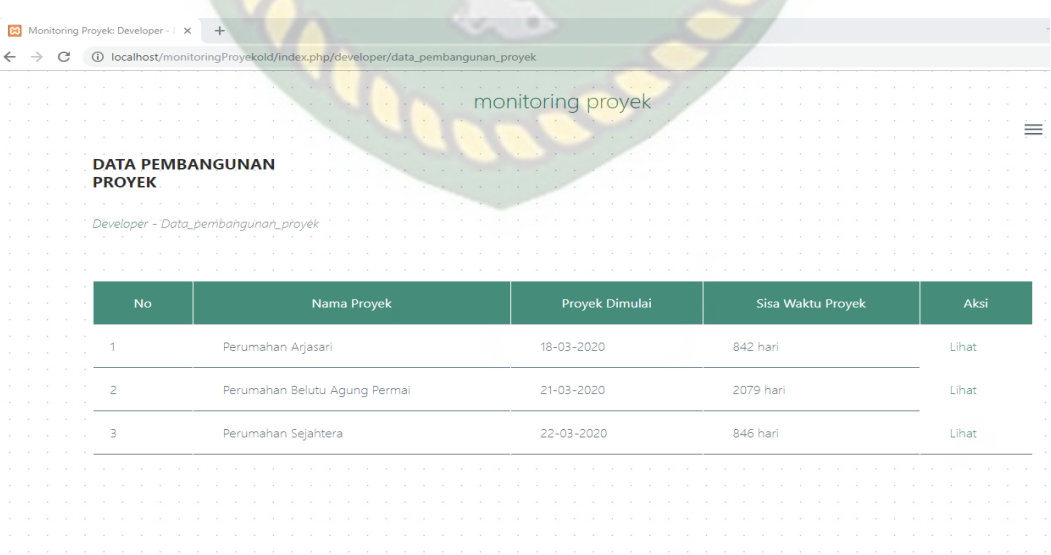

**Gambar 4.6** Form Pembangunan

| N <sub>o</sub> | Komponen<br>yang Diuji | Skenario Pengujian                                                 | Hasil yang<br>Diharapkan        | Hasil                                        |
|----------------|------------------------|--------------------------------------------------------------------|---------------------------------|----------------------------------------------|
|                | Form<br>Pembangunan    | Melihat data<br>proyek yang<br>sedang berjalan<br>ERSITAS ISLAMRIA | <b>Berhasil melihat</b><br>data | $[\checkmark]$ Sesuai<br>[ ] Tidak<br>Sesuai |

**Tabel 4.3** Pengujian Form Pembangunan

# **4.2.4 Pengujian Form Tipe Pembangunan**

Pada saat pengguna memilih menu tipe pembangunan, maka pengguna dapat melakukan penginputan data tipe proyek yang akan dibangun beserta melakukan penginputan anggaran biaya oleh developer. Halaman form anggaran dapat dilihat pada Gambar 4.7 dan Gambar 4.8.

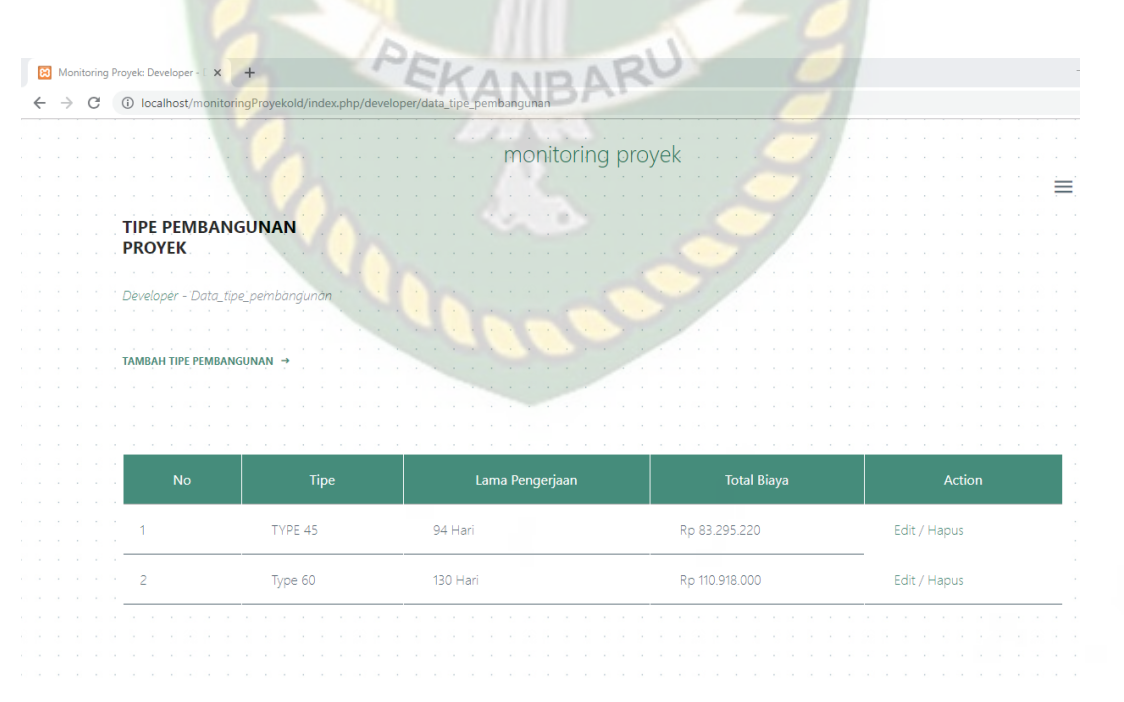

**Gambar 4.7** Form Tipe Pembangunan

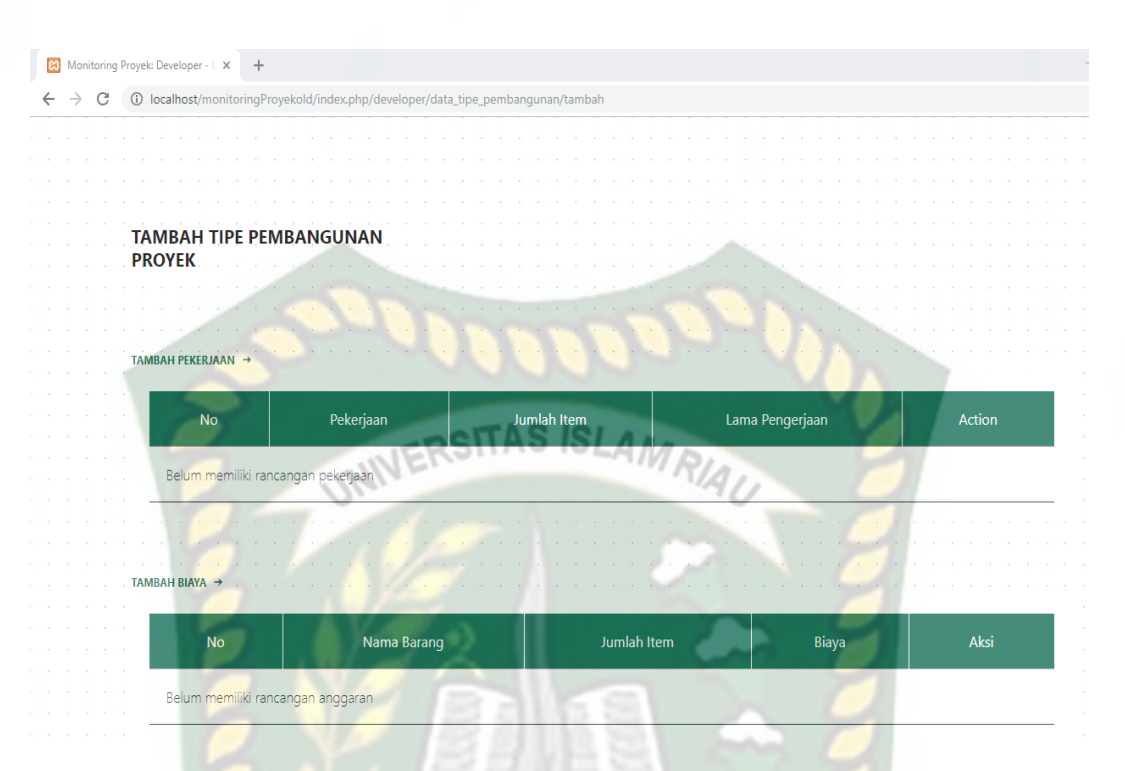

**Gambar 4.8** Perancangan Anggaran (lihat data)

## **Tabel 4.4** Pengujian Tipe Pembangunan

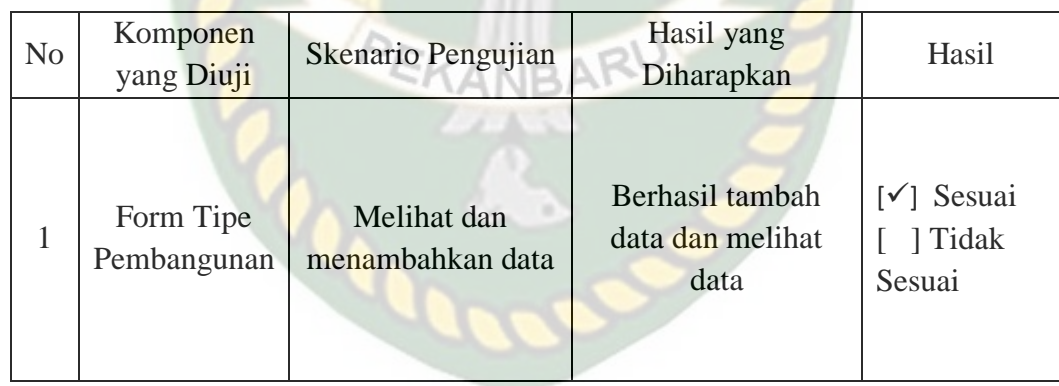

#### **4.2.5 Pengujian Form Monitoring**

Pada saat pengguna (developer) telah melakukan start project, selanjutnya developer hanya perlu memonitoring persentase pekerjaan disetiap bangunan dan bisa memonitoring diagram Pekerjaan perkembangan pembangunan sampai

sejauh mana perkembangan pembangunan pada proyek. Halaman Monitoring dan diagram persentase pekerjaan dapat dilihat pada Gambar 4.9 dan Gambar 4.10.

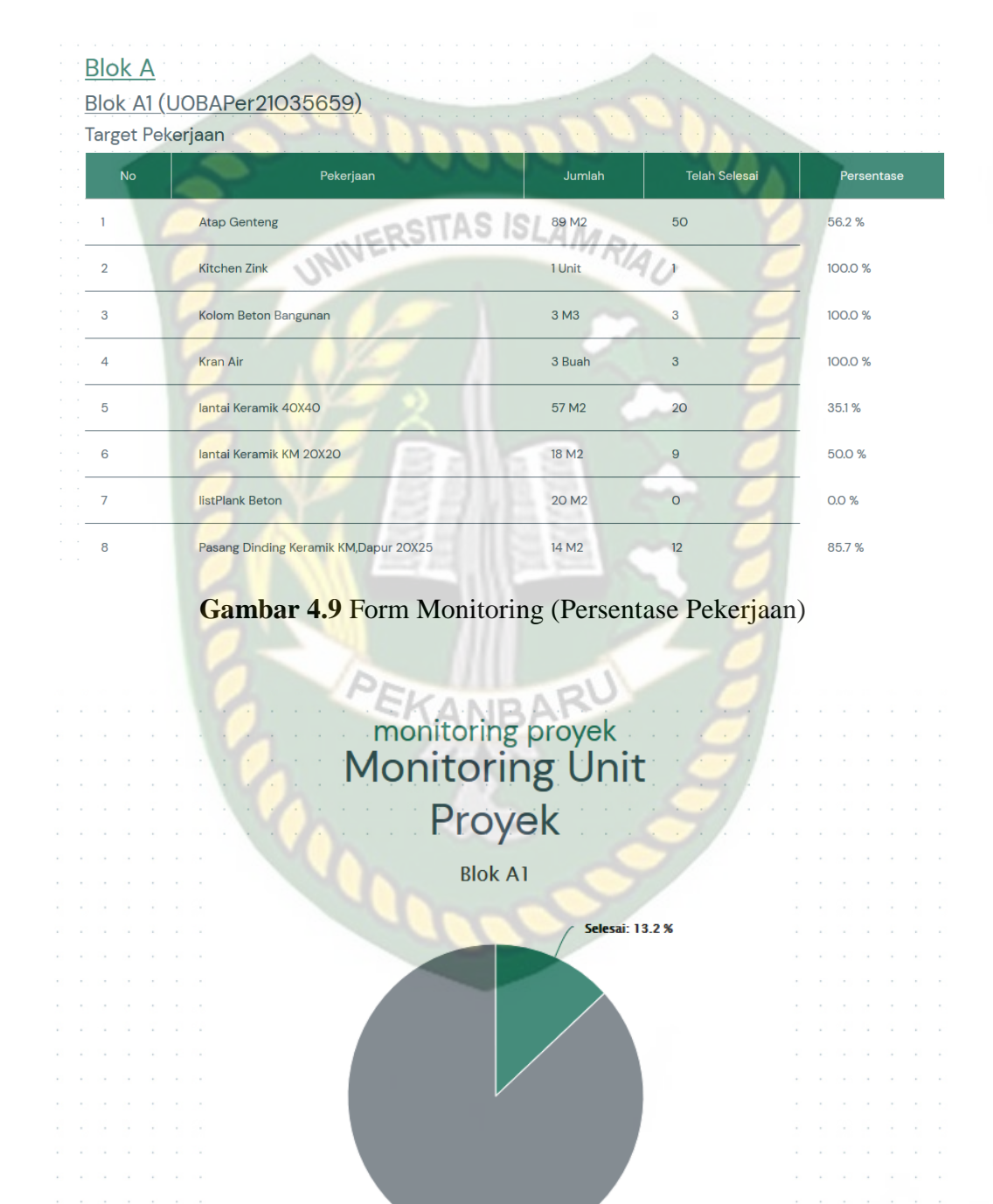

**Gambar 4.10** Form Monitoring (Diagram Pekerjaan)

Belum Selesai: 86 8 %

| N <sub>o</sub> | Komponen<br>yang Diuji | Skenario Pengujian                                  | Hasil yang<br>Diharapkan                | Hasil                                        |
|----------------|------------------------|-----------------------------------------------------|-----------------------------------------|----------------------------------------------|
|                | Form<br>Monitoring     | <b>Melihat</b><br>perkembangan<br>VERSITAS ISLAMRIA | <b>Berhasil melihat</b><br>perkembangan | $[\checkmark]$ Sesuai<br>[ ] Tidak<br>Sesuai |

**Tabel 4.5** Pengujian Form Monitoring Persentase Pekerjaan

## **4.2.6 Pengujian Form Monitoring Keseluruhan Pembangunan**

Pada saat pengguna ingin melihat form monitoring diagram pembangunan keseluruhan pengguna hanya perlu menginputkan id project. Halaman Monitoring diagram pembangunan keseluruhan dapat dilihat pada Gambar 4.11 dan Gambar 412.

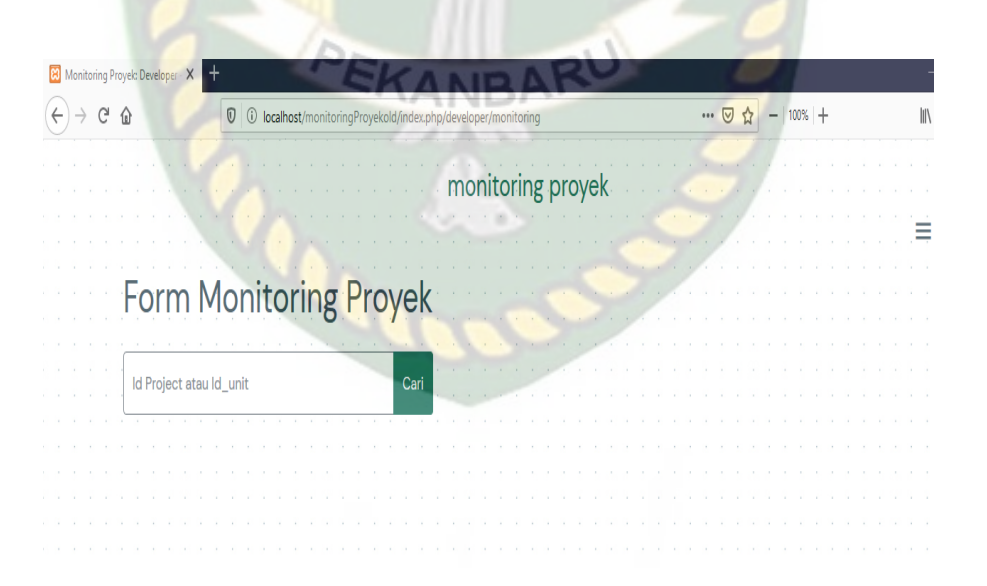

**Gambar 4.11** Form Monitoring (Id Project)

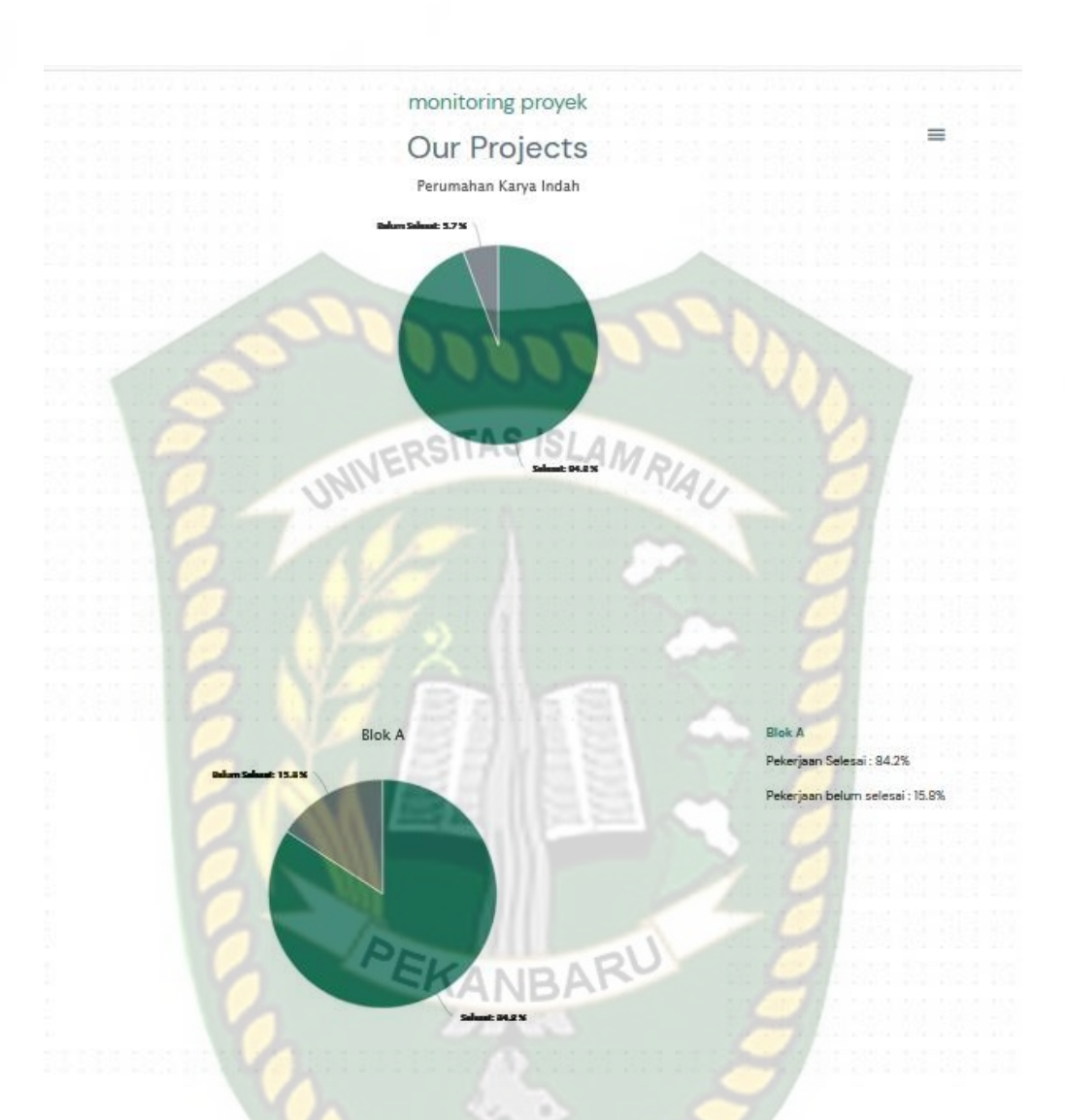

**Gambar 4.12** Form Monitoring (Diagram Keseluruhan)

# **Tabel 4.6** Pengujian Form Monitoring

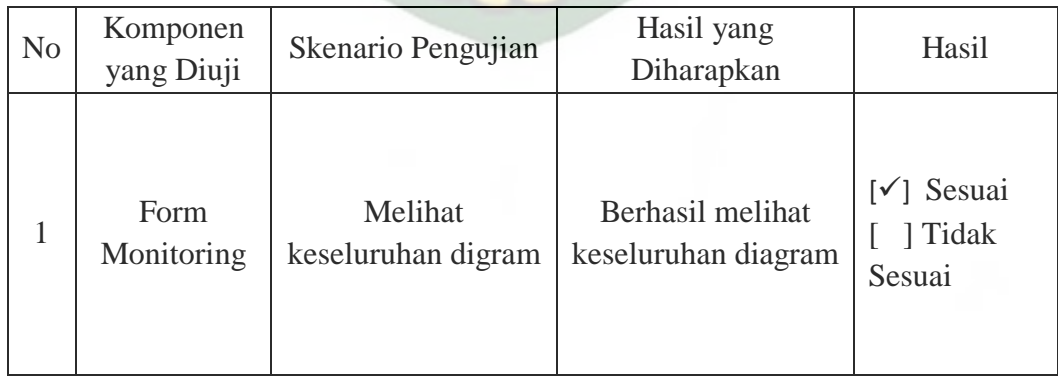
Pada pengujian form ini pengguna (developer) dapat melihat pekerjaan yang belum terselesaikan pada setiap unit bangunan rumah. Halaman pekerjaan yang belum selesai dapat dilihat pada Gambar 4.13.

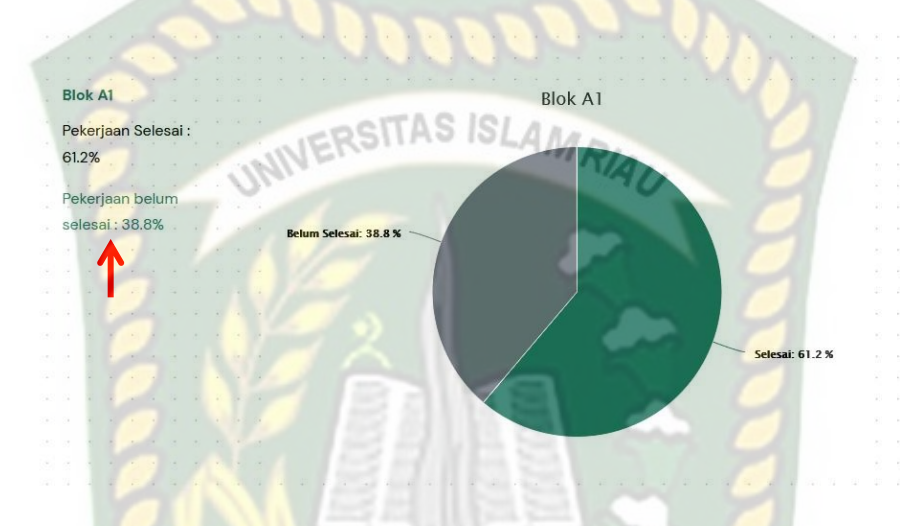

**Gambar 4.13** Form Monitoring Pekerjaan

Pada gambar 4.13 dapat dijelaskan, pada halaman monitoring pekerjaan yang belum selesai, pengguna (developer) dapat memilih pekerjaan belum selesai untuk menuju form selanjutnya yang dapat dilihat pada gambar 4.14.

Dokumen ini adalah Arsip Milik:<br>Perpustakaan Universitas Islam Riau

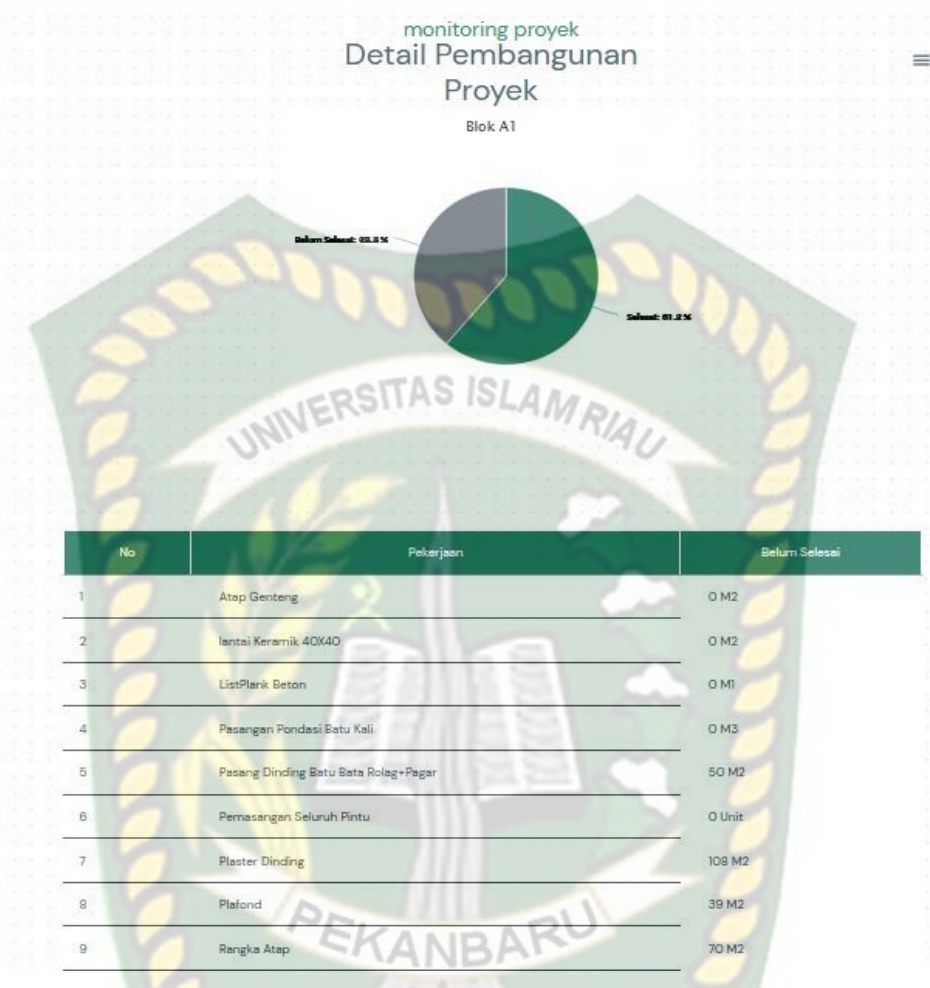

**Gambar 4.14** Form Pekerjaan Belum Selesai

Pada gambar 4.14 dapat dijelaskan, pada halaman ini developer dapat melihat pekerjaan yang belum selesai.

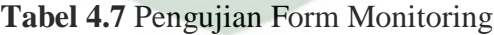

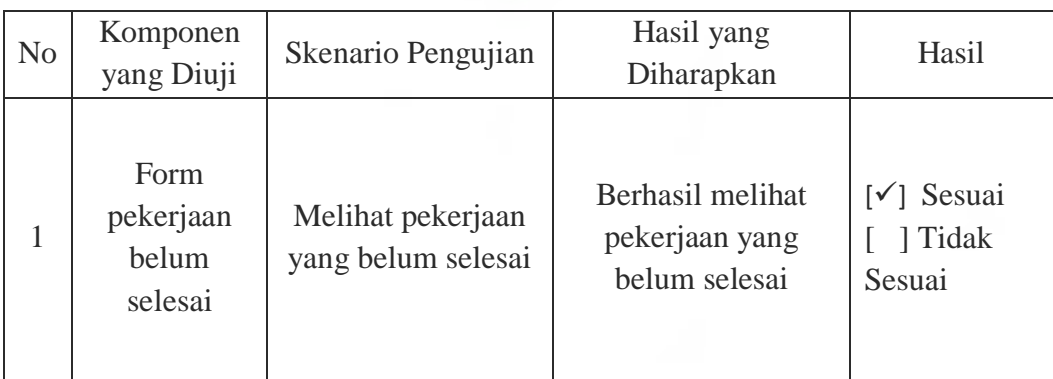

#### **4.2.8 Pengujian Form Evaluasi**

Pada pengujian form evalusi pengguna (developer) bisa memasukan evaluasi agar mandor dapat melihat masalah dan masukan yang diberikan oleh developer. Halaman evaluasi dapat dilihat pada Gambar 4.15.

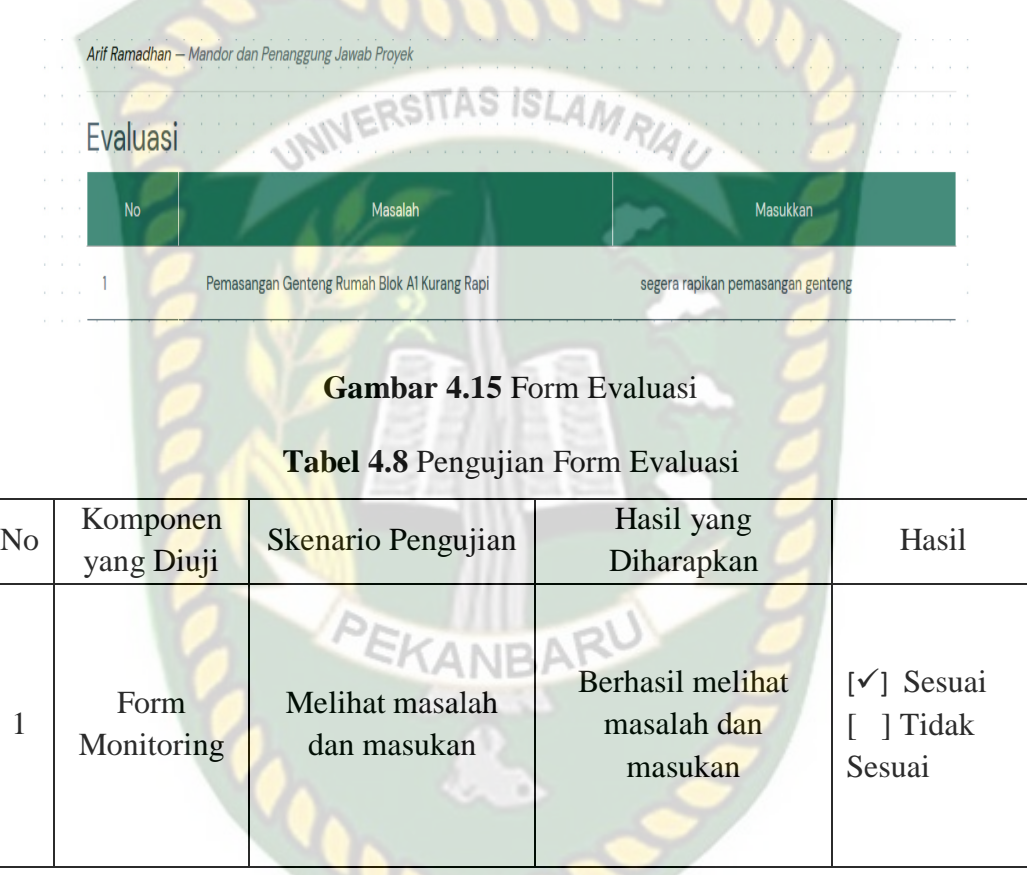

#### **4.2.9 Pengujian Form input Perkembangan**

Pada pengujian form input perkembangan pengguna (mandor) dapat menginputkan lebih dari satu pekerjaan. Halaman input perkembangan dapat dilihat pada Gambar 4.16.

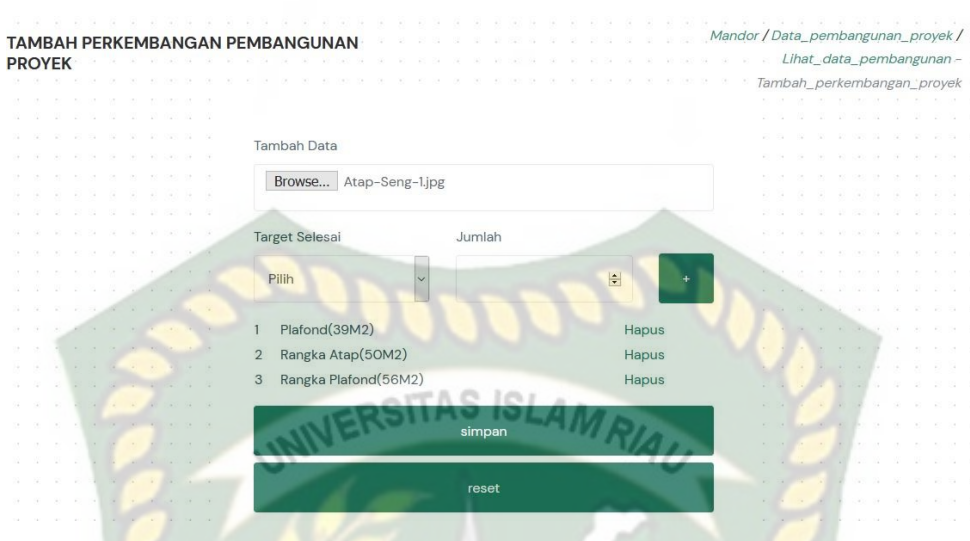

**Gambar 4.16** Form Input Perkembangan

| Tabel 4.9 Pengujian Form Input Perkembangan |
|---------------------------------------------|
|---------------------------------------------|

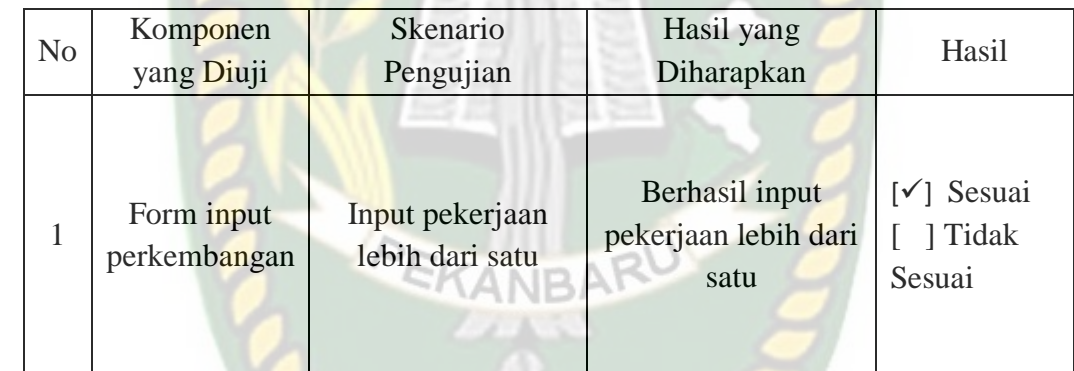

# **4.2.10 Pengujian Form Edit Target Pekerjaan**

 Pada pengujian form edit target pekerjaan pengguna (mandor) dapat mengedit data target pekerjaan jika terjadi kesalahan penginputan. Halaman edit target pekerjaan dapat dilihat pada Gambar 4.17.

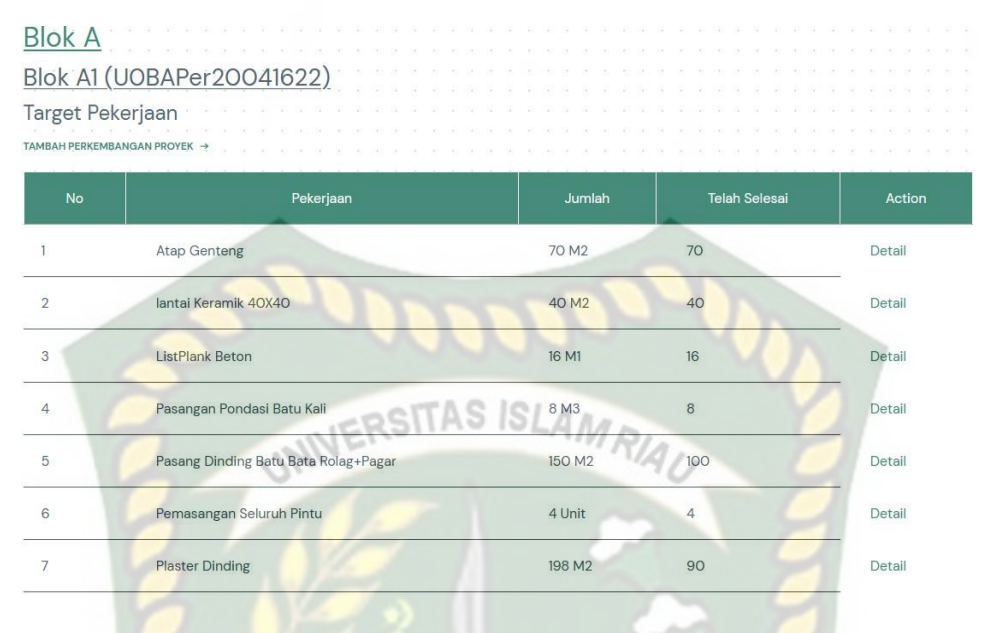

**Gambar 4.17** Form Target Pekerjaan

Pada gambar 4.17 dapat dijelaskan, pada halaman target pekerjaan terdapat menu aksi yang dapat dipilih oleh pengguna (mandor) untuk menuju halaman selanjutnya dan pengguna (mandor) dapat mengedit data yang salah ,yang dapat dilihat pada gambar 4.18 EKANBA

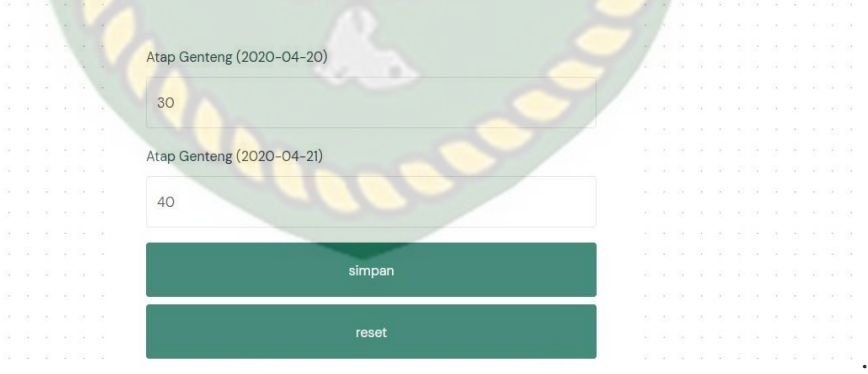

**Gambar 4.18** Form Edit Target Pekerjaan

| N <sub>o</sub> | Komponen<br>yang Diuji          | Skenario Pengujian                                 | Hasil yang<br>Diharapkan          | Hasil                                      |
|----------------|---------------------------------|----------------------------------------------------|-----------------------------------|--------------------------------------------|
|                | Form edit<br>target<br>pekerjan | <b>Edit target</b><br>pekerjaan<br>NERSITAS ISLAMA | Berhasil edit target<br>pekerjaan | $[\checkmark]$ Sesuai<br>] Tidak<br>Sesuai |

**Tabel 4.10** Pengujian Form Edit Target Pekerjaan

## **4.2.10 Pengujian Form Upload Pembayaran**

 Pada pengujian form upload pembayaran user (customer) dapat mengupload slip pembayaran rumah kedalam sistem melalui id unit rumah yang telah dibeli. Halaman upload pembayaran dapat dilihat pada Gambar 4.19.

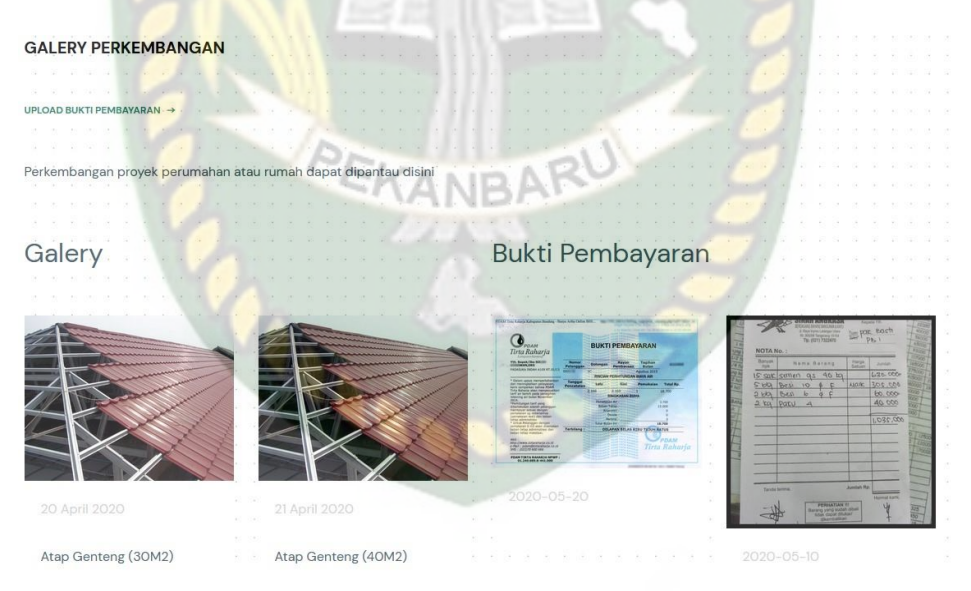

**Gambar 4.19** Form Upload Pembayaran

| N <sub>0</sub> | Komponen<br>yang Diuji    | Skenario Pengujian                              | Hasil yang<br>Diharapkan             | Hasil                                      |
|----------------|---------------------------|-------------------------------------------------|--------------------------------------|--------------------------------------------|
|                | Form upload<br>pembayaran | <b>Upload</b><br>pembayaran<br>NERSITAS ISLAMO, | <b>Berhasil Upload</b><br>pembayaran | $[\checkmark]$ Sesuai<br>] Tidak<br>Sesuai |

**Tabel 4.11** Pengujian Form Upload Pembayaran

#### **4.3 Pengujian Sistem Terhadap Pengguna**

Salah satu pengujian sistem terhadap pengguna yang dilakukan yaitu dangan membagikan kusioner kepada developer, mandor, user dan beberapa mahasiswa. Sebanyak 20 lembar kusioner yang berisikan 4 pertanyaan. Gambaran 4 pertanyaan yang diberikan kepada responden adalah sebagai berikut :

- 1. Apakah hasil dari Aplikasi monitoring ini sudah sesuai dengan kondisi realnya?
- 2. Apakah Aplikasi ini mudah dimengerti untuk digunakan?
- 3. Apakah Aplikasi ini bermanfaat?
- 4. Apakah kedepannya Aplikasi ini layak untuk digunakan?

Tanggapan dari responden terhadap kinerja atau performance dari aplikasi berdasarkan pertanyaan yang diajukan adalah sebagai berikut :

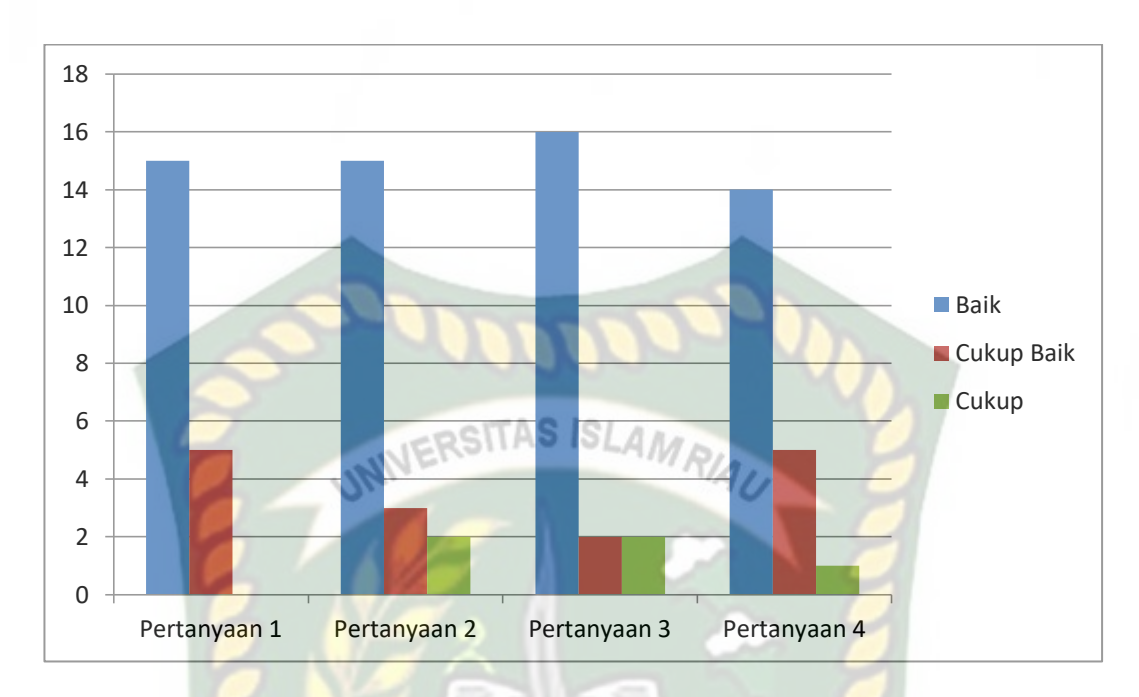

**Gambar 4.20** Grafik Hasil Kuisioner

Pada gambar 4.15 akan dijelaskan grafik hasil kuisioner yang menunjukkan nilai untuk setiap pertanyaan-pertanyaan diatas adalah sebagai berikut : PEKANBARU

1. Apakah hasil dari Aplikasi monitoring ini sudah sesuai dengan kondisi realnya?

Nilai baik : 15 responden

Nilai cukup : 5 responden

Nilai kurang : 0 responden

2. Apakah Aplikasi ini mudah dimengerti untuk digunakan?

Nilai baik : 15 responden

Nilai cukup : 3 responden

Nilai kurang : 2 responden

3. Apakah Aplikasi ini bermanfaat?

Nilai baik : 16 responden

Nilai cukup : 2 responden

Nilai kurang : 2 responden

4. Apakah kedepannya Aplikasi ini layak untuk digunakan?

Nilai baik : 14 responden

Nilai cukup : 5 responden<sub>5</sub> ITAS ISLAMRIA

Nilai kurang : 1 responden

### **4.3.1 Hasil Presentase Kuisioner**

Berdasarkan hasil kuisioner tersebut maka dapat disimpulkan bahwa Aplikasi Monitoring dan Evaluasi Pembangunan Perumahan ini memiliki persentase sebagai berikut :

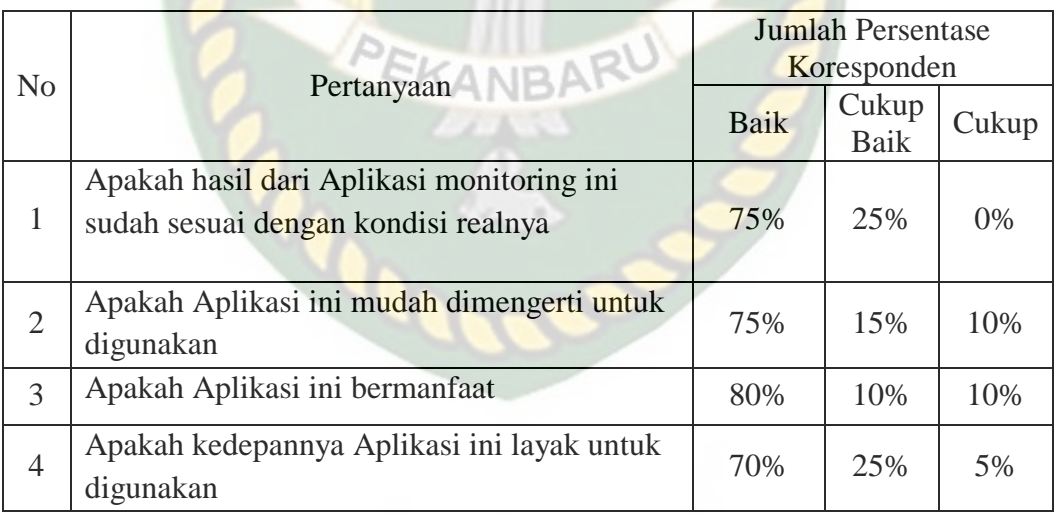

#### **Tabel 4.12** Hasil Nilai Persentase Kuisioner

Pada tabel 4.8 diatas menjelaskan bahwa Aplikasi Monitoring dan Evaluasi Pembangunan Perumahan ini memiliki *performance* baik dengan nilai persentase kuisioner rata-rata sebesar 75%.

### **BAB V**

### **KESIMPULAN DAN SARAN**

#### **5.1 Kesimpulan**

Berdasarkan pada hasil perancangan dan pengujian yang telah dilakukan, maka dapat disimpulkan sebagai berikut :

- 1. Aplikasi monitoring pembangunan perumahan dapat membantu khususnya developer dalam hal pemantauan maupun pemberian masukan kepada mandor.
- 2. Tingkat Kelayakan aplikasi yang dihasilkan berdasarkan pengujian terhadap pengguna mencapai angka 75% dan aplikasi dianggap layak untuk digunakan.

#### **5.2 Saran**

Aplikasi monitoring ini merupakan aplikasi yang belum sempurna sehingga dubutuhkannya penyempurnaan yang lebih baik lagi. Adapun saran pada peneliti selanjutnya yaitu dapat melakukan pengembangan pada *interface* aplikasi agar aplikasi lebih *userfriendly* untuk digunakan dan peneliti selanjutnya dapat menambahkan action yang belum tersedia pada aplikasi ini.

#### **DAFTAR PUSTAKA**

Athoillah, M., & Irawan, M. I. (2013). *Perancangan Sistem Informasi Mobile Berbasis Android Untuk Kontrol Persediaan Barang Di Gudang*. *1*(1), 1–6.

Edy Winarno, Ali Zaki, SmithDev. 2011. *Pemrograman Web Berbasis HTML5,PHP, dan JavaScript*.Jakarta: PT Elex Media Komputindo.

Fathansyah (2007),Basis Data, Informatika, Bandung.

- Junaidi, J., Anugrah, L., & Pancasakti, A. D. (2015). *Model Aplikasi Monitoring Sistem Absensi Sidik Jari Sebagai Pendukung Keputusan Untuk Penilaian Kinerja Pegawai*. *Konferensi Nasional Sistem & Informatika*, 9–10.
- Koyuko, H., Sinsuw, A. A. E., & Najoan, X. B. N. (2016). *Perancangan Aplikasi Monitoring Pemadaman Listrik Berbasis Android Studi kasus PT.PLN area Manado*. *Jurnal Teknik Informatika*, *9*(1). https://doi.org/10.35793/jti.9.1.2016.13903
- Ohara, G. J. (2005). *Aplikasi Sistem Monitoring Berbasis Web Untuk Open Cluster.* Jurusan Teknik Elektro Sekolah Tinggi Teknologi Telkom Bandung*.*, 22.
- Rahadi, Dedi. R. (2014). *Pengukuran Usability Sistem Menggunakan Use Questionnaire Pada Aplikasi Android*. Jurnal SistemInformasi (JSI),Vol.6,No.1,April2014,hlm.661-671.
- Rahmadiansyah, D., & Irwan, D. (2012). *Implementasi Metode Model View Controller Menggunakan Framework Code Igniter dalam Pengembangan Aplikasi Manajemen Depo Petikemas pada Unit Usaha Belawan Logistics Center*. *Zenodo*, *Snastikom*, 1–11. https://doi.org/10.5281/zenodo.1137786.

Sugeng Santoso, Ilamsyah, F. A. (2019). *Aplikasi Monitoring Rumah Kos Berbasis Android*. *Jurnal Maklumatika*, *5*(2), 129–139. http://maklumatika.uniat.ac.id/files/vol5no2januari2019/002.pdf

Wirawan. (2012). *Evaluasi Teori, Model, Standar, Aplikasi dan Profesi*. Jakarta :

Rajawali Pers.

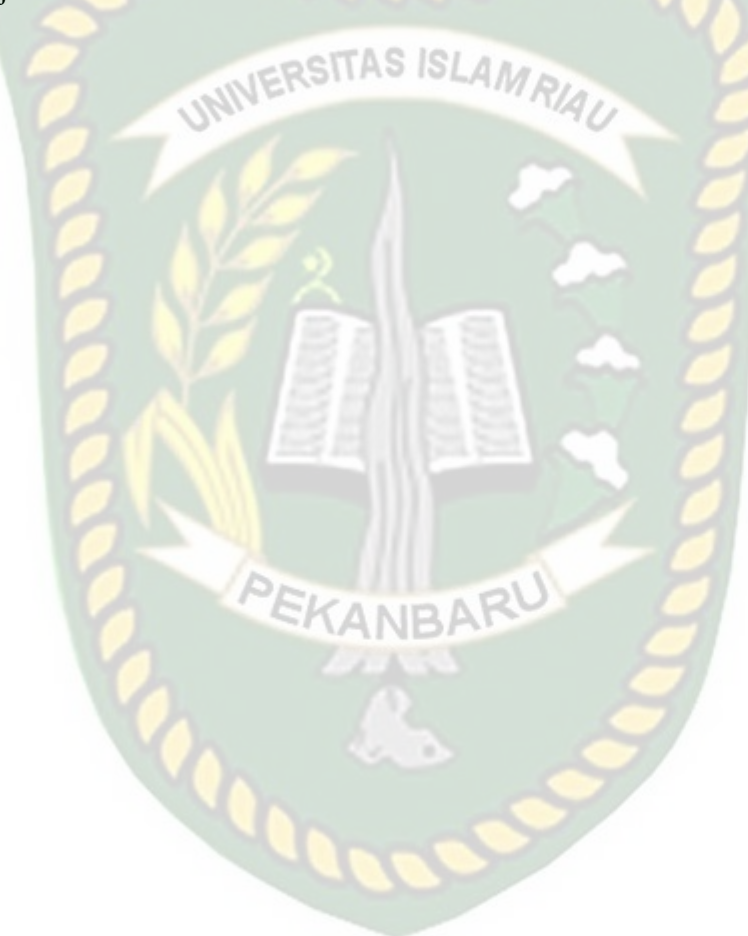